# いろいろな撮影テクニック

# メニュー操作について

1 | メニュー ] を押す

「いろいろな撮影テクニック」のうち、多くの機能 が、メニューを使います。 メニュー操作の手順は、例えば以下のように記述 されています。

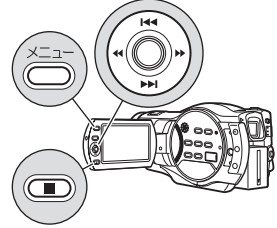

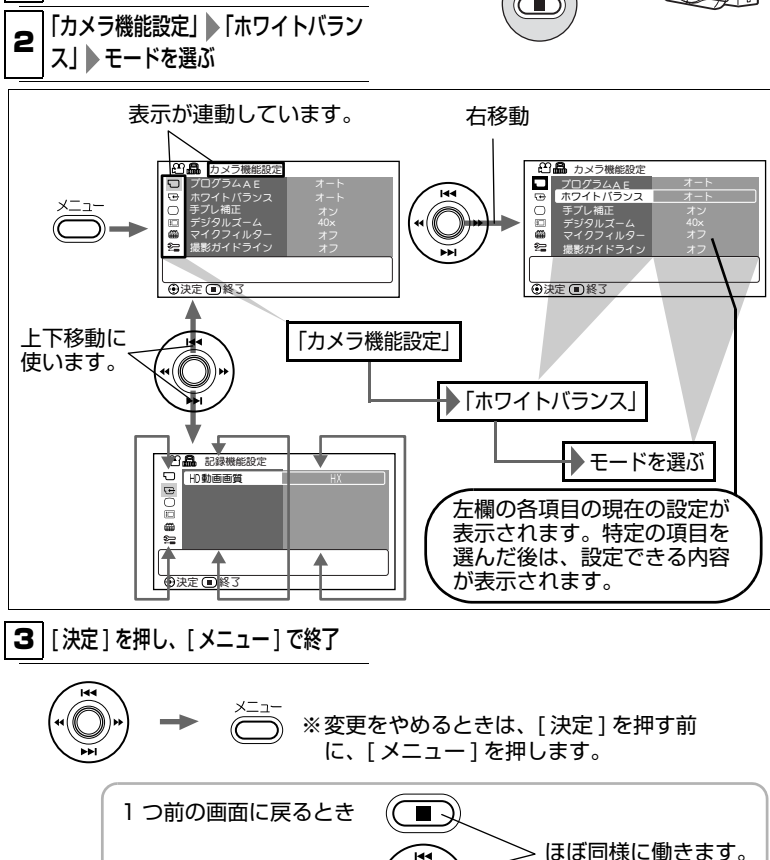

左方向に戻るとき

ろ い ろ な 撮 影 テ ク ニ ッ ク

い

# メニュー (撮影時、初期設定)

動画メニュー

備考:● は動画、静止画共通で、どちらからでも設定可

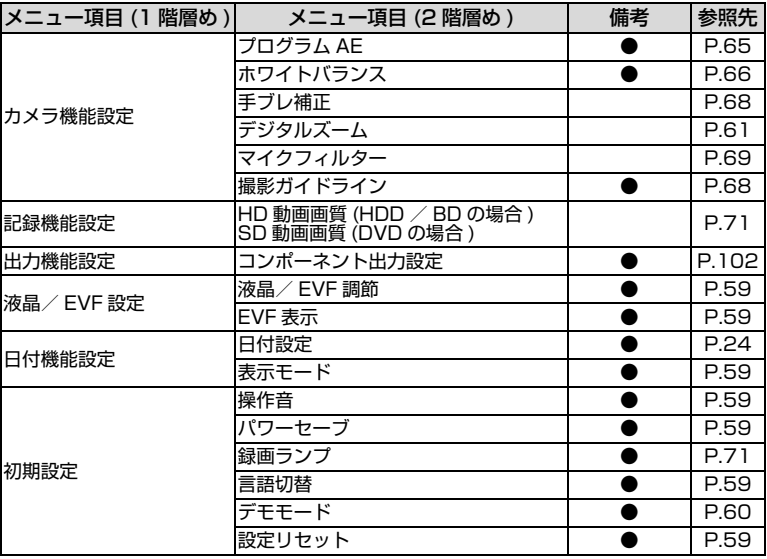

# 静止画メニュー

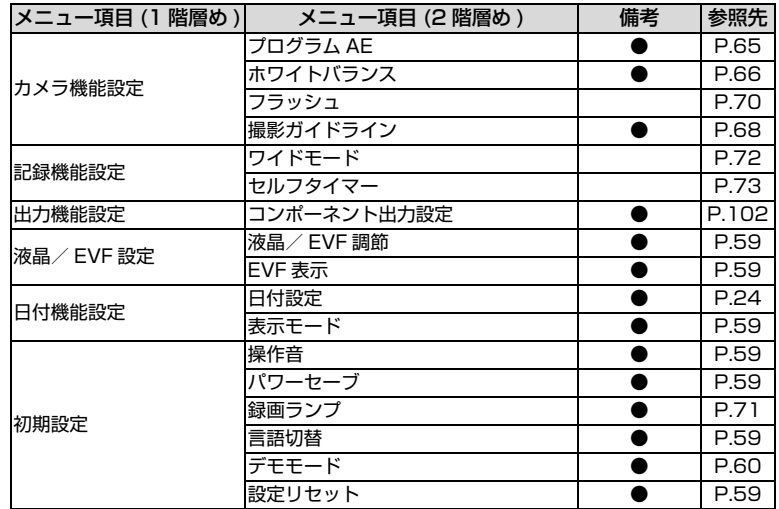

#### ■ 液晶/ EVF 設定と 初期設定について

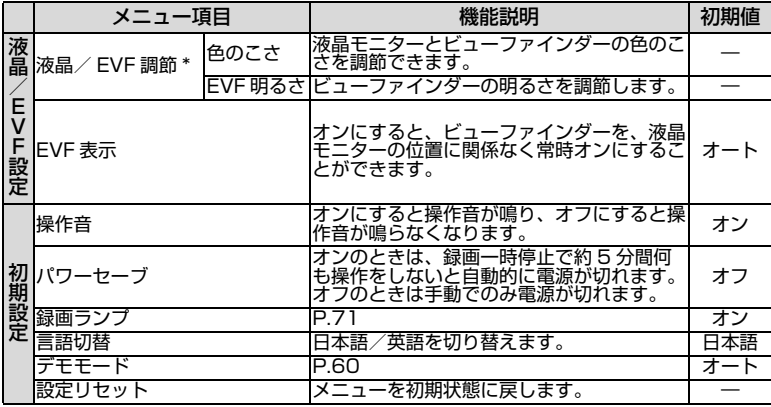

\* 液晶/ EVF 調節時は、EVF 表示「オート」/「オン」に関わらず、ビューファイ ンダーを表示します。

#### 日時の設定について

手順は、「日時を設定・確認する(お買い上げ時や久しぶりに使う場合)」(P.24) をご覧ください。

「ご注意」

本機は日付と時刻を記憶しておくための充電式電池を内蔵しています。内蔵電池が なくなると、日付がリセットされてしまいます。6ヶ月に 1 回、本機をコンセント につなぐか、充電したバッテリーパックを本機に取り付け、24 時間電源を切った 状態でおいてください。内蔵電池が充電されます。

#### 年/月/日の表示順序を入れ替えるには

「月/日/年」や「日/月/年」の表示順にすることもできます。(「日/月/年」を 選ぶと、時刻表示は 24 時間制になります。)

■「メニュー] を押す

●「日付機能設定」 「表示モード」 年月日の表示順序を選ぶ

6 「決定 ] を押し、 「メニュー ] で終了

#### ■ デモンストレ ーション 機能について

お買い上げ時は、「オート」に設定されています。

AC アダプター/チャージャーにつないで、本機の電源を入れ、メディアの選択 が「HDD」の場合、約 10 分間何も操作しないと、自動的にデモンストレー ションが始まります。

また、AC アダプター/チャージャーにつないで、記録メディア(BD / DVD、 SD メモリーカード)が入っていない場合も、約 10 分間何も操作しないと、自 動的にデモンストレーションが始まります。

● デモンストレーションをキャンセルするには、どれかボタンを押してくださ い。

#### デモンストレ ーション 機能をオフにしたいとき、 すぐ 見たいと き

■ | メニュー | を押す

#### ● 「初期設定」 「デモモード」

以下より設定を選ぶ

オート:上記

オフ:デモンストレーション機能をオフにします。

スタート:すぐにデモンストレーションが始まります。デモンストレー ションをキャンセルすると、元の設定 ( オートまたはオフ ) に戻ります。

#### 6 [決定 ] を押す

#### 「ご注意」

- バッテリーパックをお使いのときに「オート」に設定してもデモンストレーショ ンは始まりません。
- y パソコンと接続しているときは、デモンストレーション機能は働きません。

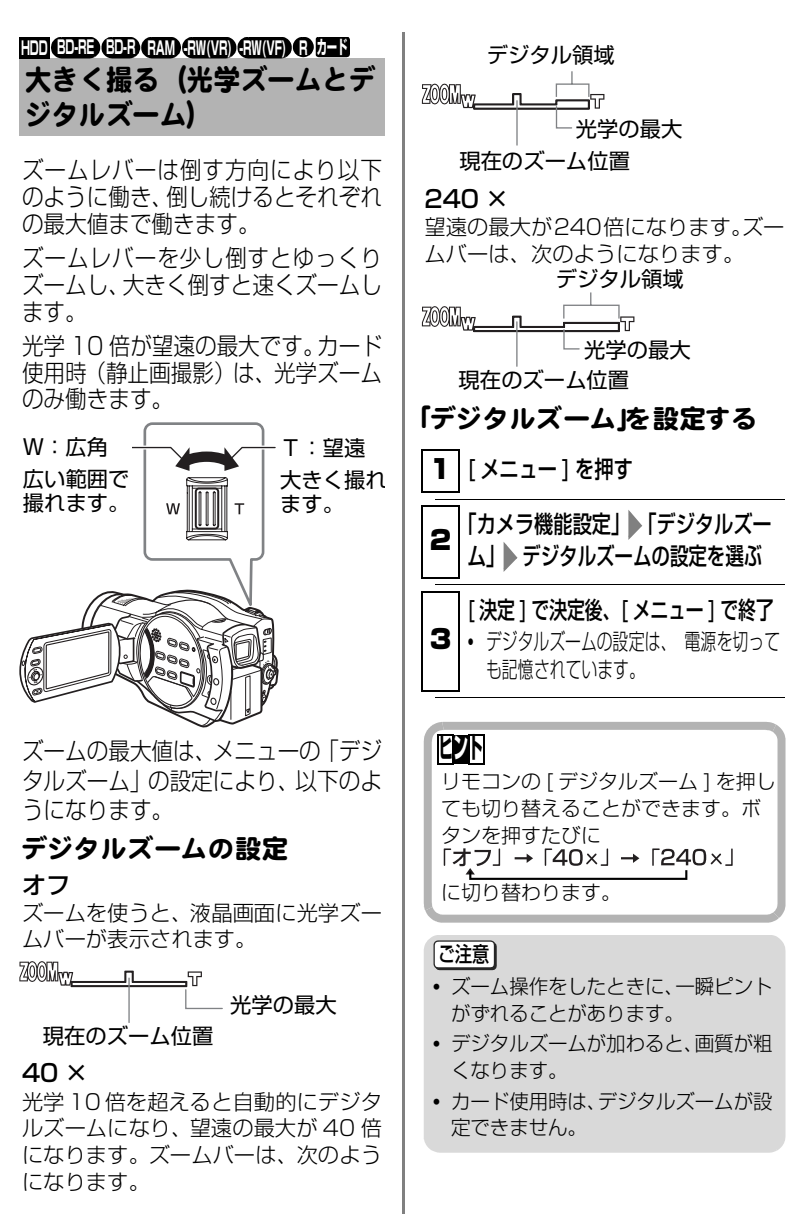

#### 至近距離からの撮影(接写) **HDD BD-RE BD-R RAM -RW(VR) -RW(VF) R カード**

小さい被写体を至近距離から撮影す るときは、レンズ面に約 2 cm まで近 づいて、画面いっぱいに拡大して撮影 できます。

# 接写のし かた

#### 被写体に本機を向け、ズームレバー を W( 広角 ) 側いっぱいにする

1 y 接写をするときは光量不足になりがちで す。 画面が暗いときは、 被写体に照明 を当ててください。

ご注意

い ろ い ろ な 撮 影 テ ク ニ ッ ク

ズームは使用できますが、被写体まで の距離により、ピントが合わなくなる ことがあります。

# 別売のレンズで、より広角 に、より望遠で撮影する **HDD BD-RE BD-R RAM -RW(VR) -RW(VF) R カード**

テレコンバージョンレンズ DZ-TL43( 別売 ) を使うとより望遠 に、ワイドコンバージョンレンズ DZ-WL43( 別売 ) を使うとより広角 に、撮影できます。 別売品を選ぶときには、フィルター径 43 mm、ネジピッチ 0.75 mm のも のをご使用ください。

# 別売のレンズの取り付けかた

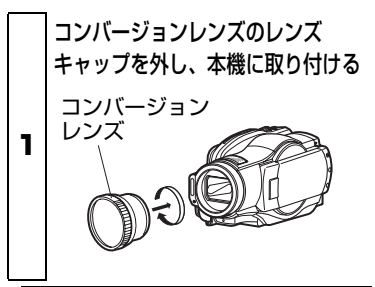

# ご注意

- y DZ-TL43 を装着した場合は、T 端 (望遠側)のピントの合う範囲が約 3m から無限遠の範囲になります。
- コンバージョンレンズを使用する と、撮影状況によってはホワイトバ ランスが動作しないことがありま す。( 通常は、ホワイトバランスは 自動調整されています。) その場合 は、ホワイトバランスを手動で調整 してください (P.66)。
- コンバージョンレンズを装着した場 合は、ズームしたときに W 側 ( 広角 側 ) で画面の四隅が暗くなったり、 欠けたりする場合があります。 (四隅の暗さは均一ではない場合が あります。)
- ワイドコンバージョンレンズを装着 し、静止画モードにした場合は、W 側 ( 広角側 ) で画面の四隅が暗くな ります。少し W 側よりズームを戻し てお使いください。
- レンズを交換する際に、本機が落下 しないようご注意ください。
- コンバージョンレンズを装着する と、フラッシュは使用できなくなり ます。「フラッシュ」の設定は「オフ」 にしてください (P.70)。
- 市販のコンバージョンレンズは、使 用できないものもあります。

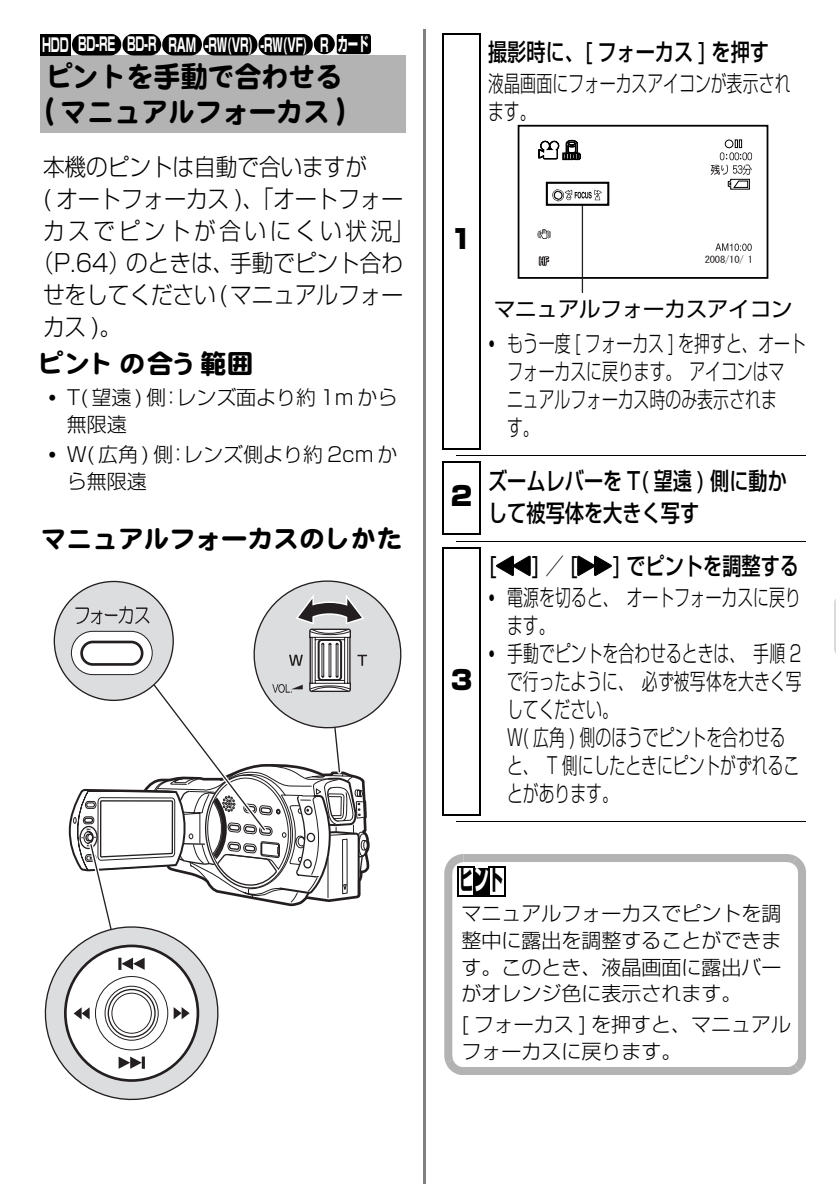

い ろ い ろ な 撮 影 テ ク ニ ッ ク

オート フォ ーカスでピント が 合いにく い状況

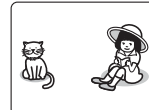

中央に被写体が ない

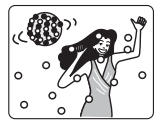

ネオンサインやス ポットライトなど、 輝いたり、強い光が 反射する被写体

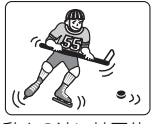

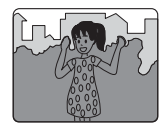

暗い被写体 夜景

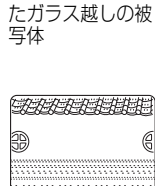

遠くと近くの両方 に被写体がある

水滴や汚れの付い

動きの速い被写体 白い壁など明暗差

がほとんど無い被 写体

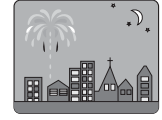

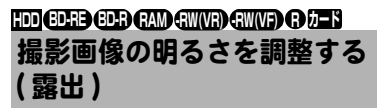

通常は、自動で露出を調整するように なっています。撮影状況に応じて、手 動で露出を調整することもできます。

# 手動露出調整のしかた

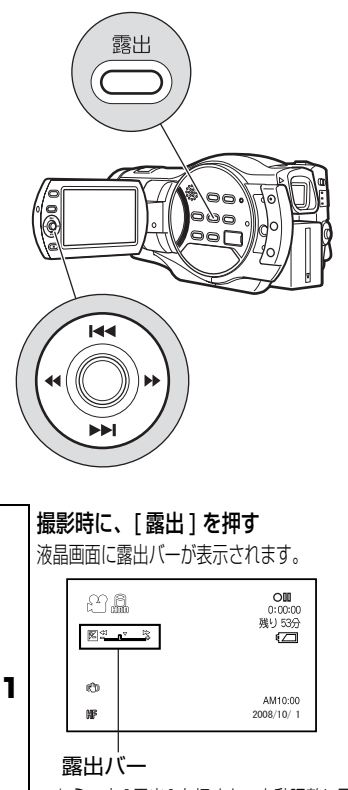

• もう一度 [ 露出 ] を押すと、自動調整に戻 ります。 手動調整時のみバーが表示され ます。

# [<1 / [▶▶] で露出を調整する

2 y 電源を切ると、 露出は自動調整に戻りま す。

# **ヒント**

露出を調整中に [ フォーカス ] を押す と、マニュアルフォーカスでピント を調整することができます。このと き、液晶画面にマニュアルフォーカ スアイコンがオレンジ色に表示され ます。 [露出]を押すと、露出調整に戻りま す。

#### 逆光を補正する ( 逆光補正 ) **HDD BD-RE BD-R RAM -RW(VR) -RW(VF) R カード**

逆光のとき、被写体が暗くならないよ うに補正できます。

# 逆光補正のし かた

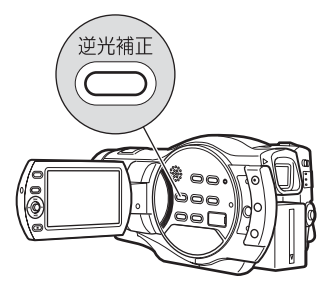

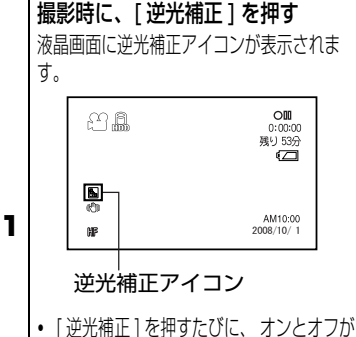

- 切り替わります。 オンのときのみ、 逆 光補正アイコンが表示されます。
- y 逆光補正の設定は、 電源を切るとオフに 戻ります。

# 状況に合った撮影モードを選 ぶ(プログラム AE) **HDD BD-RE BD-R RAM -RW(VR) -RW(VF) R カード**

本機は被写体と周囲の状況を自動で判 断し、最適な映像を撮影しますが(オー ト時)、状況に応じて撮影モードを選べ ば、より意図した撮影ができます。

# 撮影モード

- オート ( 表示なし )
- ポートレート  $\Omega$

人物や生物などを撮影するとき に、背景をぼかして、被写体を浮かび 上がらせます。

# ■ スポットライト

結婚式や舞台など被写体に強い光 が当たっているときに、人物の顔などが 白く飛んでしまうのを防ぎます。

サーフ&スノー

真夏の海辺やスキー場など、照 り返しの強い場所で人物の顔などが 暗くなるのを防ぎます。

※ ローライト 暗いところで少ない明かりで撮 影できるモードです。 このモードを使うと、液晶モニターを 照明にして撮影できます (アシストラ イト )。

# 撮影モード の選びかた 1 | メニュー 1 を押す **2 「カメラ機能設定」 「プログラム AE」** ▶撮影モードを選ぶ 3 面に表示されます (P.42)。 [ 決定 ] で決定後、[ メニュー ] で終了 選んだ撮影モード (オート以外) が液晶画 y 撮影モードは、 電源を切っても記憶され ています。

ご注意

y 暗いところで撮影するとき、動きの ある被写体や手ブレがある場合、残 像が出ます。本機を三脚などで固定 することをおすすめします。

# 暗い場所を液晶モニターの明 かりで撮る(アシストライト) **HDD BD-RE BD-R RAM -RW(VR) -RW(VF) R カード**

液晶モニターを照明にし、映像は ビューファンダーで確認しながら (P.22) 撮影できます。

**1 左記の手順 1 ~ 3 を行い、手順 2 の** 撮影モードで「ローライト」を選ぶ

#### 2 液晶モニターを 180°回転させて 前に向ける

液晶モニターが白く点灯します。

y 暗い場所でも1 mの距離まで撮影できます。

#### ご注意

動きのある被写体や手ブレがある場 合、残像が出ます。本機を三脚などで 固定することをおすすめします。

#### 色合いを調整する (ホワイトバランス) **HDD BD-RE BD-R RAM -RW(VR) -RW(VF) R カード**

被写体を撮影するときには、光が必要 になります。人間の目は、見たまま色 を認識することができますが、カメラ で撮影するときは、目で見ているより も被写体が赤くなったり、青く写るこ とがあります。白いものを白く撮るた めに、ホワイトバランスを調節します。 通常は自動で色の調整をします(オー ト時 )。

撮影状況に応じて、ホワイトバランス の設定を変えてください。

# ホワイト バランスモード

オート ( 表示なし )

#### ☆ セット 日没、日の出を撮影する場合、日 陰で撮影する場合、スポットライトで 照らされている舞台などを撮影する 場合など、光源や状況に合わせて、手 動で設定できます。

#### 屋外 ₩

晴天下での撮影のときに合わせ ます。

#### △ 屋内

白熱灯やハロゲンランプ、電球 色系蛍光灯などのもとでの撮影のと きに合わせます。

#### 蛍光灯  $\frac{\text{NMS}}{\text{MMS}}$

蛍光灯のもとでの撮影のときに 合わせます。

#### ホワイト バランスのモード の 選びかた

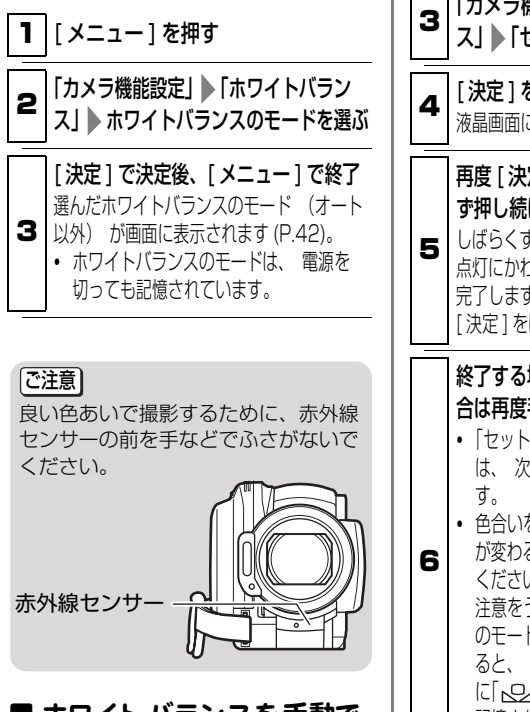

# ■ ホワイト バランスを手動で 設定する (セット)

裏が透けない、白い厚手の紙などをご 用意ください。

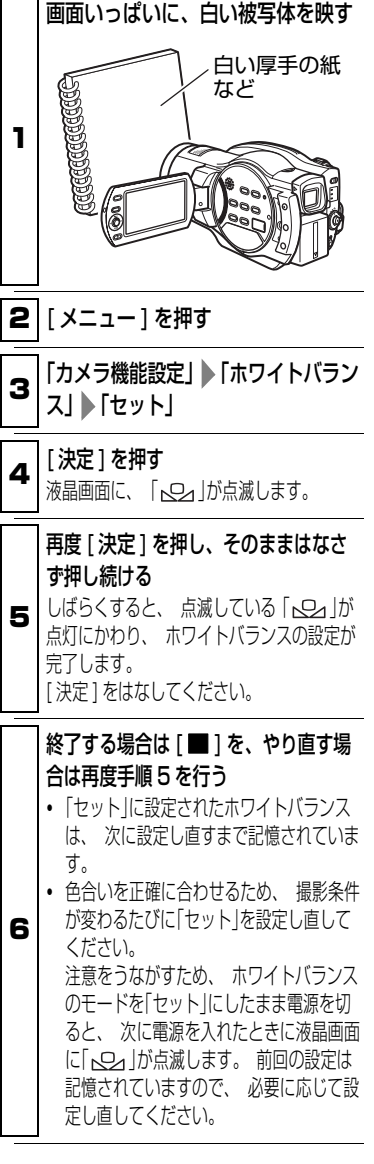

い ろ い ろ な 撮 影 テ ク ニ ッ ク

#### [ご注意]

• 暗い場所ではうまく設定できないこ とがあります。またズームバーがデ ジタル領域(P.61)にあるときは、ホ ワイトバランスの「セット」の設定が できません。 ホワイトバランスの設定ができない ときは、「 」が点滅したままにな

ります。ズームを光学領域に戻し、 明るい場所で設定し直してくださ  $\left\{ \cdot \right\}$ 

•「セット」の設定が完了しないまま、 時間が経って録画一時停止に戻った 場合は、液晶画面に「トロン」が点滅して います。 もう一度手順 1 からやり直してく ださい。

#### ブレを少なくして撮る (手ブレ補正) **HDD BD-RE BD-R RAM -RW(VR) -RW(VF) R**

ズームで被写体を大きくして撮ると 映像がぶれやすくなりますが、手ブレ 補正機能がオンになっていると自動 補正されてぶれにくくなります。

本機を台の上に置いたり、三脚を使用 する場合は、手ブレ補正機能をオフに して撮影することをおすすめします。

#### 手ブレ 補正をオン、オフする

1 | メニュー | を押す ■ 「カメラ機能設定」 「手ブレ補正」 「オン」/「オフ」

[ 決定 ] で決定後、[ メニュー ] で終了 「オン」にすると、 液晶画面に「 (Kmm) | が表 示されます (P.42)。

- 3 y 手ブレ補正の設定は、 電源を切っても記 憶されています。
	- y 「オフ」にした場合、 いつも「オフ」で撮影す るのでなければ、 撮影後は「オン」に戻して から電源を切ることをおすすめします。

#### [ご注意]

- y 手ブレ補正が働いていると実際の動き と画面の動きに若干の差が生じます。
- •手ブレ補正が「オン」になっていて も、手ブレが大きすぎると補正され ないことがあります。脇をしめ、本 機を両手で支えて撮影することをお すすめします。
- y テレコンバージョンレンズやワイド コンバージョンレンズを使用してい るときは手ブレ補正が正しく動作し ないことがあります。
- カード使用時は手ブレ補正を設定で きません。
- y 撮像素子(CMOS センサー)の画像 の性質により、手ブレ補正が働いて いるときに、被写体がゆがんで見え たり、ブレて見えたりすることがあ りますが、故障ではありません。「故 障かな…と思ったら| (P.134) を ご参照ください。

#### 撮影ガイドラインを表示さ せる **HDD BD-RE BD-R RAM -RW(VR) -RW(VF) R カード**

撮影時に、映像の水平と垂直を確認す るために補助線を表示させます。構図 のバランスを見る目安になります。

#### 撮影ガイド ラインをオン、オフ する

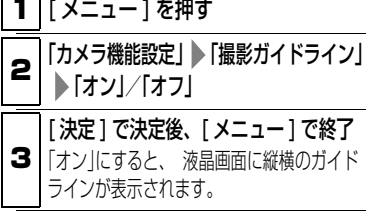

#### 風の音を低減させて撮る **HDD BD-RE BD-R RAM -RW(VR) -RW(VF) R**

「マイクフィルター」を「オン」にする と、本機の内蔵マイクで録音するとき に、風の音を低減させることができま す。撮影時にマイクに入る音のうち、 低域の部分がカットされるため、対象 の音が聞き取りやすくなります。

#### マイクフィルターをオン、オフ する

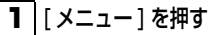

■ 「カメラ機能設定」 「マイクフィル ター」 「オン」/「オフ」

- [ 決定 ] で決定後、[ メニュー ] で終了 「オン」にすると、 液晶画面に「0為 |が表示 されます (P.42)。
- 3 y マイクフィルターの設定は、 電源を切っ ても記憶されています。
	- 「オン」にした場合、 いつも「オン」で撮影す るのでなければ、 撮影後は「オフ」に戻して から電源を切ることをおすすめします。

#### [ご注意]

外部マイクを使用しているとき、マイ クフィルターは働きません。(P.74)

カメラの撮影設定をすべて 初期値に戻す (フルオート) **HDD BD-RE BD-R RAM -RW(VR) -RW(VF) R カード**

手動調整した以下の撮影設定を、ボタ ン 1 つで初期値に戻せます。

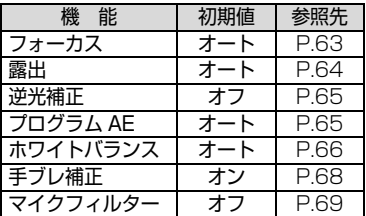

# 撮影設定をフルオート にする

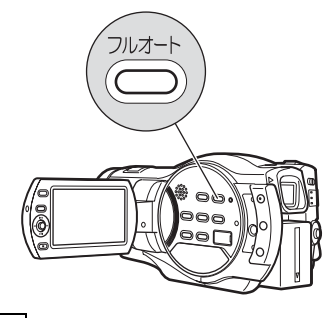

- 撮影時に、[ フルオート ] を押す
- 1 液晶画面に「フルオート」と数秒間表示さ れ、 設定が初期値に戻ります。

ろ い ろ な 撮 影 テ ク ニ ッ ク

い

#### フラッシュを使う **カード**

薄暗いところで静止画撮影をする場 合、シャッタースピードが遅くなるの で手ブレが生じやすくなります。フ ラッシュの使用をおすすめします。 通常、フラッシュは状況に応じて自動 的に発光しますが ( オート時 )、状況 に応じて強制発光 (オン)や発光禁止 ( オフ ) にすることもできます。

# フラッ シュ モード

#### オート

フラッシュが必要かどうか、本機が自 動的に判断をします。

フラッシュが発光するときは、[ フォト ] を半押しすると液晶画面に「{シ」が表示さ れ、全押しでフラッシュが発光します。

#### オン

常時液晶画面に「多」が表示され、全押 しすると常にフラッシュがたかれます。

#### オフ

常時液晶画面に、「 (@) |が表示され、発 光しません。

# フラッ シュ モード の選びかた

1 | メニュー ] を押す

# 2 「カメラ機能設定」 「フラッシュ」 フラッシュのモードを選ぶ

- [ 決定 ] で決定後、[ メニュー ] で終了 • 液晶画面内のフラッシュのアイコン位置 (P.42)
- 3 • フラッシュの設定は、 電源を切っても記 憶されています。
	- y いつも決まった設定で撮影するのでなけ れば、 「オン」あるいは「オフ」での撮影後 は、 「オート」に戻してから電源を切るこ とをおすすめします。

#### **ヒント**

- フラッシュを使用しても、薄暗いところ ではピントが合わないことがあります。 暗いところでの撮影では、ライトで被写 体に光を当てることをおすすめします。
- フラッシュ充電中は、「 し」が点滅 します。「多」点滅中は、撮影して も発光しません。
- y 静止画を接写するときは、「フラッ シュ」の設定を「オフ」にしてくだ さい。被写体が近すぎると白とびす るおそれがあります。

#### ご注意

- コンバージョンレンズを装着しているとき には、フラッシュを使用できません。「フ ラッシュ」の設定は「オフ」にしてください。
- フラッシュの使用可能範囲(めやす) は被写体によって異なりますが、暗 いところで約1m~2.5m程度です。
- フラッシュは、発光時に自動的に光量 を調整しますが、被写体までの距離が 遠いときや近いときには、光量調整が 十分にできないことがあります。
- 逆光時など明るい場所では、フラッシュ 効果が得られにくいことがあります。
- フラッシュを使って連続して撮影する と、フラッシュが発光しなかったり、光 量の調整ができないことがあります。 フラッシュを使って撮影したあとは、 しばらくたってから再び[フォト]を押 して撮影することをおすすめします。
- フラッシュを人の目の前に近づけて 使用しないでください。目の近くで 発光させると視力障害を起こす危険 があります。特に乳幼児を撮影する ときには 1m 以上離れてください。
- 乗り物の運転者に向けてフラッシュ を使用しないでください。運転者に向 けてフラッシュを使用すると目がく らみ事故を起こす原因になります。
- 可燃性、爆発性ガスのある場所でフ ラッシュを使用しないでください。 引火、爆発の原因になります。

### レンズ下にある録画ランプを 消す **HDD BD-RE BD-R RAM -RW(VR) -RW(VF) R カード**

レンズ下にある録画ランプを消す(オ フにする ) ことができます。

録画ランプは、録画中であることをお 知らせするため、赤く点灯しますが ( オン時 )、ガラスごしや水槽などの 撮影で赤いランプの反射を防ぐには 「オフ」にしてください。

#### 録画ランプのオン、オフのし かた

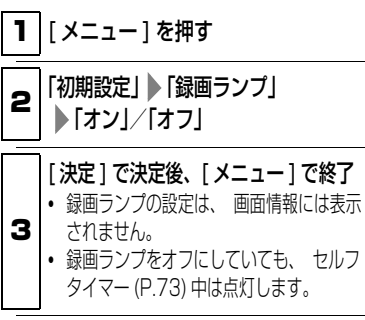

# 動画画質を切り替える **HDD BD-RE BD-R RAM -RW(VR) -RW(VF) R**

動画の記録画質を切り替えて、より高 画質で録画したり、画質を抑えてより 長い時間録画したりできます。

# HDD の動画画質 (HD 動画画質 ) と録画可能時間

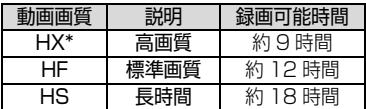

# BD の動画画質 (HD 動画画質 ) と 録画可能時間

ディスク 1枚 (片面)の記録時間

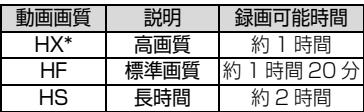

\* 高温の環境では、HF 相当の画質にな ることがあります。

#### DVD の動画画質 (SD 動画画質 ) と記録時間

ディスク 1枚 (片面)の記録時間

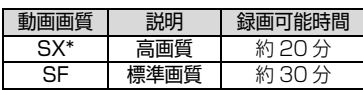

\* 高温の環境では、SF 相当の画質にな ることがあります。

# **ヒント**

「HD 動画画質」「SD 動画画質」と は、「High Definition(ハイビジョ ン解像度)動画画質」「Standard Definition(標準解像度)動画画質」 のことです。

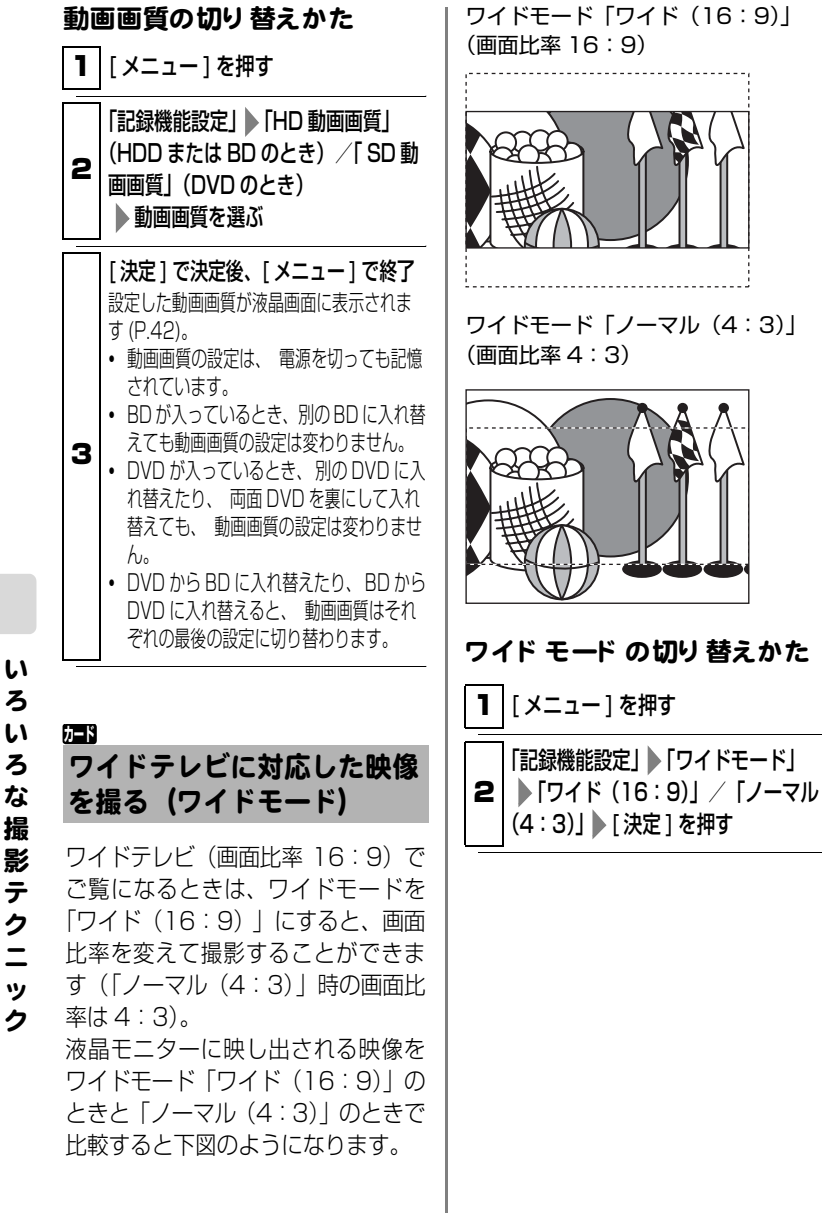

ろ い ろ な 撮 影 テ ク ニ ッ

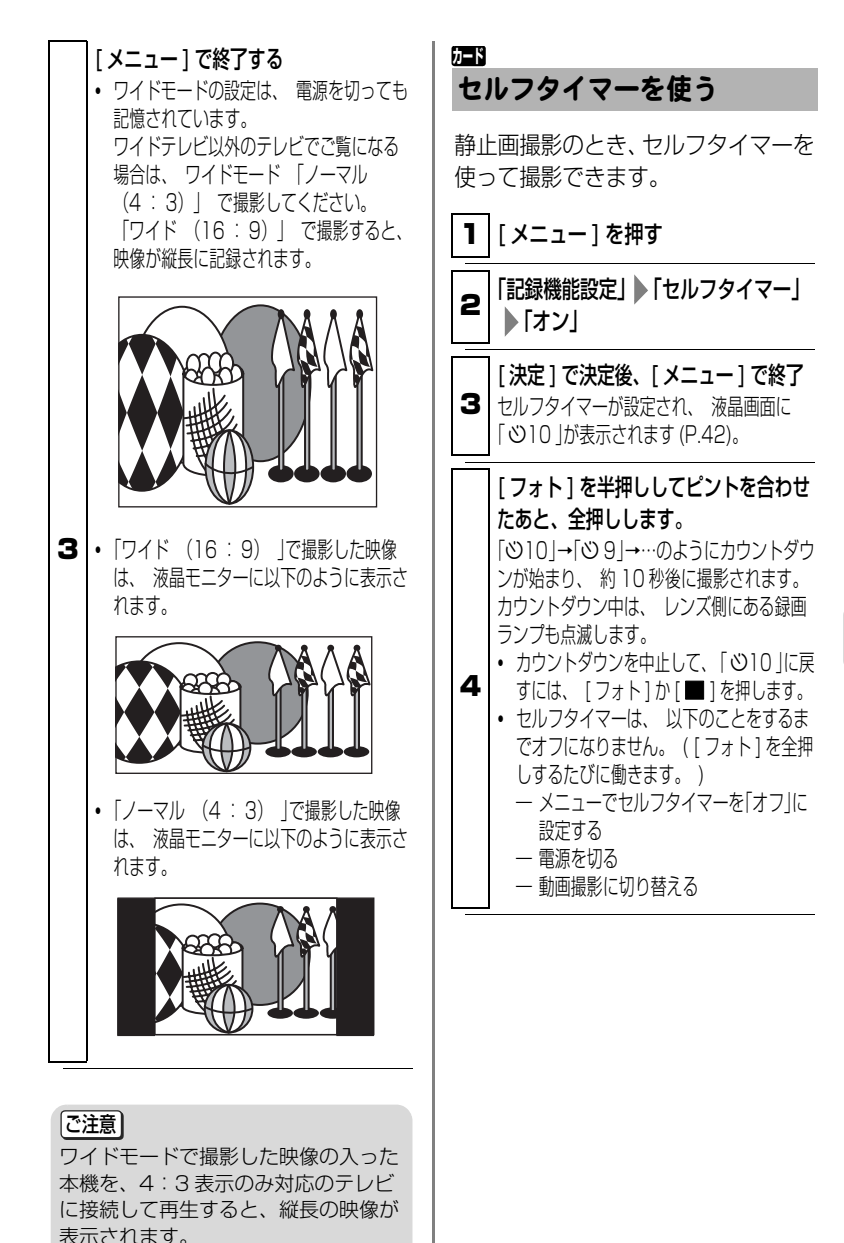

い ろ い ろ な 撮 影 テ ク ニ ッ ク

# 外部マイクを使う **HDD BD-RE BD-R RAM -RW(VR) -RW(VF) R**

市販の外部マイクを、本機の MIC( 外 部マイク ) 端子に接続して録画する と、よりクリアな音声が記録できま す。

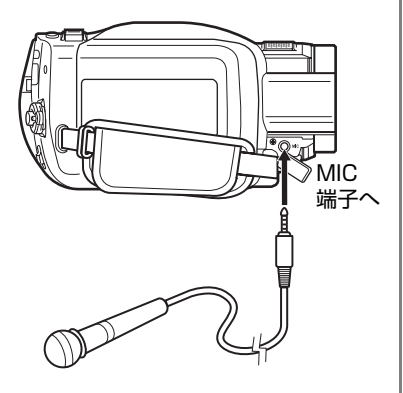

- プラグインパワー対応のマイクの み使えます。
- プラグインパワー型以外のマイク は使用できません。
- 外部マイクのスイッチを入れてか ら録画を開始してください。
- 外部マイクを接続すると、内蔵マイ クは動作しません。

#### ご注意

外部マイク端子のカバーを×のように 開くと、マイクが挿しにくいことがあ ります。マイクを取り付けるときは、 ○のようにカバーを開いてください。

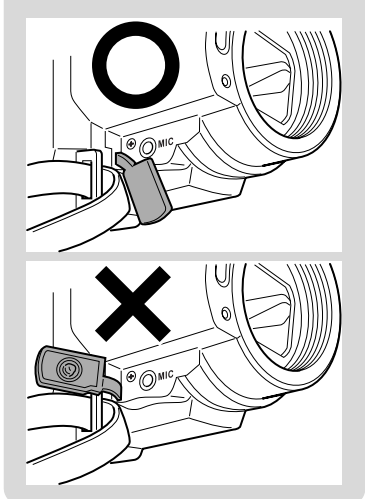

# BD / DVD にダビングする

#### **HDD**

HDD に録画した映像を、BD / DVD にダビングできます。ダビングには次 の 4 つの方法があります。

# 4 つのダビング方法

## ●「 はじめて」ダビング

HDD へ記録したシーンのうち、まだ BD / DVD にダビングしていない シーンを、先頭から順番にダビングし ます。

# ●「 ひにちで」ダビング

同じ日に HDD へ記録したシーンを先 頭から順番にダビングします。

# ●「 まるごと」ダビング

HDD に記録したすべてのシーンを先 頭から順番にダビングします。

#### ●「 えらんで」ダビング

HDD に記録したシーンから、お気に 入りのシーンだけを選んでダビング します。

# ダビングに使うメディアと画質

#### ● BD へダビングする場合

HDD へ記録した画質のままダビング します。

#### ● DVD へダビングする場合

- ・ HD画質をSD画質に変換してダビ ングします。
- ・ ダビングするときに、画質モード を選ぶことができます。

# ダビン グにかかる時間

約60分のシーンをダビングするときの 所要時間の目安は以下のとおりです。

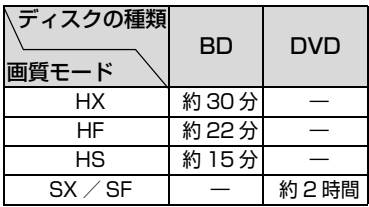

ファイナライズの時間を除く

# 1枚の BD / DVD に収まら ないとき

1枚のBD/DVDに収まらないときは、 次の2つの方法でダビングできます。

# ● 自動分割あり

シーンの容量を自動的に計算して、 シーンの途中であっても、1 枚のディ スク内いっぱいまでダビングします。

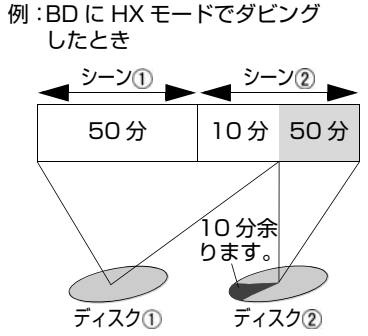

1枚目のダビングが終了したときに、 表示される交換の画面にしたがって BD / DVD を交換すると、2枚目のダ ビングを開始します。すべてダビング するまで、交換の画面は表示されます。

#### ● 自動分割なし

1枚のディスク内に収まるシーンまで をダビングします。

例:BD に HX モードでダビング したとき

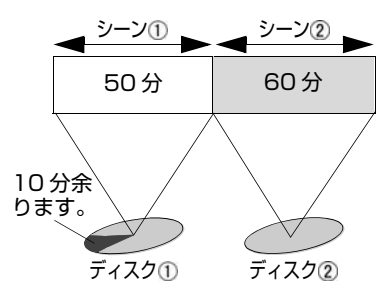

#### 始める前に

- 録画可能なBD/DVDを準備して ください。(P.32)
- ダビングするときは必ず AC アダ プター/チャージャーを使用して ください。バッテリーパックを 使ってダビングはできません。
- ダビングの途中で電源が切れて中 断すると、正しくダビングできま せん。
- 1回のダビング中に、BDとDVD両 方のディスクへダビングすること はできません。複数のディスクに ダビングする場合は、BD または DVDどちらかのディスクを複数用 意してください。
- 1枚のBD/DVDにダビングでき るシーンの記録時間の目安につい ては、「HDD / BD / DVD /カー ドの記録容量」(P.180)をご覧く ださい。

● 自動分割なしの場合は、1枚の BD /DVDに収まる長さ以上のシーン が含まれているとダビングできま せん。自動分割ありにするか、ま たはそのシーンを分割(P.94)して からダビングしてください。

# グビングするときのヒント

- ダビングできる最大のシーン数 は、ダビングする BD / DVD に よって異なります (P.181)。
- 一度ダビングしたシーンのサムネ イルには、ダビング済マーク「図」 が表示されます。サムネイルが見 づらいときは、「■ | を消すことが できます (P.83)。( ただし、消す とダビングされていないことにな ります。)

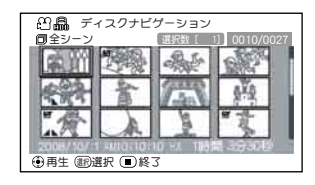

- ダビング済マークのついたシーン だけをダビングしたいときは、 HDD の「表示分類」をお使いにな ると便利です (P.83)。
- 本機でダビングしたBD-R/DVD-RW(VF モード)/ DVD-R を BD / DVD レコーダーや BD / DVD プレーヤーなどで再生するには、 「ファイナライズ」が必要です。本 機は、ダビングの操作手順の最後 でファイナライズできます。

# プレ イリスト (P.89)とダビン グについて

- 本機では、HDD のディスクナビ ゲーション画面の表示順で BD / DVD へダビングされます。シーン の順番を変えてダビングする場合 には、ダビングしたい順番でシー ンを登録したプレイリストを作成 し (P.90)、その後、ダビングして ください。
- プレイリスト上で異なる日付の シーンを結合し、BD-R / DVD-RW(VF モード)/ DVD-R にダ ビングした場合は、日付ごとに分 かれてダビングされます。ただし、 異なる日付のシーンを結合したあ と、さらにシーン分割をしてから ダビングした場合、日付ごとに シーンが分かれないことがありま す。

#### 編集で分割 (P.94)、 結合 (P.94) したシーン、フェード効果 (P.95) とダビングについて

- 編集機能でシーンを分割後、分割 した両方のシーンを1枚のDVDに ダビングする場合、分割される前 の1つのシーンとしてダビングさ れます。
- 編集機能を使って結合したシーン を DVD-RW (VF モード ) / DVD-R にダビングした場合、結合 する前のそれぞれのシーンに分か れてダビングされます。
- HDD のフェード効果は、BD-R / DVD-RW(VF モード)/ DVD-R にダビングした場合、反映されま せん。

# ダビングするときのご注意

- 本機でダビングしたBD-R/DVD-RW(VF モード)/ DVD-R を BD /DVDレコーダーなどで再生する ときは、必ず本機でファイナライ ズしてください。
- ダビング開始後からダビング中に 表示される残り時間はめやすで す。シーン数が多かったり、温度 が高いときには、画面の表示より 時間がかかることがあります。
- 本機の不具合などにより、ダビン グが正常にできなかった場合の内 容(データ)の補償や損失、直接・ 間接の損害について、当社は一切 責任を負いません。あらかじめご 了承ください。
- ダビングしたディスクが正しく再 生できるかを確認してから、HDD のシーンを削除することをおすす めします。

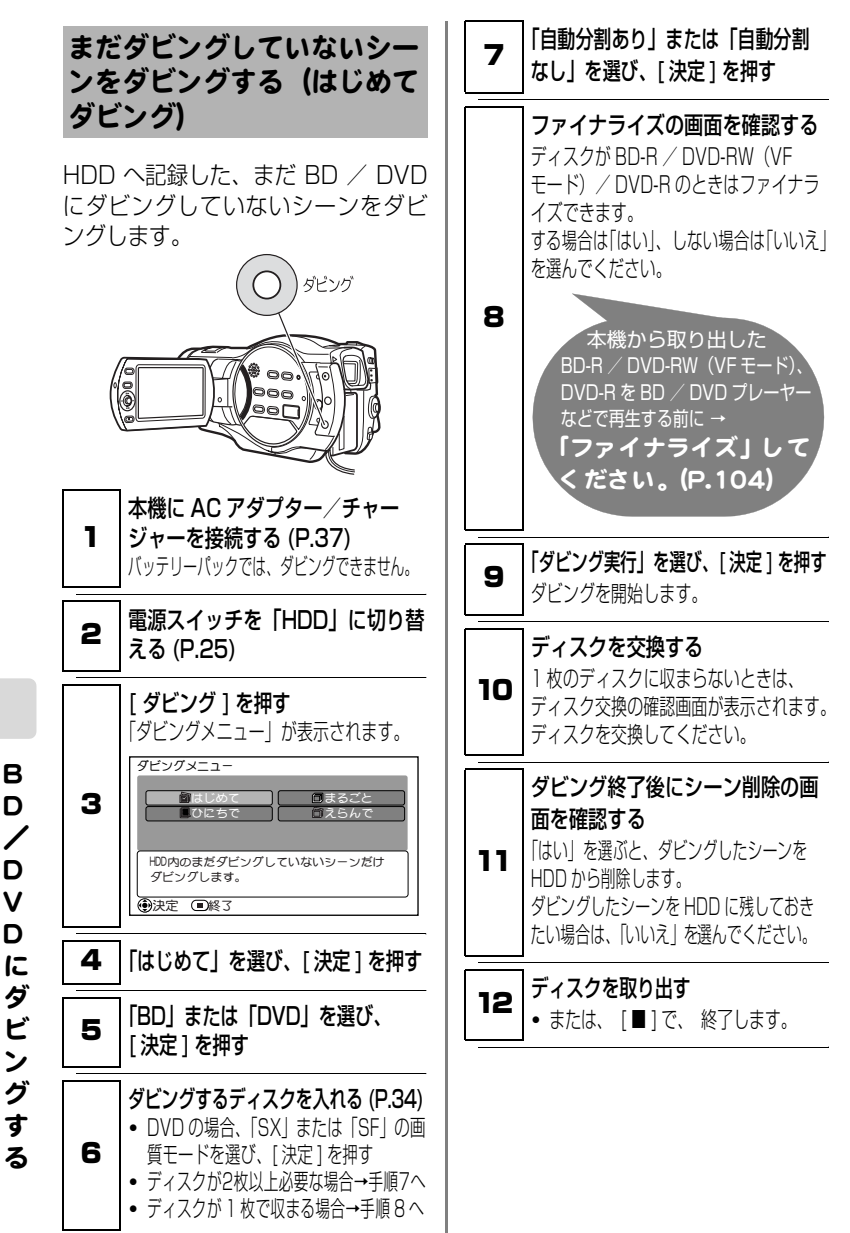

B D / D V D に ダ ビ ン グ す

# **ヒント**

- ディスクナビゲーション画面から、「ダ ビングメニュー」を表示させることも できます。[ ディスクナビゲーション ] を押してから、[ メニュー ] を押し、 「シーン」 「ダビング」 「ダビング メニュー」を選び、[決定]を押します。
- 一度ダビングしたシーンを「はじめてダ ビング」でダビングするには、ダビング 済マークを解除してください。(P.83)
- ダビング中に [ ] を押すと、ダビン グ中止の確認メッセージが表示され ます。ダビングを中止したいときは、 「はい」を選び「決定]を押してくだ さい。ダビングを中止します。

# 同じ日に撮影したシーンをま とめてダビングする (ひにちでダビング)

HDD へ同じ日に記録したシーンをま とめてディスクにダビングすること ができます。

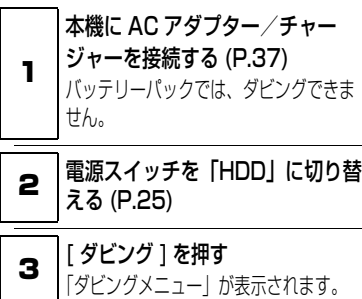

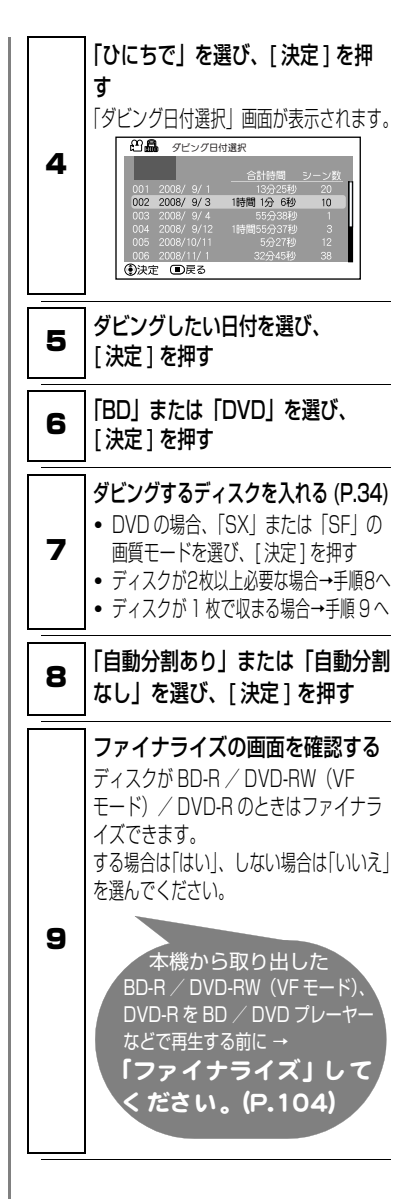

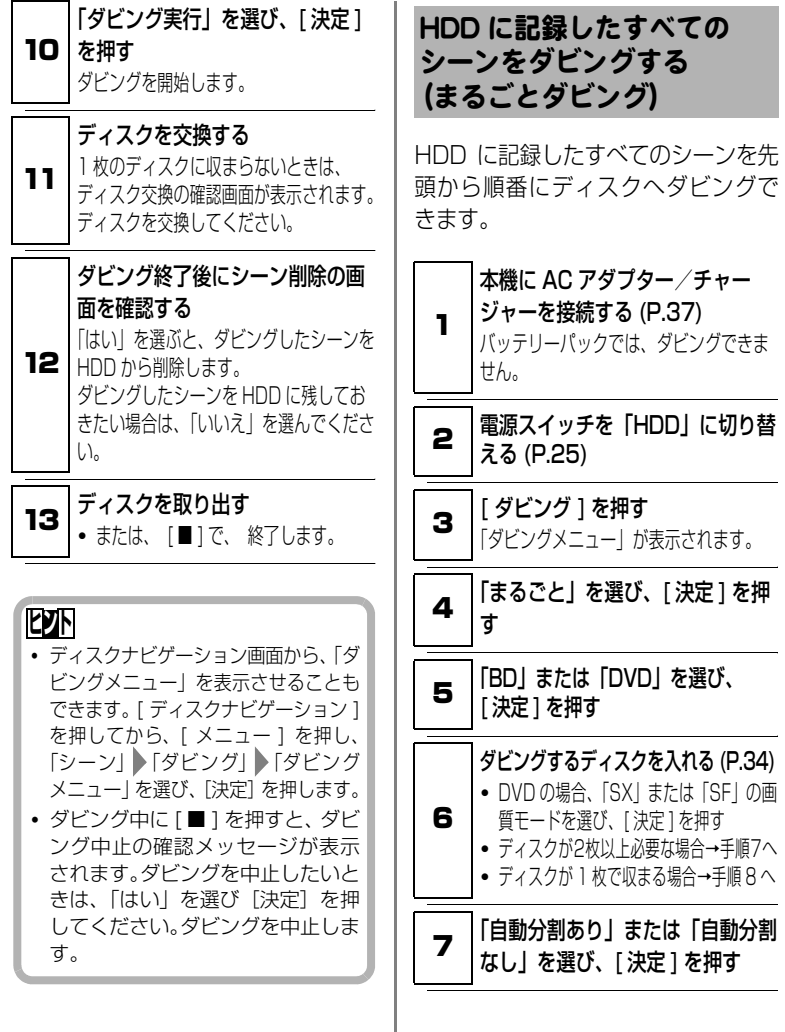

る

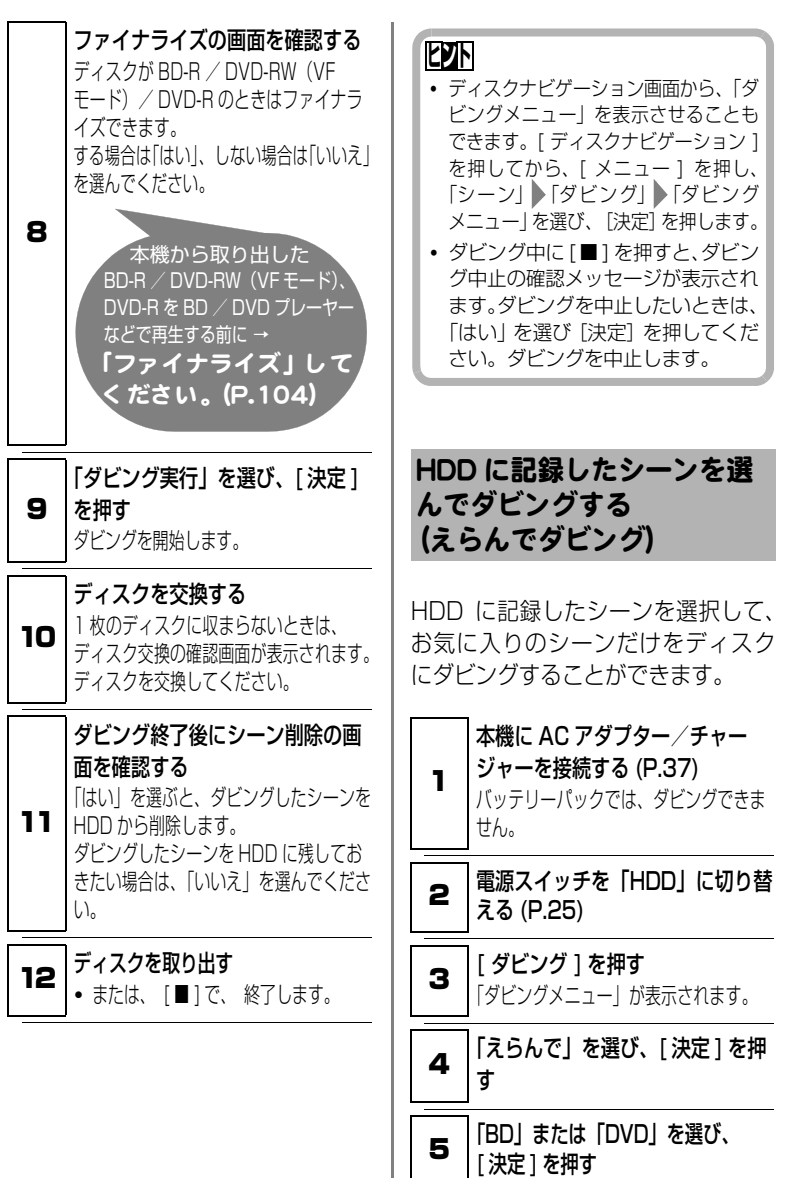

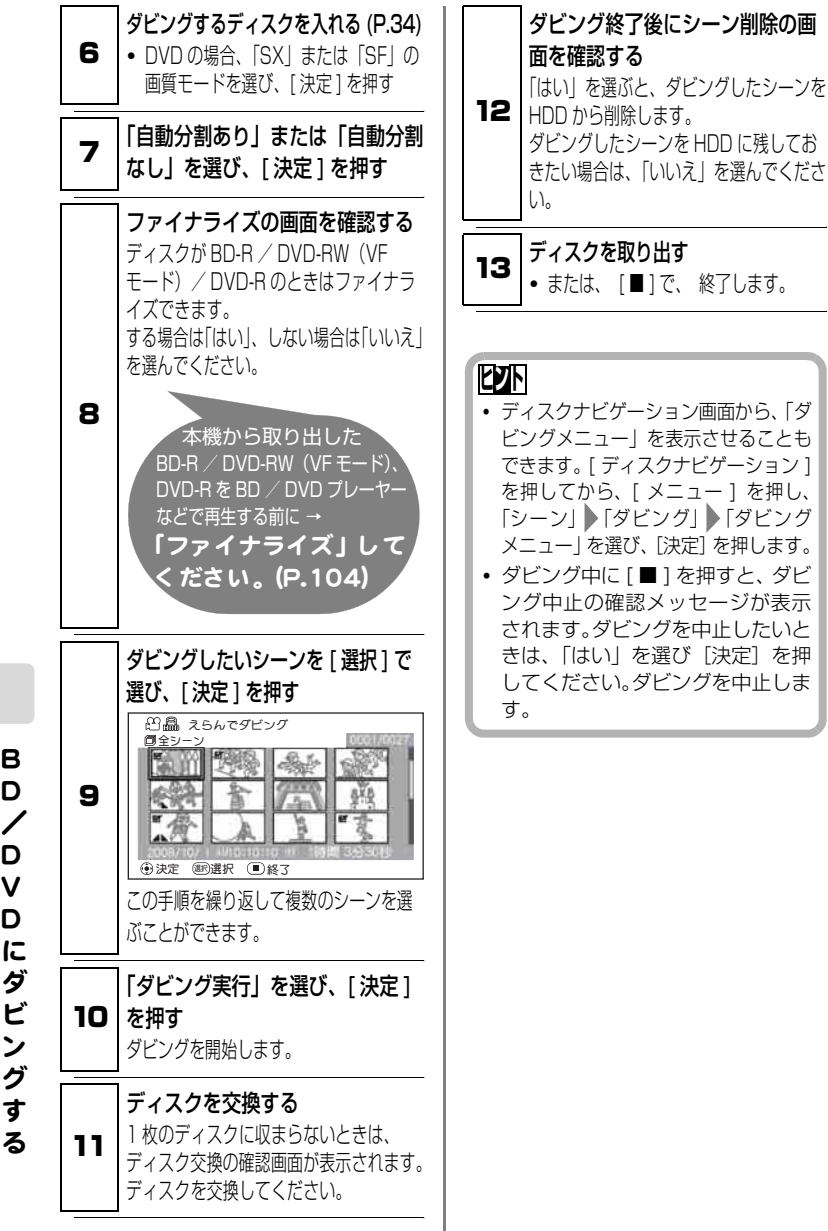

# 82

B D / D V D に ダ ビ ン グ す

# ダビング済/未ダビングの シーンを一覧する (表示分類)

HDD に記録したシーンを、ディスク にダビングしたシーンと、まだダビン グしていないシーンとに分けて、ディ スクナビゲーション画面に表示しま す。

# 表示分類の設定

# 全て

ダビングしたかどうかに関係なく、撮 影順にすべて表示します。

#### ダビング済

ダビング済マーク「図 | のついたシー ンを撮影順に表示します。 設定後のディスクナビゲーションの 右上に「 第1 と表示します。

#### 未ダビング

ダビング済マーク「図」のついてい ないシーンを撮影順に表示します。 設定後のディスクナビゲーションの 右上に「 」と表示します。

# 「表示分類」 を設定する

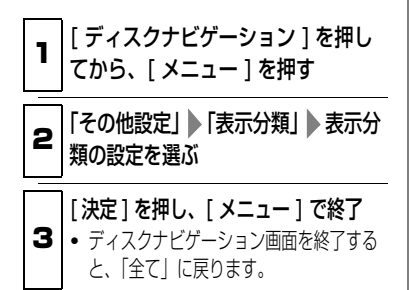

ダビング済みのシーンを、 はじめてダビングできるよ うにする (マーク解除)

1 度ダビングしたシーンでも、ダビン グ済みマーク「■ | を解除すれば、は じめてダビングできるようになりま す。

# グビング済みマーク「 図 」 解除のしかた

■ | | ディスクナビゲーション | を押す

2 ダビング済マークを消したいシーンに カーソルを合わせ、[ 選択 ] を押してか ら、[ メニュー ] を押す

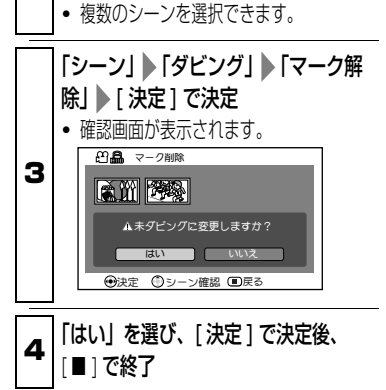

B D / D V D に ダ ビ ン グ す る

すでに使用してきた「ディスクナビゲーション] と「メニュー] を、ここでさら に使いこなします。次のような機能があります。

#### 便利な再生

シーンに変更は加えずに、編集を行った後のように再生する方法です。以下のよ うな機能があります。

- **日付ごとに選ぶ (P.88)** シーンを日付単位で再生する機能です。 その日の最も早い時間から順に再生されます。
- プレイリスト (P.89)

好みのシーンを集めてプレイリストとして保存し、再生する機能です。 一度作成したプレイリストの中のシーンを選んで削除したり、逆に追加した りできます。

● フェード (P.95)

動画シーンのフェードインやフェードアウトを設定できます。それぞれ 3 種 類の効果があります。

#### シーンに変更を加える編集

- シーンの削除 (P.93)
- 動画シーンの2分割 (P.94)
- 動画シーンの結合 (P.94)

#### 編集に役立つ機能

● ジャンプ (P.96)

メディア内のすべてのシーンをとおしでカウントし、ジャンプさせる機能で す。先頭シーン、最後のシーンへのジャンプが可能です。

#### **● 情報表示 (P.97)**

シーンを選んで、動画、静止画の録画した日時、画質(動画のみ)、録画時 間(動画のみ)、設定した内容の確認ができます。

#### **● ロック (P.97)**

カードのシーンをうっかり削除することのないように、シーンを選んでロッ クできます。( シーンをすべて選んでロックすることもできます。)

#### ● 初期化 (P.99)

すべてのデータを削除したいときは、この機能が使えます。

編 集 す る

# ディスクナビゲーションから使うメニューについて

以下はディスクナビゲーション画面で [ メニュー] を押して使う機能と、その機能 が使えるメディアの一覧です。

本編「編集する」以外の機能もすべて記載されています。

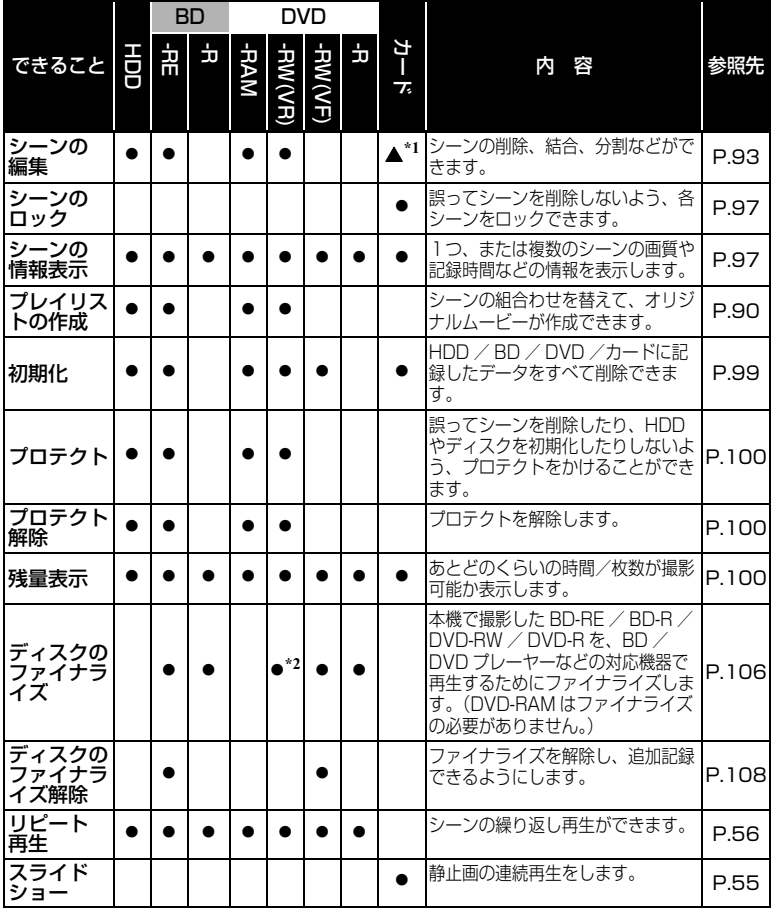

\*1 削除のみできます。

\*2 DVD-RW(VR モード ) は、ファイナライズ後、そのまま追加記録できます。

#### ■ ディスクナビゲーション画面からのメニューの推移

ディスクナビゲーション画面で [ メニュー] を押したあとの、メディア別の推移で す。操作には、[←4] / [▶▶] / [▶▶] / [←4] などを使います。 「メニュー操作について」(P.57)をご覧ください。

## HDD / BD-RE / DVD-RAM / DVD-RW (VR モード) をお使いの場合

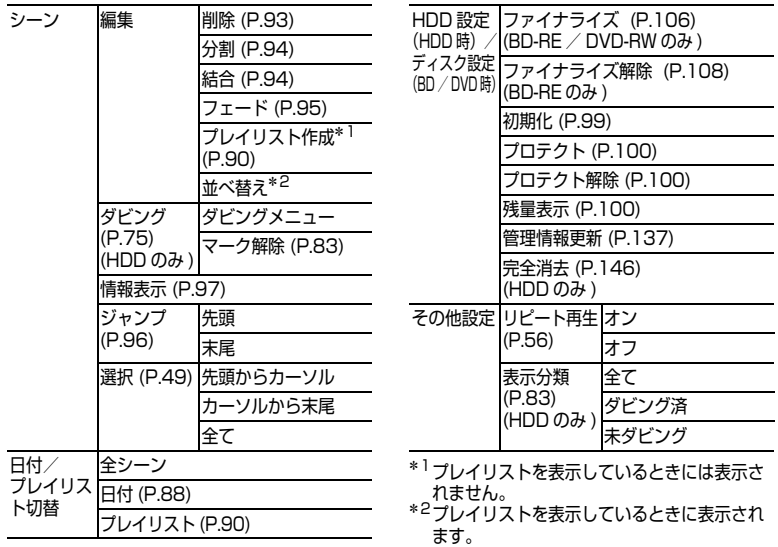

編 集 す る

# BD-R / DVD-RW (VF (ビデオ) モード) / DVD-R をお使い の場合

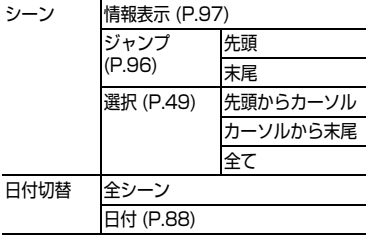

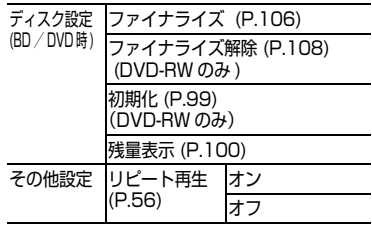

# カードをお使いの場合

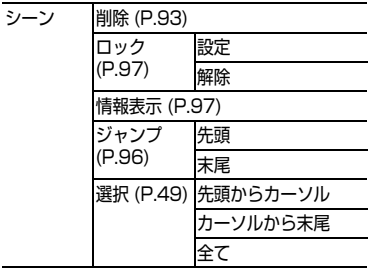

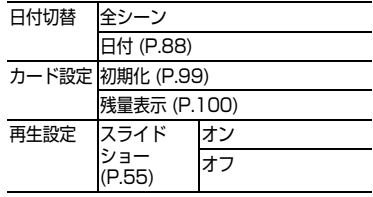

編 集 す る

#### 日付ごとに選ぶ **HDD BD-RE BD-R RAM -RW(VR) -RW(VF) R カード**

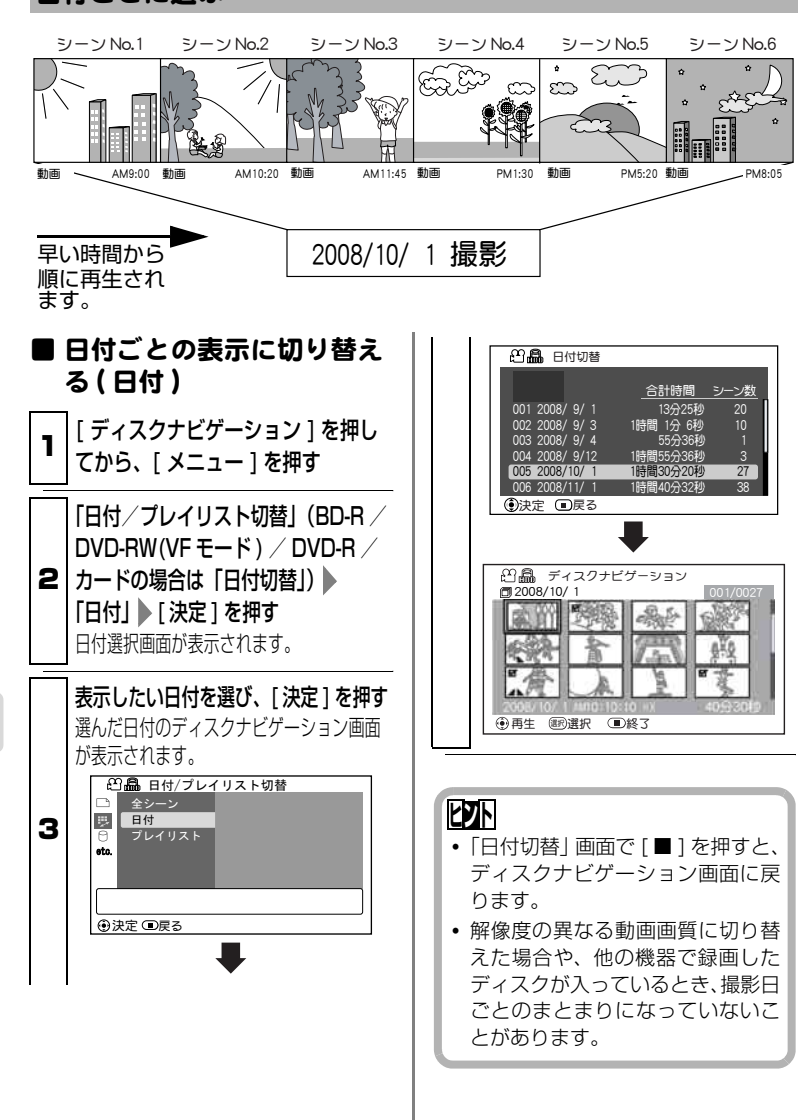

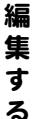

プレイリスト **HDD BD-RE RAM -RW(VR)**

#### ■ プレイリストとは?

録画したシーンの中からお好みのシーンを集めたリストのことです。 データをコピーして作るわけではありませんので、HDD / BD / DVD 容量 はほとんど使いません。また、プレイリストを削除しても実際の録画データは 削除されません。( したがって容量も増えません。)

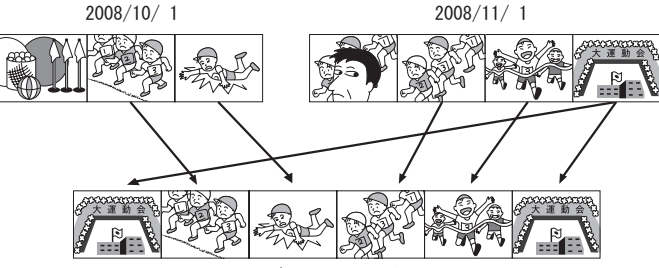

プレイリスト1作成

プレイリストは No. 99 まで作成可能です。 ただし、No. 1 ~ No. 99 までのシーン総数は、最大 999 シーンです。

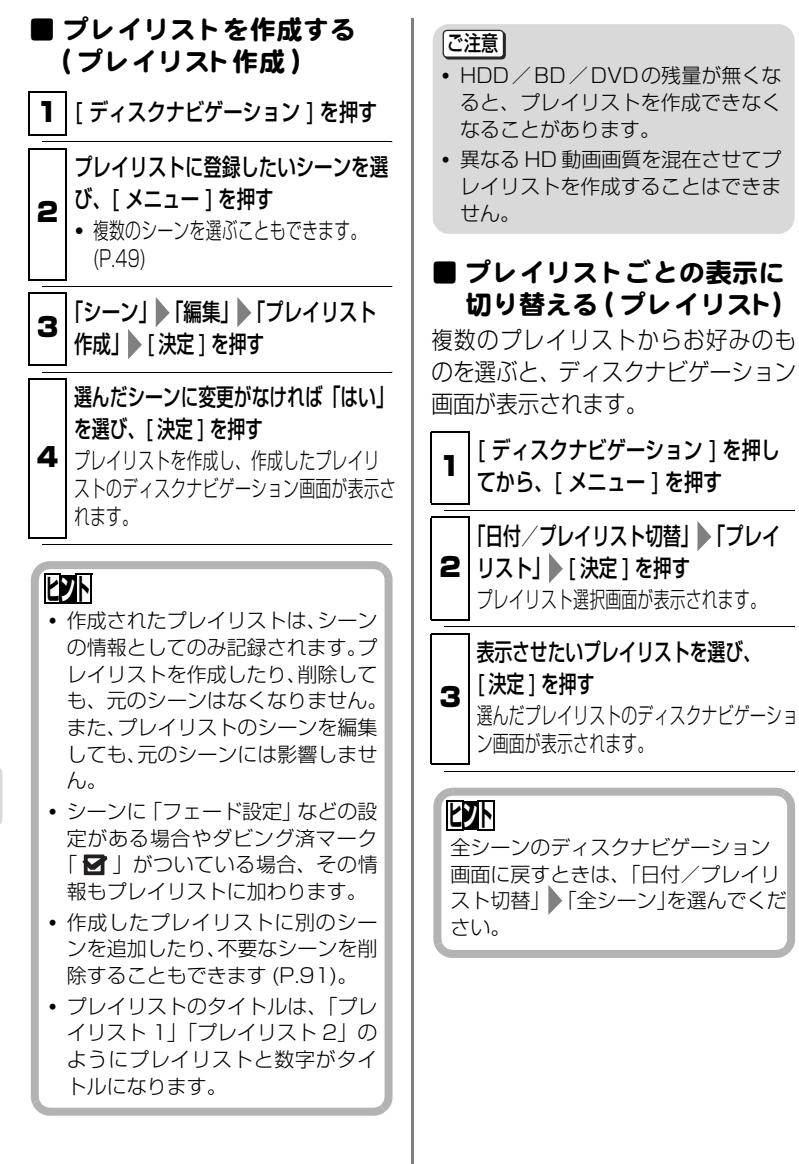

編 集 す る

● プレイリストの内容を編集する プレイリストの内容を編集するのは、 シーンに設定する方法と同じです。そ れぞれの参照ページでご覧になり、設 定してください。

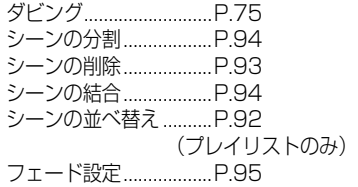

# ■ プレイリストにシーンを追 加する ( 編集 )

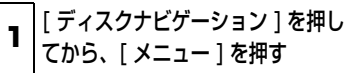

**2** | リスト」 ▶ [ 決定 ] を押す 「日付/プレイリスト切替」 ト「プレイ プレイリスト選択画面が表示されます。

編集したいプレイリストを選び、「決定1 を押す 対象となるプレイリスト画面が表示されま

す。

3

4 [ メニュー ] を押してから、「プレイ | リスト」 「編集」 「決定」を押す 上段に追加できるシーンが表示され、下段 に編集するプレイリストが表示されます。

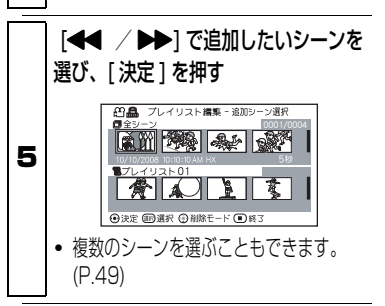

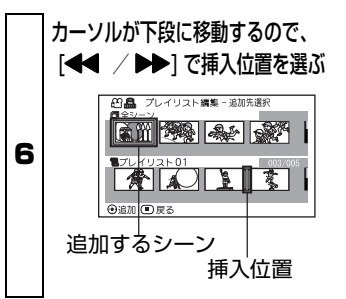

#### [ 決定 ] を押す

7 ● 他のシーンも追加する場合は、手順 5 ~ 6 を繰り返します。

 $\mathbf{B}$   $\left[\blacksquare\right]$   $\delta$ 押す

終了確認画面が表示されます。

# **ヒント**

設定の途中で編集を終了するには、 [■ ] を押して、「はい」を選びます。 「いいえ」を選ぶと「プレイリスト編 集」画面に戻ります。

#### 「ご注意」

HD 動画画質の異なるシーンの追加は できません。

# ■ プレイリストのシーンを削 除する ( 編集 )

<sub>┓</sub> | [ ディスクナビゲーション ] を押し てから、[ メニュー ] を押す

\_2 | | ノレイリストにソーノを追加する<br>┃ (編集)」 の手順2〜4を行う

編 集 す る

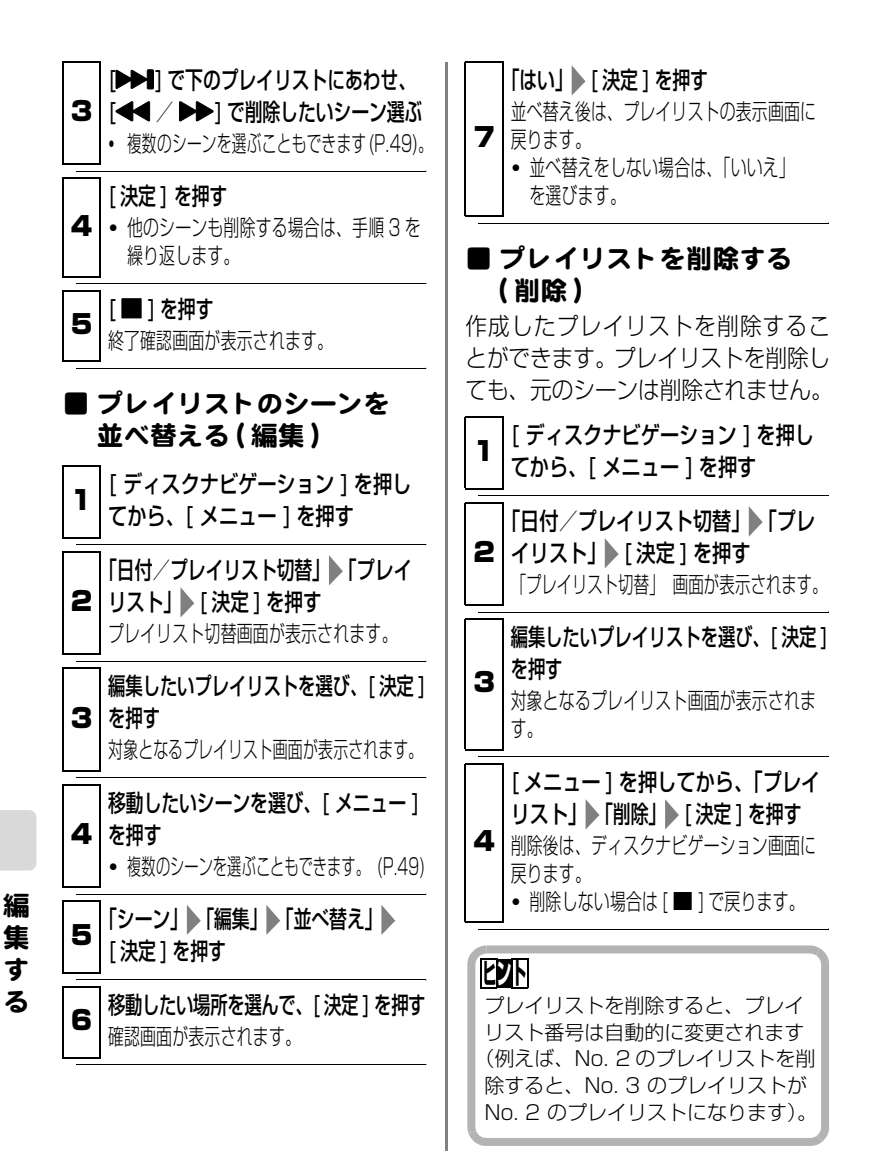

92
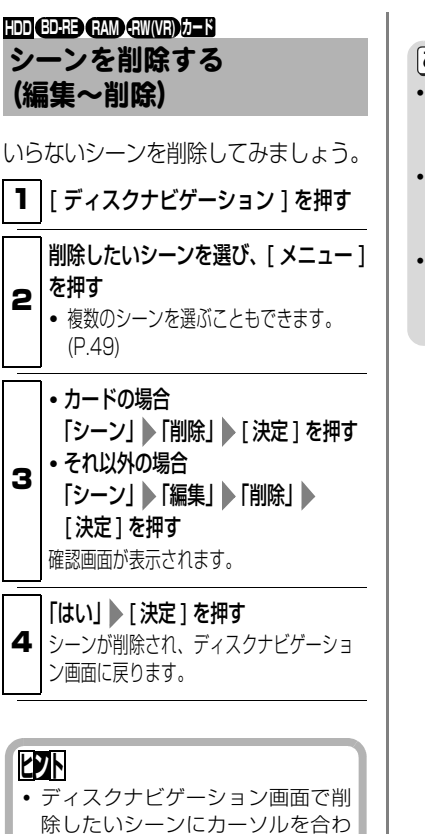

- せてから、リモコンの [ 削除 ] で 「シーン削除」を実行できます。
- HDD  $\angle$  BD-RE  $\angle$  DVD-RAM  $\angle$ DVD-RW(VR モード)の場合、1 つのシーンの中の不要な部分を削 除するときは、不要な部分の前後で シーンを分割してから (P.94)、不 要なシーンを削除します。

[ご注意]

- y シーンの削除をしても削除部分の時 間や枚数が少ない場合は、残量表示 が増加しない場合があります。
- y カードをご使用の場合、ロックされ ているシーンは削除できません (P.97)。
- y HDD/BD/DVD/カードの中の すべてのデータを削除してもよい場 合は、初期化してください。

## 動画を分割する (編集~分割) **HDD BD-RE RAM -RW(VR)**

シーンを 2 つに分割できます。 シーンの不要な部分を削除するとき は、分割してから不要なほうを削除し ます。

1 | | ディスクナビゲーション | を押す

2 分割したいシーンを選び、[メニュー] を押す

3 を押す 「シーン」 | 「編集」 | 「分割」 | 「決定 ]

選択したシーンが再生されます。

4 押す 分割したい位置になったら、[ 選択 ] を 確認画面が表示されます。

## [はい] ▶ [決定] を押す

2 分割され、ディスクナビゲーション選択 画面に戻ります。

5 y 分割しない場合は 「いいえ」 を選びます。 再生一時停止の画面に戻るので、「■1で 終了します。

#### **ヒント**

- 分割位置を指定するときは、サーチ やコマ送りを使うと便利です (P.54)。
- 分割前のシーンにフェード設定を していた場合は、インの効果は前半 のシーンに、アウトの効果は後半の シーンに引き継がれます (P.95)。
- y 一度分割したシーンは、結合すると 元のシーンに戻ります。

[ご注意]

- 分割時のコマ送り、スロー再生は正 方向、逆方向ともに 0.5 秒ごとにな ります。
- 分割位置がシーンの先頭・末尾の場 合、メッセージが表示され、指定で きません。
- y 記録時間が0.5秒以下の動画は分割 できません。
- y HDD、BD/DVDの残量が無くなる と、分割できなくなることがありま す。この場合は、不要な映像を削除 してください。
- ダビング済みマーク「■ | のついた シーンを分割すると、分割後、両方 のシーンに「■」が表示されます。

複数の動画を結合する (編集~結合) **HDD BD-RE RAM -RW(VR)**

短いシーンをたくさん撮ったときな ど、一つにまとめると便利です。 結合するには、必ず連続している複数 の動画を選択してください。また、 HDD をお使いのときは表示分類が 「全て」の場合(P.83)のみ結合でき ます。

静止画を結合することはできません。

1 [ ディスクナビゲーション ] を押す

2 結合したいシーンを選び、[ メニュー ] を押す

複数のシーンを選んでください (P.49)。単 数シーンは結合できません。

編 集 す

る

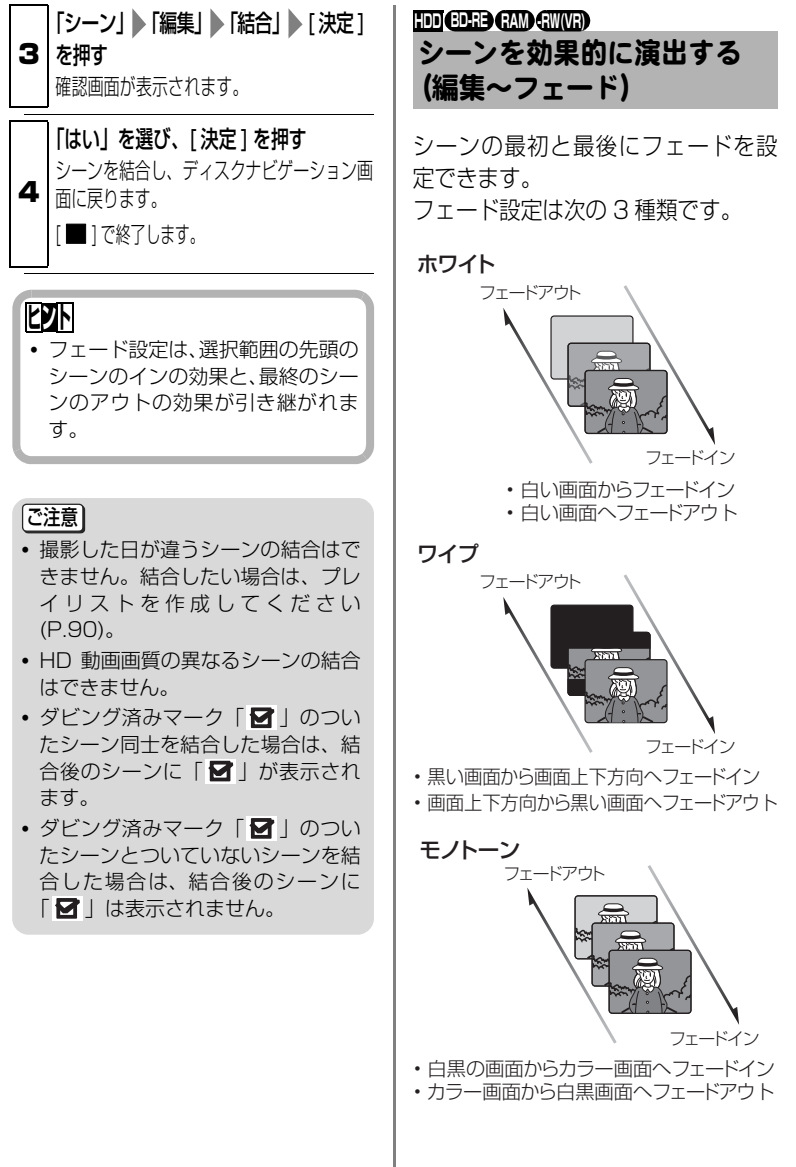

編 集 す る

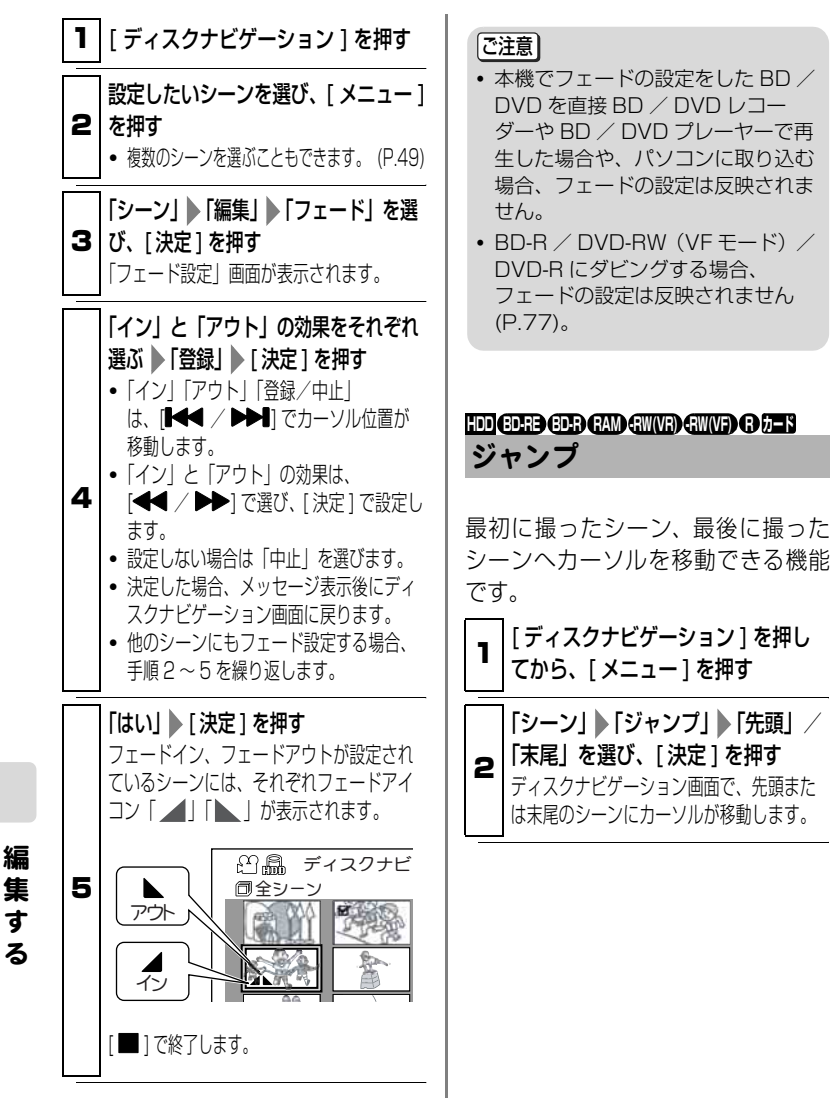

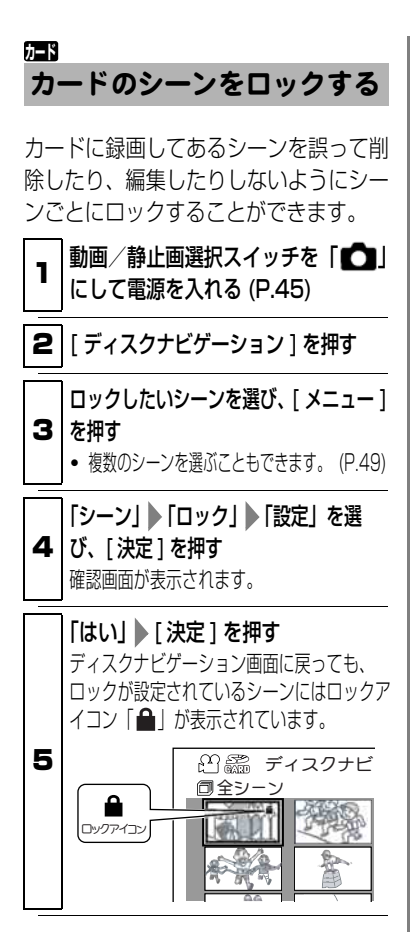

● ロック設定を解除するには 「カードのシーンをロックする」の手 順 1~3 を行い、「シーン」 「ロッ ク」 「解除」を選び、[ 決定 ] を押し ます。確認画面が表示されるので「は い」を選ぶと、ロックアイコン「A」 が消え、ロックが解除されます。

シーンにロックをかけていても、カー ドの初期化をすると削除されます。 |ご注意|

#### シーンの情報を表示する (情報表示) **HDD BD-R BD-RE RAM -RW(VR) -RW(VF) R カード**

シーンの録画日時や録画時間、あるい は設定したフェード設定などの情報 を表示できます。

# ■ | | ディスクナビゲーション 1 を押す

2 情報を知りたいシーンを選び、 [ メニュー ] を押す

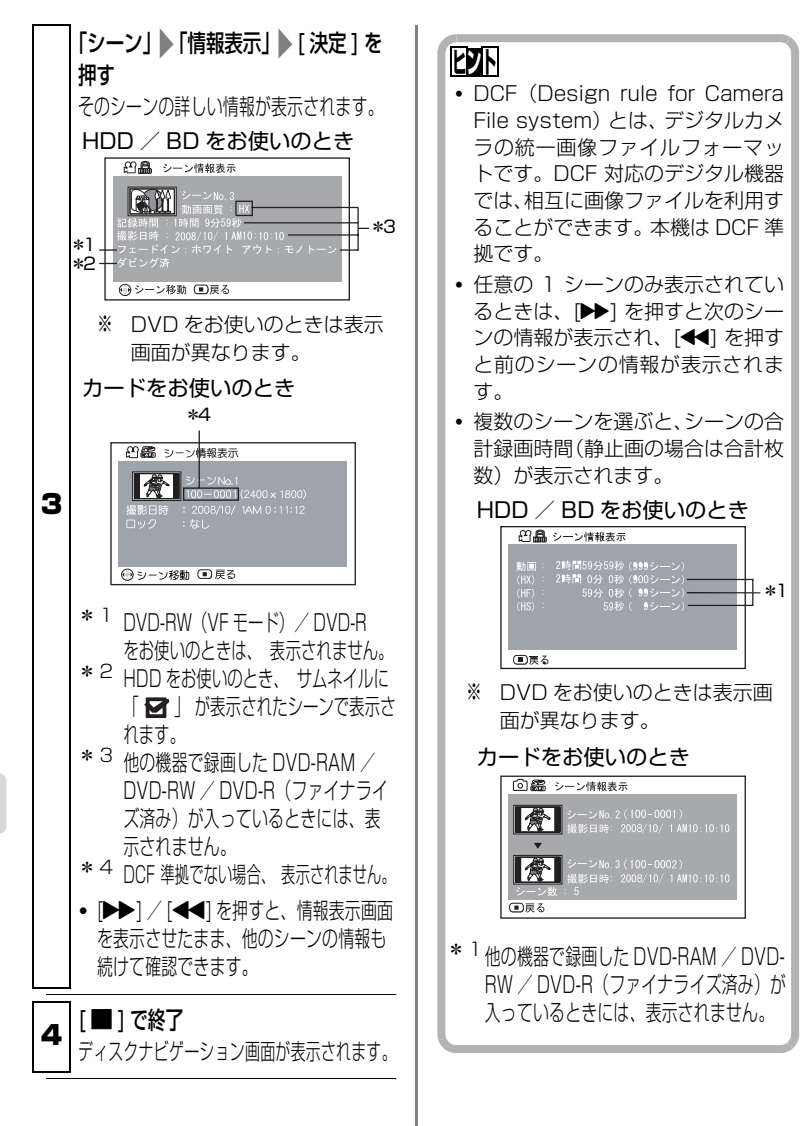

編 集 す

る

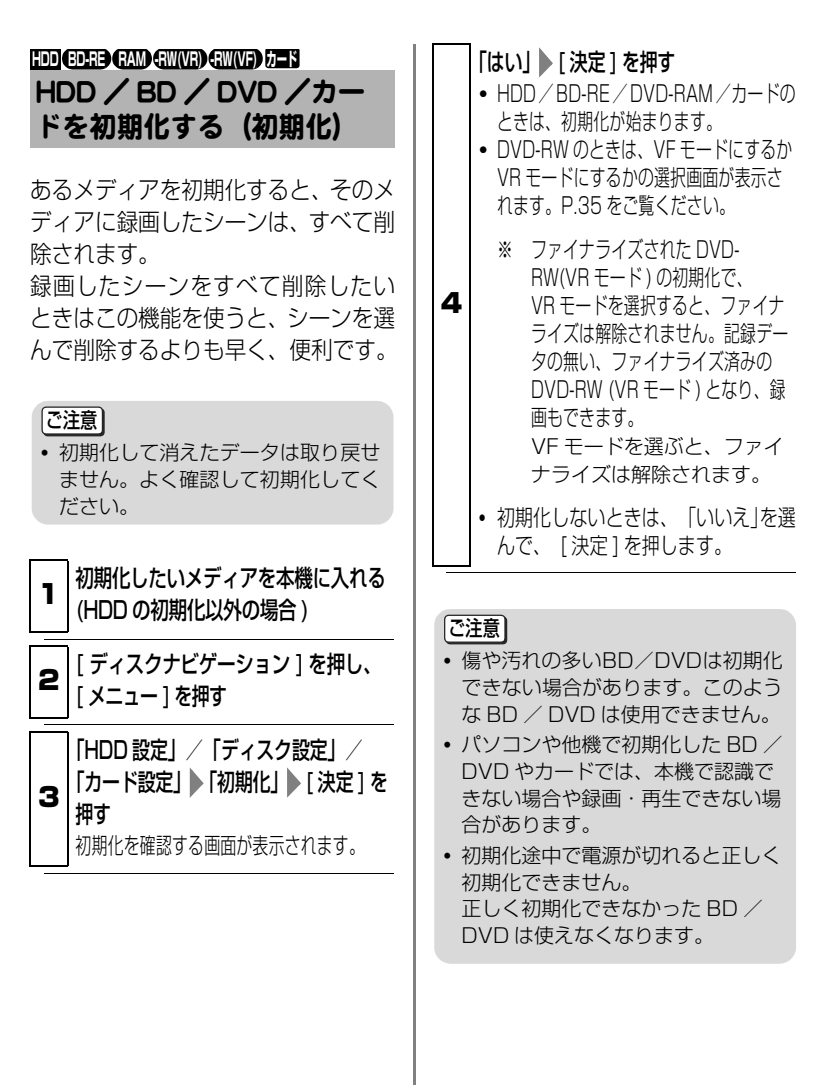

編 集 す る

## HDD / BD / DVD をプロ テクトする **HDD BD-RE RAM -RW(VR)**

誤った削除や初期化を防ぐために、プ ロテクトがかけられます。 ただし、プロテクトを設定すると、解 除するまで録画もできなくなります。

**1 ノ**ロテクトしにいメティアを本機に入<br>| れる (HDD のプロテクト以外の場合 )

2 | [ ディスクナビゲーション ] を押し、 [ メニュー ] を押す

3 「HDD 設定」/「ディスク設定」 「プロテクト」 [ 決定 ] を押す プロテクトを確認する画面が表示されま す。

## 「はい」 [ 決定 ] を押す • プロテクトしないときは、「いいえ」を選

4 んで、[ 決定 ] を押します。 • プロテクトを解除するときは、同じ手順

を繰り返し、「プロテクト解除」を選 んでください。

メディアにあとどのくらい録 画できるか確かめる (残量表示) **HDD BD-R BD-RE RAM -RW(VR) -RW(VF) R カード**

動画の場合は、動画画質別 (P.180) の録画可能時間を確認できます。(選 択可能な動画画質のみ表示されま す。)

静止画の場合は、ワイドモード別 (P.72) の記録可能枚数を確認できま す。

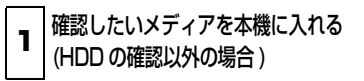

**2** | [ ディスクナビゲーション ] を押し、 [ メニュー ] を押す

3 「HDD 設定」/「ディスク設定」/ 「カード設定」 ▶ 「残量表示」 ▶ 「決定 ] を押す 録画残量が表示されます。

**4** | ション ] を押すか、[ ■ ] を2回押す 確認が終わったら、「ディスクナビゲー 録画一時停止に戻ります。

編 集 す る

他の機器で見る

**HDD BD-RE BD-R RAM -RW(VR) -RW(VF) <sup>R</sup> カード** [ カイケツガイド ] 使えます !(P.7)

# テレビにつないで見る

## ■ テレビと 接続する

ご使用のテレビの、接続する映像入力端子の種類により、接続方法が異なりま す。映像品質の良い順に接続方法を並べると、次のようになります。

HDMI 端子 → D 映像端子 → S 映像端子 → 映像端子

#### [ご注意]

- y 接続する前に、必ずテレビの音量を下げてください。テレビのスピーカーから 「ピー」という音(ハウリング)が出ることがあります。
- 端子はまっすぐに差し込んでください。斜めに差し込むと、破損するおそれがあ ります。

## テレビの HDMI 端子に接続する場合

HDMI 端子接続を使うと、デジタル映像と音声の両信号を、1 本のケーブルで、高 品質のままテレビに送ることができます。

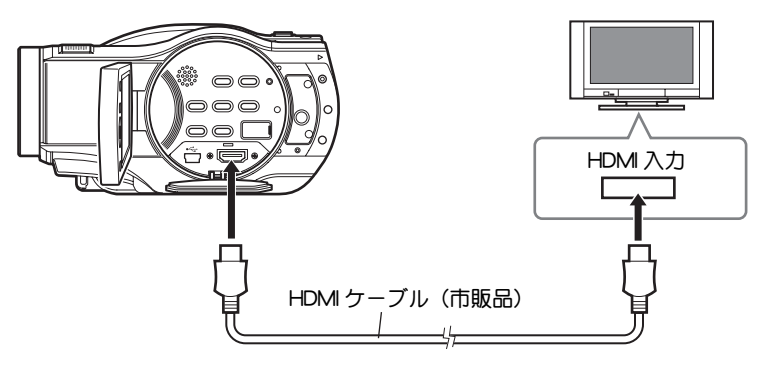

#### 「ご注意」

- y 本機の HDMI 出力端子からは 1080i 信号が出力されます。1080i 信号に対応してい ないテレビに接続すると、「映像を表示できません。接続端子を変えてください」と 表示されます。このときに本機が記録/再生中だと、記録/再生が停止します。この 場合、D 端子など他の方法で接続してください。(P.134「故障かな…と思ったら」 をご覧ください)
- y HDMI 接続の場合、再生時以外は本機から音声が出力されません。

テレビの D 映像端子に接続する場合

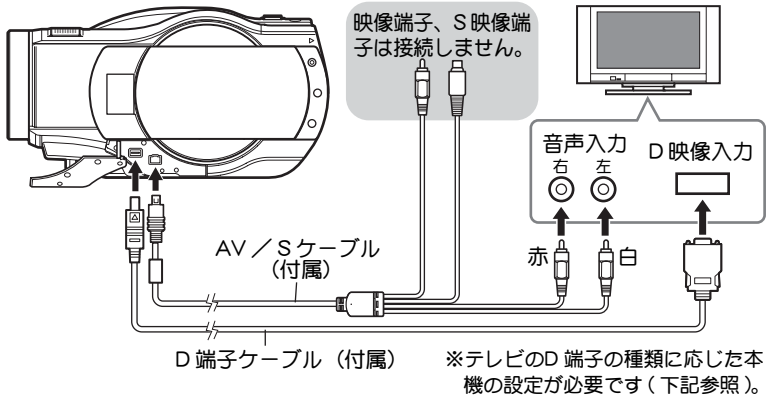

※HDMI 出力端子には何も接続しないでください。

テレビの S 映像端子が、映像端子に接続する場合

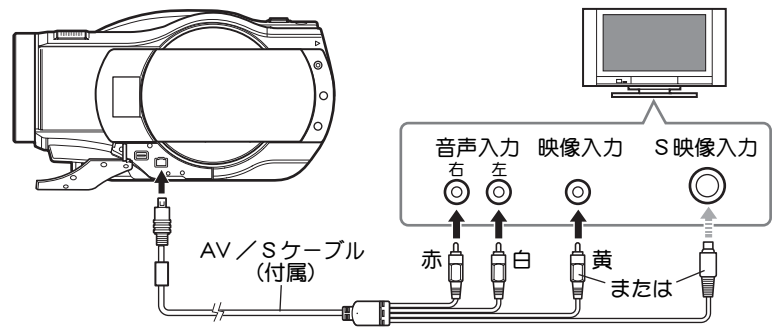

※HDMI 出力端子とコンポーネントビデオ出力端子には何も接続しないでください。

#### ■テレビに合わせて本機の出力設定をする

#### ( D 映像端子に接続したときのみ設定)

D 端子には、D4、D3、D2、D1 の 4 種類あります。本機の「コンポーネント出力 設定」を、接続したテレビの D 端子の種類に合わせます。

- 電源を入れ、液晶モニターを開いて [ メニュー ] を押します。
- **② [K4] / [DD]** を押して [出力機能設定] を選び、[DD] を押します。
- 6 [K<1] / [▶▶] を押して「コンポーネント出力設定」を選び、[▶▶] を押します。

る

**4 「H<I** / 「▶▶II を押して、「D3(1080i)」(テレビが D3、D4 以上のと き ) または「D1(480i)」( テレビが D1、D2 のとき ) を選び、[ 決定 ] を押して決定します。

#### 「ご注意」

ワイドテレビ以外のテレビ(画面比率4:3)と本機をつないで ご覧になるときは、映像が右記のように縦長に表示されます。

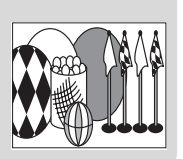

#### ■ テレビで見る

#### ● テレビの電源を入れ、テレビの入力を、本機に接続した入力端子に切り替 えます。

テレビの入力の切り替えかたは、テレビの取扱説明書をご覧ください。

#### ● 本機の電源を入れます。

本機の液晶モニター ( ビューファインダー ) と同じ映像がテレビに表示され、 再生や撮影、編集を、テレビの大画面を見ながら楽しめます。 HDMI 出力端子と他の映像端子を同時に接続した場合、HDMI 出力端子から のみ映像が出力されます。

コンポーネントビデオ出力端子と AV 出力端子を同時に接続した場合、コン ポーネントビデオ出力端子からのみ映像が出力されます。

## **ヒント**

- y 音量はテレビで調整してください。
- y テレビを見ながら操作するときはリモコンを使うと便利です。ただし、当社製の映 像機器をお使いの場合は、本機のリモコンで動作することがあるので、その場合は リモコンコードを変更してください。

ご注意】

- y ワイドテレビ(画面比率16:9)をお使いで、テレビの設定がワイドモードに設定さ れているとき、ディスクナビゲーション画面を表示すると表示が画面に収まらな い場合があります。テレビのワイドモードの設定を変更してください。( 設定方 法はテレビの取扱説明書をご覧ください。)
- y 本機のメニュー画面やディスクナビゲーション画面を、テレビ画面に表示させたま まにしないでください。テレビ画面に焼き付けなどの損傷を与える場合があります。

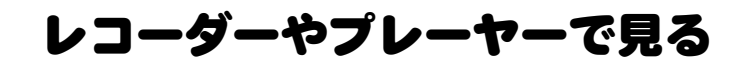

BD-R / DVD-RW(VF モード ) / DVD-R を BD / DVD レコーダー、BD / DVD プレーヤーなどで再生する前に

## ファイナライズ

ファイナライズとは、 BD / DVD レコーダー、BD / DVD プレーヤー /パソコンなどで再生できるように処理することです。 本機で記録/ダビングした BD-R / DVD-RW (VF モード) / DVD-R は、本機でファイナライズすると、8cm ディスクの再生に対応した 機器(BD/DVDレコーダーやBD/DVDプレーヤー)で再生できます。 ファイナライズは一度だけ行えば、他の機器(BD / DVD レコーダー や BD / DVD プレーヤー)で繰り返し再生できます。 ファイナライズする前と後では、できることとできないことが以下のよ

うに変わります。

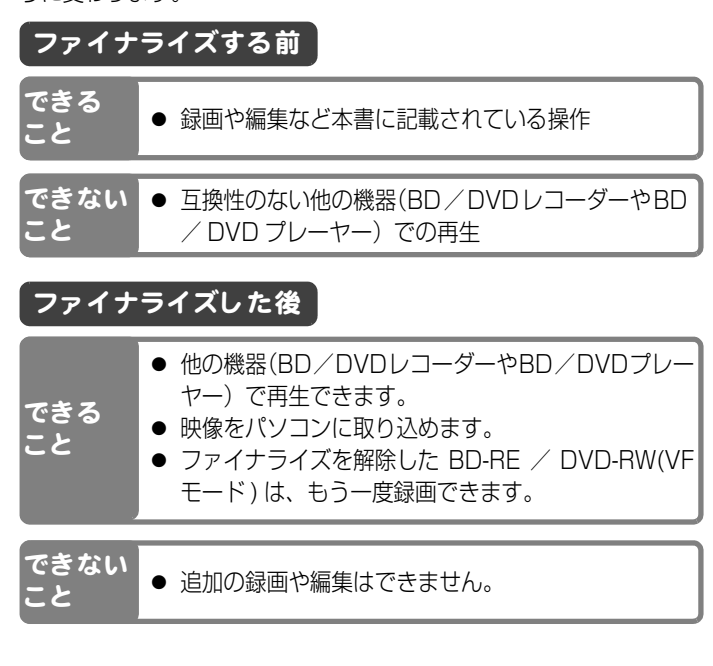

他 の 機 器 で 見 る

# DVD-RAM、DVD-RW(VR モード ) を DVD レコーダー などで再生する場合は

本機で録画/ダビングした DVD-RAM / DVD-RW(VR モード ) は、 8cm DVD-RAM/DVD-RW(VRモード)の再生に対応した機器(DVD レコーダー/ DVD プレーヤー)で再生できます。 ファイナライズは必要ありません。

# DVD-RW(VR モード ) のファイナライズについて

- ファイナライズしなくてもDVD-RW(VRモード)に対応したDVDレ コーダー/ DVD プレーヤーで再生できます。
- DVD-RW(VR モード) の映像をパソコンに取り込む場合、本機での ファイナライズが必要です。ディスクナビゲーションからファイナ ライズしてください。
- ファイナライズしてもそのまま録画できます。
- 一度ファイナライズすると、ファイナライズを解除できません。 初期化してもファイナライズは解除されません。

## ファ イナライズについての ご注意

- 本機で記録/ダビングしたファイ ナライズしていない DVD-RW (VF モード)/ DVD-R は、DVD レコーダーやパソコンなどの記録 できる機器に入れないでくださ い。記録データが壊れることがあ ります。
- 本機で記録したディスクは、それ ぞれのディスクおよび記録モード に対応したレコーダー/プレー ヤーなどでの再生に対応しており ますが、すべての再生を保証する ものではありません。再生できな い場合は、本機で再生してくださ  $\left\{ \cdot \right\}$
- $\bullet$  BD / DVD レコーダーや BD / DVD プレーヤーで再生した場合、 シーンの間で一瞬止まることがあ ります。
- 本機で記録/ダビングしたファイ ナライズしていないBD-RE/BD-R/DVD-RW(VFモード)/DVD-R に、本機以外の BD / DVD カメ ラで記録やファイナライズをする と、記録データが壊れることがあ ります。
- パソコンなどで編集してファイナ ライズしたり、BD / DVD レコー ダーでファイナライズしたBD-RE  $\angle$  BD-R  $\angle$  DVD-RW  $\angle$  DVD-R は、ご使用になる編集ソフトや BD / DVD の記録状態によって、本機 で再生できない場合があります。
- 本機以外の日立製ビデオカメラで 記録した DVD-R を本機に入れる と、自動的にディスクナビゲー

ション画面が表示されます。本機 で録画やファイナライズをするこ とはできません。

● 他社製のレコーダーなどで記録し たファイナライズされていない BD-R / DVD-RW / DVD-R を 本機に入れないでください。BD / DVD が使えなくなる場合があ ります。

#### ファイナライズする **BD-RE BD-R -RW(VR) -RW(VF) R**

他の機器やパソコンで再生をすると きにはファイナライズをしてくださ い。BD-RE / BD-R / DVD-RW(VF モード)/ DVD-R を使用する場合、 ファイナライズするとそれ以上録画 できなくなります。ただし、BD-RE / DVD-RW(VF モード)はファイナ ライズの解除 (P.108) をすると、ま た録画できます。

DVD-RAM はファイナライズは必要 ありません。

1 本機に AC アダプター/チャー ジャーを接続する (P.37) バッテリーパックでは、ファイナライズで きません。 22 | L ティスクナヒケーション 」 を押し<br>22 | てから、 [ メニュー ] を押す 3 「ディスク 設定」 ▶ 「ファイナライズ」 ■ Ⅰ 決定 ] ファイナライズの確認画面が表示されま す。

106

他 の 機 器 で 見 る

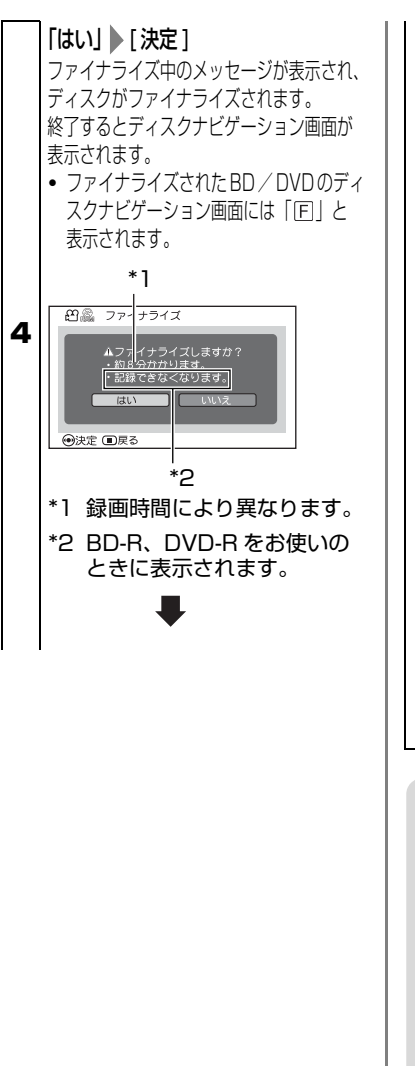

2 ■ ディスクナビゲーション m 28 J **10用生 回进沢 10将3 RESERVED** 2008/10/ 1 2008/10/ 1 2008/10/ 1 2008/10/ 1 AM10:10:10 AM10:20:10 AM10:30:10 AM10:40:10 将了不应 2008/10/ 7 AM10:29:17 2008/10/ 7 AM10:40:18 2008/10/ 7 AM10:50:20 2008/10/ 7 AM10:55:25 天頭 前へ 次へ 末尾 BD プレーヤーで見たときの BD メニュー画面 2008/10/ 1 2008/10/ 1 2008/10/ 1 2008/10/ 1 AM10:10:10 AM10:20:10 AM10:30:10 AM10:40:10 機合 石牌 2008/10/ 7 2008/10/ 7 2008/10/ 7 2008/10/ 7 AM10:29:17 AM10:40:18 AM10:50:20 AM10:55:25 先頭 前へ 次へ 末尾 DVD プレーヤーで見たときの DVD ビデオメニュー画面  $(DVD-RW(VF E - K))$ DVD-R) ご注意 y すでにファイナライズされた BD / DVD が入っている場合は、「ファイ ナライズ」のメニューは表示されま せん。 y ファイナライズにかかる時間は目安 です。 y DVD-R の場合、録画時間が短いと、 ファイナライズに時間がかかりま す。 y 一度ファイナライズした DVD-RW は、二度目以降のファイナライズが 早く終わることがあります。

ファイナライズ済みの BD / DVD

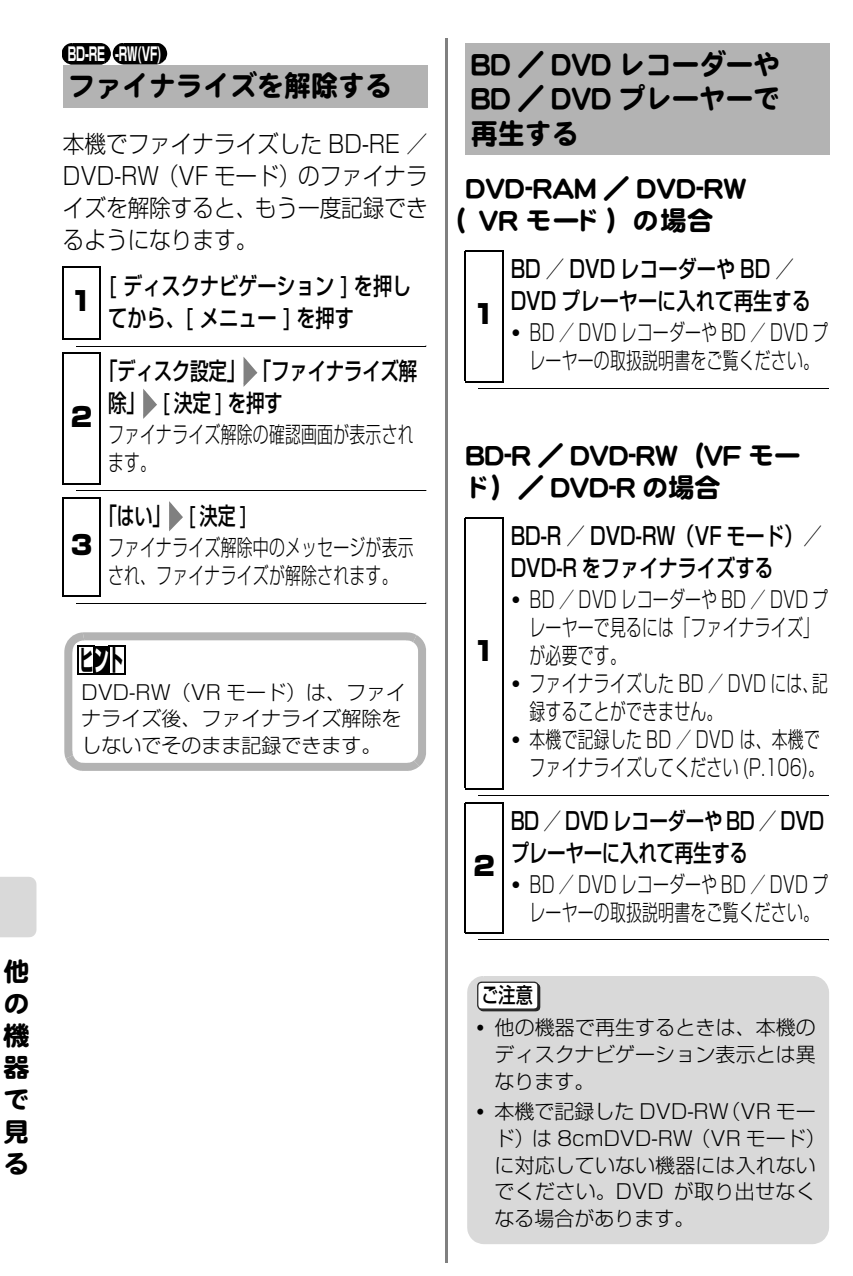

# パソコンと接続する

# 同梱のソフト ウェアについて

本機に同梱の USB ケーブルとソフト ウェア CD-ROM をお使いになると、 本機で撮影した動画や静止画をパソ コンでご利用いただけます。 同梱の CD-ROM には Windows 用の ソフトウェアが含まれています。

#### ImageMixer 3 HD Edition for HITACHI

本機で撮影した映像をパソコンに取 り込み、映像の再生や映像ライブラ リーの作成ができます。

また、パソコンに取り込んだ映像の再 生やパソコンに取り込んだ映像をハ イビジョン画質のまま記録できる BD や、他の機器で再生できる、DVD-Video(DVD-RW/DVD-R)、DVD-VR(DVD-RAM/DVD-RW) が作成で きます。

[ご注意]

- y 本機で撮影したBD-RE/BD-R/DVD-RW/DVD-Rをパソコンでご使用の場 合、本機でのファイナライズが必要で す。
- 本機に同梱のソフトウェアは AACS 、CPRM や CSS などの著 作権保護されたディスクを使用でき ません。
- 本機に同梱のソフトウェアで作成し たディスクは、それぞれのディスク に対応した機器で再生できますが、 すべての機器での再生を保証するも のではありません。再生機器やディ スクの状態により、再生できない場 合があります。
- 本機に同梱のソフトウェアでは、本 機の HDD への書き込みはできませ ん。

同梱のソフトウェアは日本語、英語、 ドイツ語、フランス語、スペイン語、 イタリア語、中国語(簡体字)に対応 しています。

本書では、Windows XP 使用時の画 面で説明しています。

ソフトウェア CD-ROM を開封する前 に、P.186 の「使用許諾契約書」を お読みください。

## 使用できるパソコンの条件

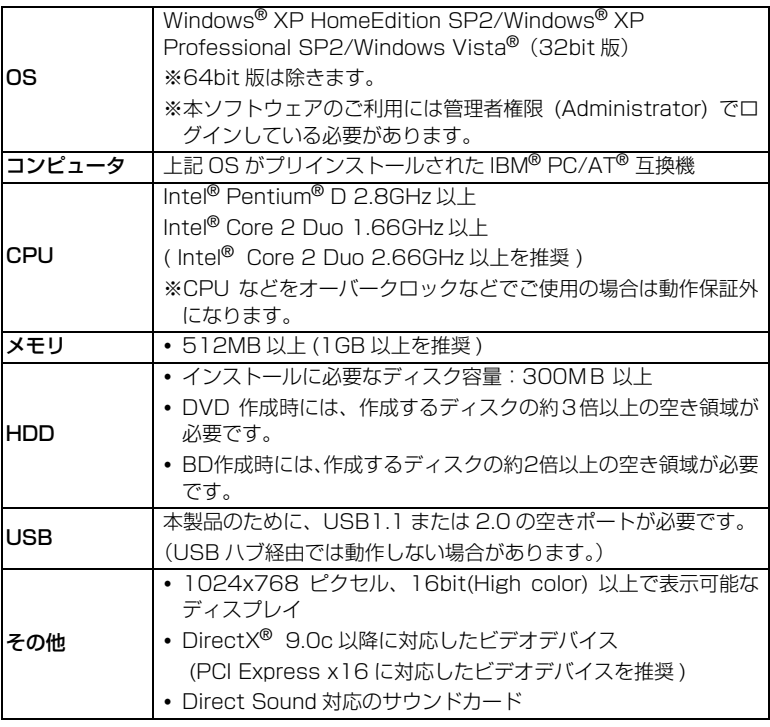

## [ご注意]

- y 同梱のソフトウェアは、MacOS には対応していません。
- 推奨環境を満たしているパソコンの場合でも、ハイビジョン画質の映像がなめら かに再生されない場合があります。また、ハイビジョン画質の映像編集は、長時 間かかることがあります。
- 使用できるパソコンの条件を満たしていても、お使いの他のソフトウェアや機器 との組合わせにより、動作に不具合が生じたり、使用制限が生じたりすることが あります。
- y 自作パソコンで使用した場合は動作保証しません。

る

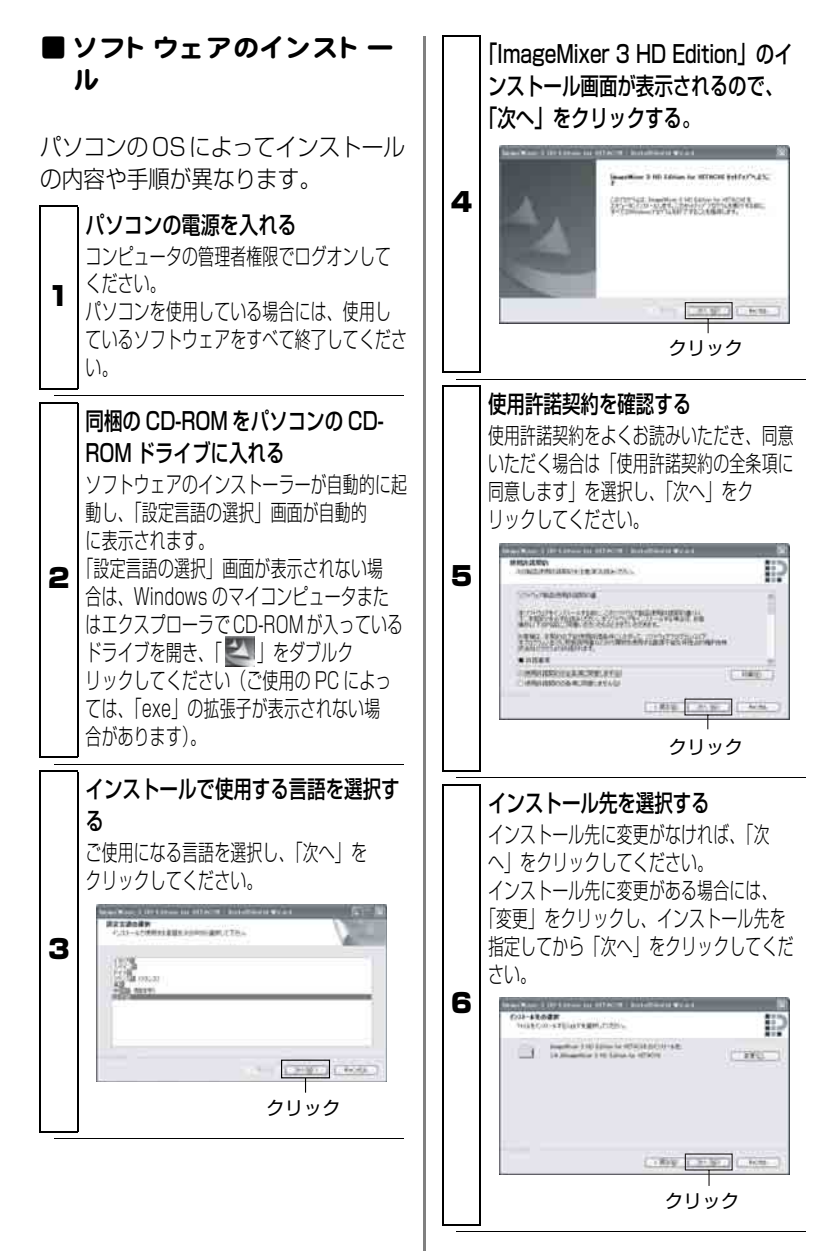

パ ソ コ ン と 接 続 す る

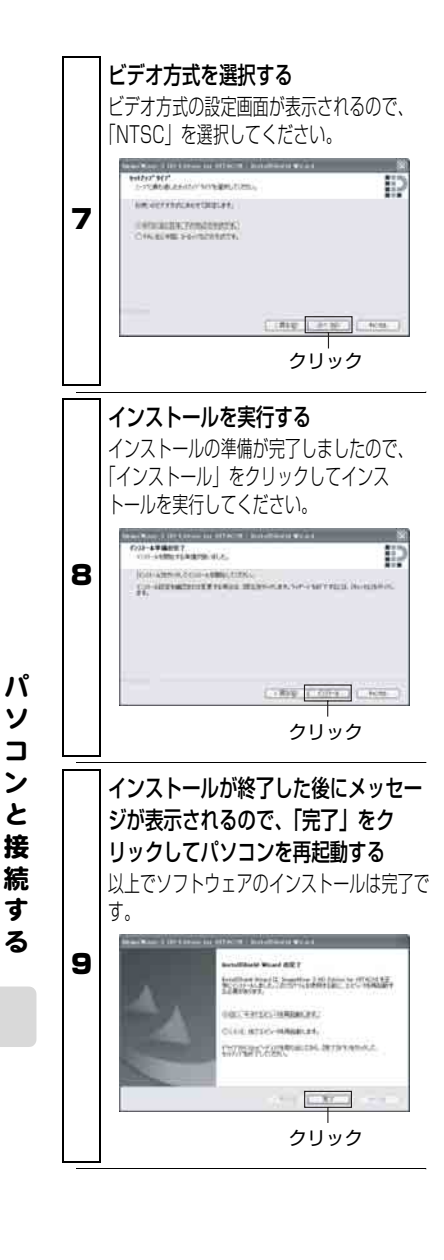

## ご注意

ソフトウェアのインストール完了後、 お使いのパソコンによっては、 DirectX® のインストールが始まるこ とがあります。その場合は、画面表示 にしたがって、インストールしてくだ さい。

#### ■ 映像をパソコンで取り込む前の準備

本機で撮影した BD-RE / BD-R / DVD-RW / DVD-R をパソコンに取り込む 前に、ファイナライズを行ってください (P.106)。(HDD や DVD-RAM、SD メモリーカードはファイナライズの必要はありません。)

#### ■ 本機とパソコンのつなぎかた

#### ● 本機の電源を入れる

本機とパソコンをつなぐ場合には、AC アダプター / チャージャーで本機を お使いください。

#### **2** パソコンに接続するメディア (「HDD」 「BD / DVD」 「SD カード」)を 選ぶ

パソコンとの接続前に本機で選択しているメディアが、パソコンとの接続時 にアクセスできます。

本機の動画 / 静止画選択スイッチや電源スイッチのメディア切替を使って、パ ソコンでアクセスしたいメディアに切り替えてください。

#### USB ケーブルでパソコンと本機を接続する

付属の USB ケーブルを使って、本機とパソコンを以下のように接続します。

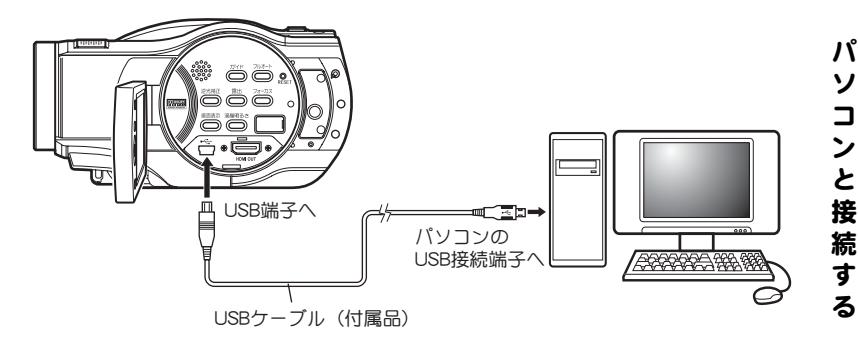

本機とパソコンを USB ケーブルで接続すると、本機の液晶モニターが消え、 パソコン接続が開始されます。

本機はパソコンから自動的に認識されます。なお、認識後にパソコンの再起 動を要求されることがありますが、その場合は指示にしたがい、再起動して ください。

|ご注意|

- パソコンと接続する場合はカメラの 電源を入れてください。
- y HDD、BD/DVD、SD メモリーカー ドへの同時アクセスはできません。
- パソコン接続中のメディアの切り替 えはできません。USB ケーブルをパ ソコンから取り外してから (P.115)、メディアを切り替えてく ださい。
- パソコン接続中は本機の操作ボタン はすべて使えません。
- y HDD、BD/DVDにアクセスしてい るときは、アクセス/ PC 接続ラン プが赤色に点滅します。
- y SD メモリーカードにアクセスして いるとき、カードアクセスランプは 点滅しません。
- パソコンと接続するときの注意事項 は P.123 をご参照ください。
- y 本機は Macintosh に接続できませ  $h_{10}$

#### 本機のパソコンでの表示につ いて

本機の電源スイッチを「HDD」、また は「BD/DVD」でパソコンに接続し た場合、ディスクドライブとして認識 されます。

本機の動画 / 静止画選択スイッチを 「■ に合わせてパソコンと接続した 場合、リムーバブルディスクとして認 識されます。

**ヒント**

アイコンの形状などのドライブ名は お使いのソフトウェア環境により異 なります。

#### ご注意

HDD や BD/DVD に記録されている ファイルは、エクスプローラで直接取 り扱わないでください。お客様の貴重 な映像が失われ、メディアが壊れて使 用できなくなる可能性があります。同 梱のソフトウェアをお使いください。

#### ■ パソコン 接続中のメディア の取り 出しかた

本機に入っている BD/DVD やカード はパソコンの操作で取り出すことが でき、本機の電源を切ったり接続を外 したりせずに、BD/DVD や SD メモ リーカードを入れ替えられます。

## BD/DVD を取り 出す場合

Windows のエクスプローラまたはマ イコンピュータで、本機のドライブア イコンを選ぶ

- → マウスの右ボタンをクリックする
- → [ 取り出し ] を選ぶ

→ 本機のディスク挿入部のふたが開 きます。

別の BD/DVD を入れてふたを閉じる と、BD/DVD の認識をします。

## SD メモリーカード を取り出 す場合

SD メモリーカードがパソコンのソフ トウェアからアクセスされていない ことを確認して、SD メモリーカード を本機より取り出します。

## ■ パソコン 内蔵のド ライブで ディスクを使用する

使用するディスクに対応したドライ ブの付いたパソコンをお持ちの場合 は、そのままディスクを使用できま す。

それぞれのディスクに対応したドラ イブをご使用ください。

#### ご注意

- y 本機で撮影した BD-RE / BD-R / DVD-RW / DVD-R をパソコンで 利用する場合は、ディスクを本機で ファイナライズしてください (P.106)。
- パソコンを使用して映像を新しい BD/DVD-RW/DVD-R に書き込む 場合は、本機でディスクを初期化し ないでください。
- 縦置きやスロットインタイプのパソ コン用ドライブの中には 8cm ディ スクが使用できないものがありま す。
- y 8cm CD を 12cm の直径に変換す るアダプタ (8cm CD 用) は 8cm BD と 8cm DVD には使用できませ ん。本機をパソコンに接続して使用 するか、8cm ディスク対応のドラ イブをご使用ください。
- ImageMixer 3 HD Edition for HITACHI は、1997 年以降に製造、 販売されたドライブに対応しており ますが、全てのドライブの動作を保 証するものではありません。

## ■ PC 接続の終了(USB ケー ブルの取り 外し )・ 電源ス イッチを切り 替える前に

USB ケーブルをパソコンから外す アプリケーションを終了し、Windows 画 面の右下のタスクトレイから「ハードウェ アの取り外し」アイコンをクリックしてく ださい。

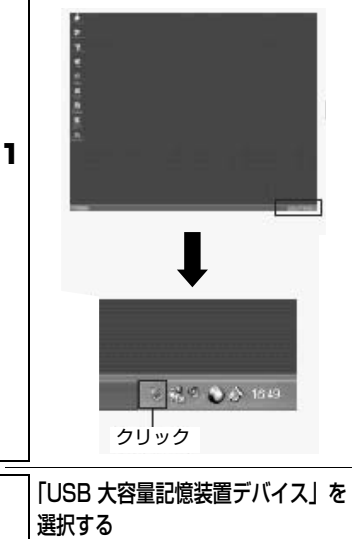

2 ドライブ名(F: など)はお使いのパソコ ンにより異なります。

UN 900 DB0009/US = PSV 30 BB000000000

3 「ハードウェアの取り外し」のメッ セージが表示される USB ケーブルを外してください。

※「ハードウェアの取り外し」がエラー になってしまう場合は、Windows を 一旦終了してから取り外してくださ い。

# ImageMixer 3 HD Edition for HITACHI の使い方

ImageMixer 3 HD Edition for HITACHIを起動するには、インストー ル時にデスクトップに作成される ImageMixer 3 HD Edition for HITACHI のショートカットをダブル クリックしてください。

※デスクトップに ImageMixer 3 HD Edition for HITACHI のショート カットがない場合には、[スタート]→ [ プログラム ] または [ すべてのプロ グラム]→[PIXELA]→[ImageMixer 3 HD Edition for HITACHI] → [ImageMixer 3 HD Edition for HITACHI] を選択してください。

ImageMixer 3 HD Edition for HITACHI の詳しい使いかたは、パソ コンで閲覧できる電子取扱説明書を ご確認ください。ImageMixer 3 HD Edition for HITACHI 起動中に「ヘル  $\mathcal{J}(H)$   $\rightarrow$  [ImageMixer ヘルプ(H) F1」をクリックすると表示されます。 本機で撮影した映像をパソコ ン に取り 込んで再生する

ImageMixer 3 HD Edition for HITACHI は、本機で撮影した動画や 静止画をパソコンに取り込んで再生 できます。

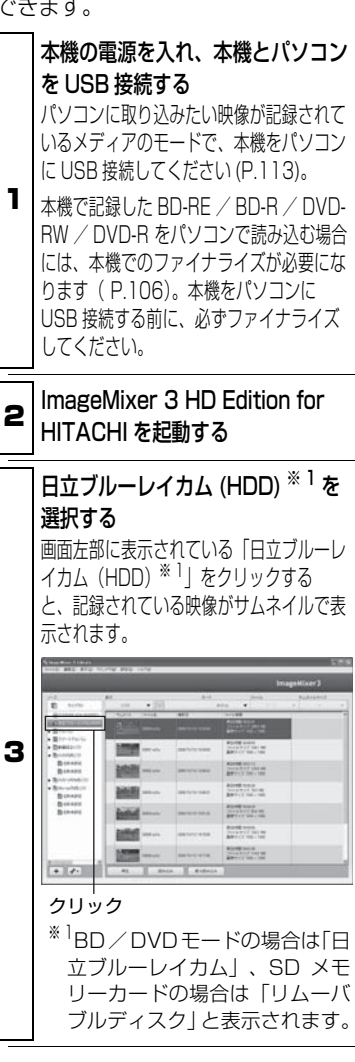

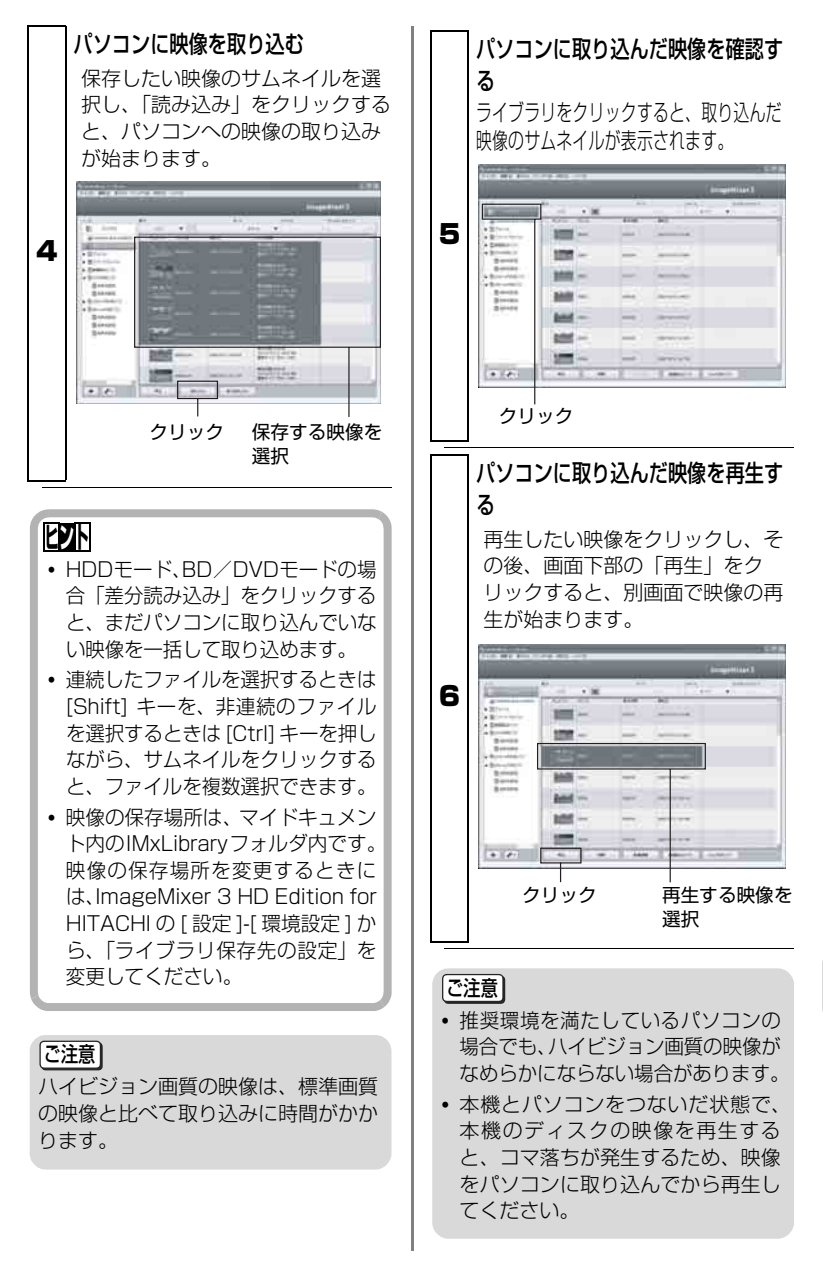

## パソコンに取り込んだ映像を 整理する

ImageMixer 3 HD Edition for HITACHI で取り込んだ映像が増えて いくと、映像の管理が大変になってき ます。このような場合には、アルバム を作成して映像ファイルの整理をし ましょう。

ImageMixer 3 HD Edition for HITACHI では、通常のアルバムとス マートアルバムの2種類のアルバムを 作成できます。

アルバムやスマートアルバムを削除 しても、登録されていた映像は削除さ れず、ライブラリに残ります。

## アルバムと スマート アルバム の違いについて

# アルバム

アルバムとは、従来の写真アルバムの ように、好きな映像を選択して、ひと つにまとめることができる機能です。 例えば、「運動会」というアルバムを 作って、運動会の映像を選んで、アル バムを作成していきます。「運動会の 映像が見たい! | と思ったときにすぐ にまとめて再生、さらにアルバムから ディスクを作成することもできます。

## スマート アルバム

スマートアルバムとは、自動で映像を 集める機能です。条件を指定すると、 その条件を満たす映像ファイルが自 動で集められます。

最近パソコンに取り込んだ映像の一 覧表示や、映像を撮影日ごとに並べる などの映像整理が簡単にできます。

# アルバムを作って映像をまと める

#### | ImageMixer 3 HD Edition for HITACHI を起動する

#### 新規アルバムをつくる

画面左下にある [ → 1 ボタンをクリック すると、「名称未設定」のアルバムが追 加されます。 「名称未設定」をクリックして選択状態に

し、もう一度クリックすると、アルバム名 が変更できますので、お好みのアルバム名 にしてください。

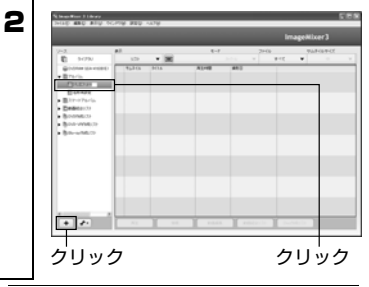

#### ライブラリから映像を選ぶ

ライブラリをクリックすると、映像のサム ネイル一覧が表示されますので、アルバム に追加する映像のサムネイルをクリックして 選んでください。

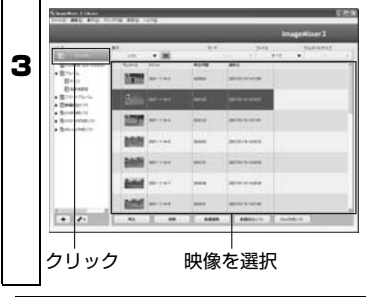

# **ヒント**

連続したファイルを選択するときは [Shift]キーを、非連続のファイル を選択するときは[Ctrl]キーを押し ながら、サムネイルをクリックする と、ファイルを複数選択できます。

アルバムに映像ファイルを追加する 手順 3 で選んだ映像を、手順 2 で作成し たアルバム名のところへドラッグ&ドロップ すると、選んだ映像ファイルがアルバムに 追加されます。

保存したい先

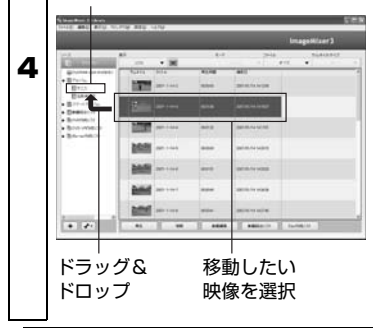

# **ヒント**

アルバム内の映像の順番を並べ替え たい場合は、アルバム内の映像のサ ムネイルをドラッグ&ドロップして ください。

# スマート アルバムを作っ て映 像を自動的にまとめる

| ImageMixer 3 HD Edition for HITACHI を起動する

#### 新規スマートアルバムをつくる [ ファイル ] メニューから [ 新規スマートア ルバム ...] を選択します。

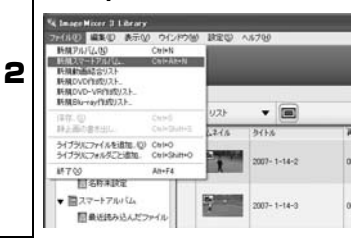

#### ■ しいスマートアルバムに条件に一致した映 条件を指定する スマートアルバムで映像を絞りこむための条 件を指定します。映像の撮影日や映像のタ イトルなどの条件を指定して「OK」をク リックすると、映像が自動検索され、新 像が登録されます。

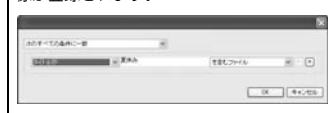

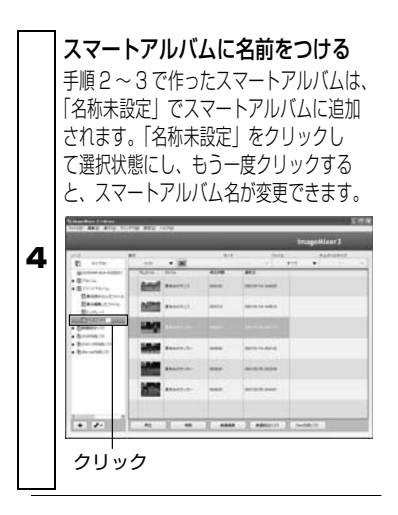

# 本機で記録し た映像から ディ スクを作成する

ImageMixer 3 HD Edition for HITACHI は、パソコンに取り込んだ 映像を使って、ハイビジョン画質の映 像をそのまま保存できる BD や、一般 的な BD / DVD レコーダーや BD / DVD プレーヤーでお楽しみいただけ る DVD-Video や DVD-VR を作成で きます。

ImageMixer 3 HD Edition for HITACHI でパソコンに保存した映像 からディスクを作成する手順につい て説明します。

# 1 | ImageMixer 3 HD Edition for HITACHI を起動する

ディスクをドライブに入れる 映像を書き込むディスクをドライブに入れ てください。

ディスクの種類によって映像の画質が下表 のように異なりますので、ご注意くださ い。

2

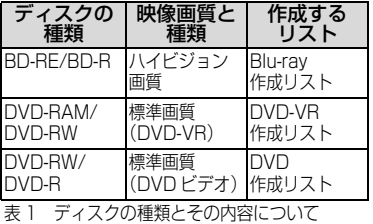

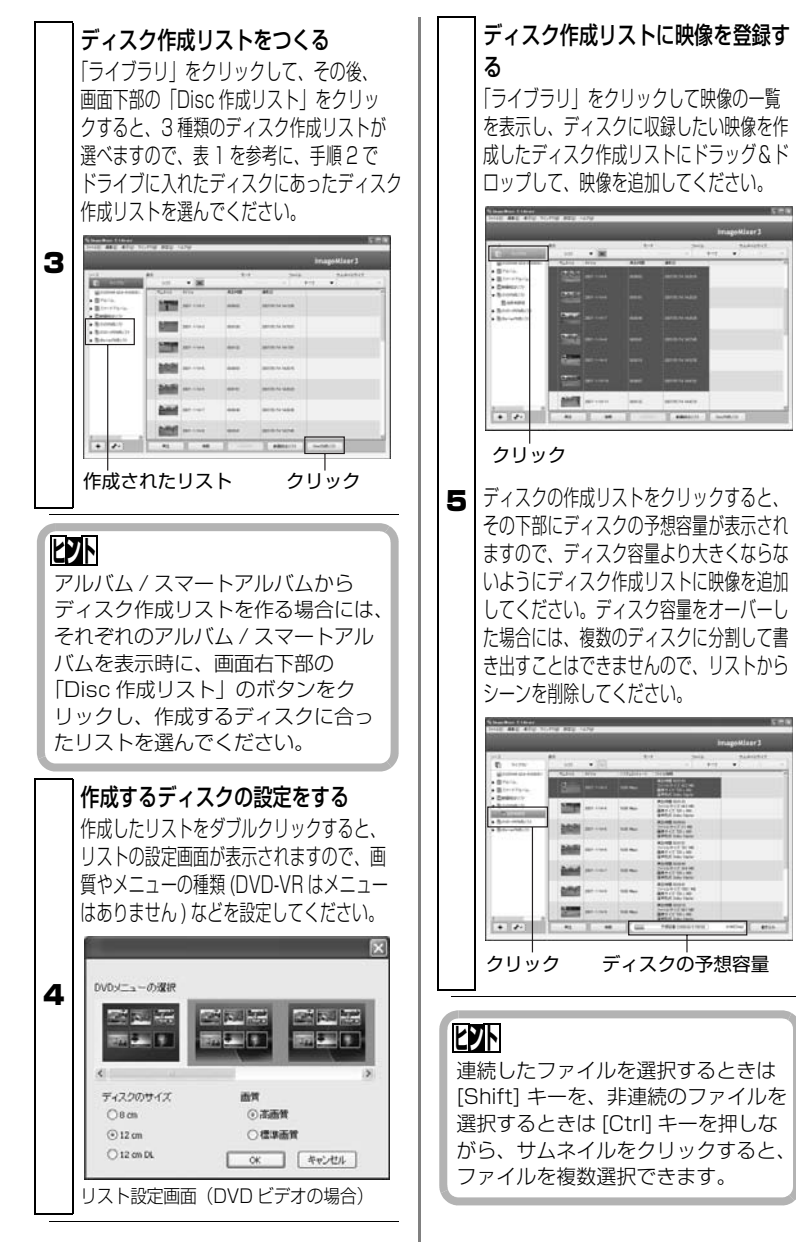

る

#### 「ご注意」

Blu-ray 作成リストに標準画質の映像 を、DVD 作成リスト /DVD-VR 作成 リストにハイビジョン画質の映像を加 えてディスクを作成すると、映像の変 換を行なうため、映像の画質が劣化 し、ディスクの作成に時間がかかりま す。

ディスクに書き込む 手順 3 ~ 5 で作ったディスク作成リストを クリックして表示し、画面下部の「書き 込み」をクリックすると、書き込みの設 定画面が表示されます。

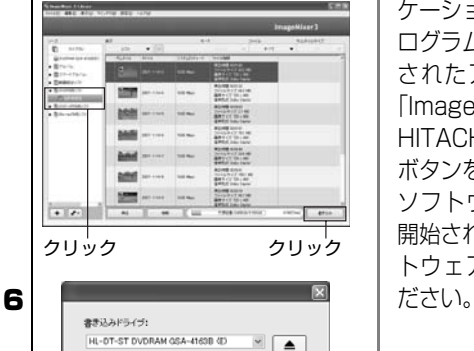

おさいみできます。

ディスクの消え (6) NMR2899 OWester 「コテスト後に患を込む □まき込み後に確認

設定内容を確認し、「作成」をクリック すると、ディスクへの書き込みが開始され ます。ディスクができあがると、パソコン から自動的にディスクが出ます。

クリック

作成

キャンセル

#### ご注意

- y 書き込み設定画面で、「ディスクの消 去」を設定すると、ディスク上のデー タはすべて消去されますので、ディ スクの内容を十分確認してくださ い。
- それぞれのディスクの規格に準拠し ない映像が含まれる場合には、映像 が再エンコードされるため、画質が 劣化します。

## ■ ソフト ウェアのアンインス ト ールについて

「コントロールパネル」から「アプリ ケーションの追加と削除」または「プ ログラムの追加と削除」を開き、表示 されたアプリケーション一覧から、 「ImageMixer 3 HD Edition for HITACHI」を選択して「変更 / 削除」 ボタンをクリックしてください。 ソフトウェアのアンインストールが 開始されますので、指示に従い、ソフ トウェアをアンインストールしてく

#### ご注意

- y ソフトウェアをアンインストールし た後は、パソコンを再起動してくだ さい。
- アンインストールには管理者権限が 必要です。

ソ コ ン と 接 続 す る

パ

## パソコンと接続するときの注意事項

- パソコンと本機を接続する場合、雷源は AC アダプター/ チャージャーをご利用ください。
	- ・ 転送中に本機の電源が切れると、お客様の貴重な録画内容が失われる原因 となります。ディスクに書き込み中の場合には、そのディスクが使用でき なくなります。
- パソコンから本機へアクセスしている際にはケーブル類の抜 き差しは行なわないでください。
	- ・ アクセス/ PC 接続ランプが点滅しているときに USB ケーブル(同梱) や電源コードを抜き差しすると、お客様の貴重な録画内容が失われる原因 となり、ディスクに書き込み中の場合は、そのディスクが使用できなくな ります。
- ●本機をパソコンと接続してお使いになるときは、約 30 ℃以下 の環境で約 30 分を目安にし、本機が高温にならないように、 ご注意ください。
	- ・ 本機が高温になると、本機の動作に支障が出る場合があります。 特に BD-R や DVD-R への書き込み中にエラーが発生しますと、そのディ スクは使用できなくなります。本機が高温にならないよう、ご注意くださ い。

また、HDD に記録した長時間のシーンをパソコンに取り込む場合には時 間がかかるため、本機が高温にならないようにご注意ください。

- 本機をパソコンと接続する際には、USB ケーブルと AC アダ プター / チャージャー以外のケーブルやカメラアクセサリー (外部マイクなど)は外してください。
- 本機の電源が「切」のときは、パソコンへは接続できません。
- 本機のフェード設定などの編集内容は、同梱のソフトウェア では反映されません。
- 本機に同梱のソフトウェア以外のソフトウェアを使用して本 機にデータを読み書きできることがありますが、動作保証は いたしません。
- 本機に同梱のソフトウェアで作成したディスク は、それぞれ のディスクに対応した機器での再生を確認しておりますが、 すべての機器での再生を保証するものではありません。 再生機器やディスクの記録状態により再生できない場合があ ります。

# お問い合わせ先

● ImageMixer 3 HD Edition for HITACHI に関するお問い合わせ先

ピクセラユーザーサポートセンター TEL 06-6633-3900 FAX 06-6633-2992 受付時間 10:00 ~ 13:00 14:00 ~ 17:00 (土、日、祝日およびピクセラ社の休日を除く)

サポート WEB URL http://www.pixela.co.jp/oem/hitachi/j/index.html

● パソコンと本機との接続等に関するお問い合わせ先 日立マルチメディアインフォメーションセンター TEL 0120-147-226 受付時間 9:00 ~ 12:00 13:00 ~ 17:30 (土、日、祝日および弊社の休日は休ませていただきます)

パ ソ コ ン と 接 続 す る

# 別売品の紹介

● カメラアクセサリー ワイドコンバージョンレンズ (DZ-WL43) テレコンバージョンレンズ(DZ-TL43) ・ ご使用になるときは、各アクセサリーの取扱説明書をご覧ください。

#### ● BD (日立マクセル製)

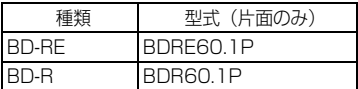

#### ● DVD (日立マクセル製)

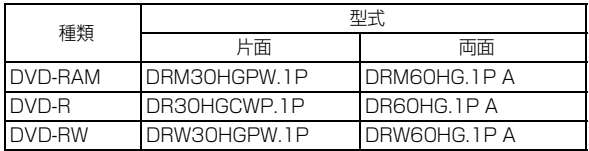

#### ● 電 源

バッテリーパック(DZ-BP14SJ)7.2V / 1360mAh バッテリーパック(DZ-BP21SJ)7.2V / 2040mAh

※ 詳しくは、カタログをご覧ください。

※ 本ページに記載の別売品は、形式や仕様が変更になったり、生産が中止になる場合が あります。

# 海外で使うとき

本機は海外でもお使いいただけます。付属の AC アダプター/チャージャーは AC100 ~ 240V・50 / 60Hz の電源で使用できます。ただし、電源コンセン トの形状の異なる国では、コンセントの形状に合った市販の変換プラグアダプ ターをお求めのうえ、お使いください。各国のコンセントの形状については、旅 行代理店などでおたずねください。

#### ● コンセントの形状と変換プラグの種類

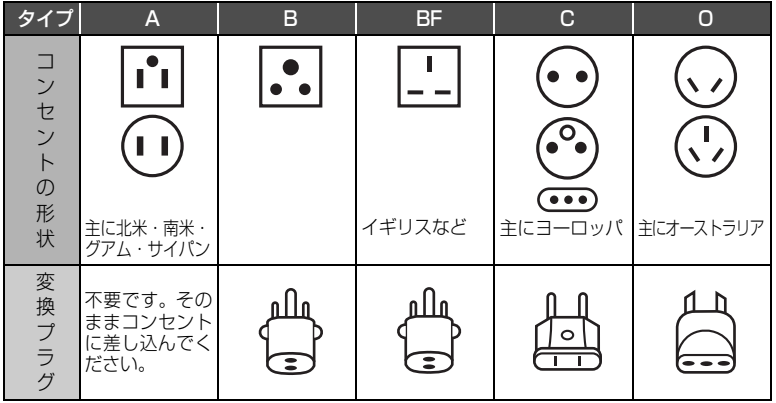

#### ● テレビについて

再生映像をテレビに接続してご覧になる際は、日本と同じカラーテレビ方式 (NTSC 方式)で、映像・音声入力端子付きのテレビであれば、付属の AV / S 入出力ケーブルを使って見ることができます。

日本と同じカラーテレビ方式(NTSC 方式)を採用している国または地域 (五十音順)

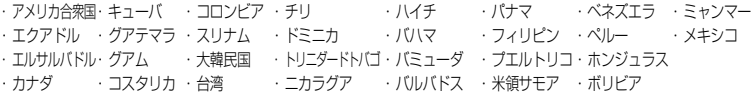

・ 本機は国内仕様です。付属の保証書は国内のみ有効です。万一海外で故障や 不具合が生じた場合の現地でのアフターサービスおよびその費用の補償につ いては、ご容赦ください。

そ の 他

# メッセージが表示されたら

操作の途中でメッセージが表示されることがあります。 メッセージが表示されたときには、その内容に応じて、適切に対処してください。 メッセージは 50 音順に記載してあります。

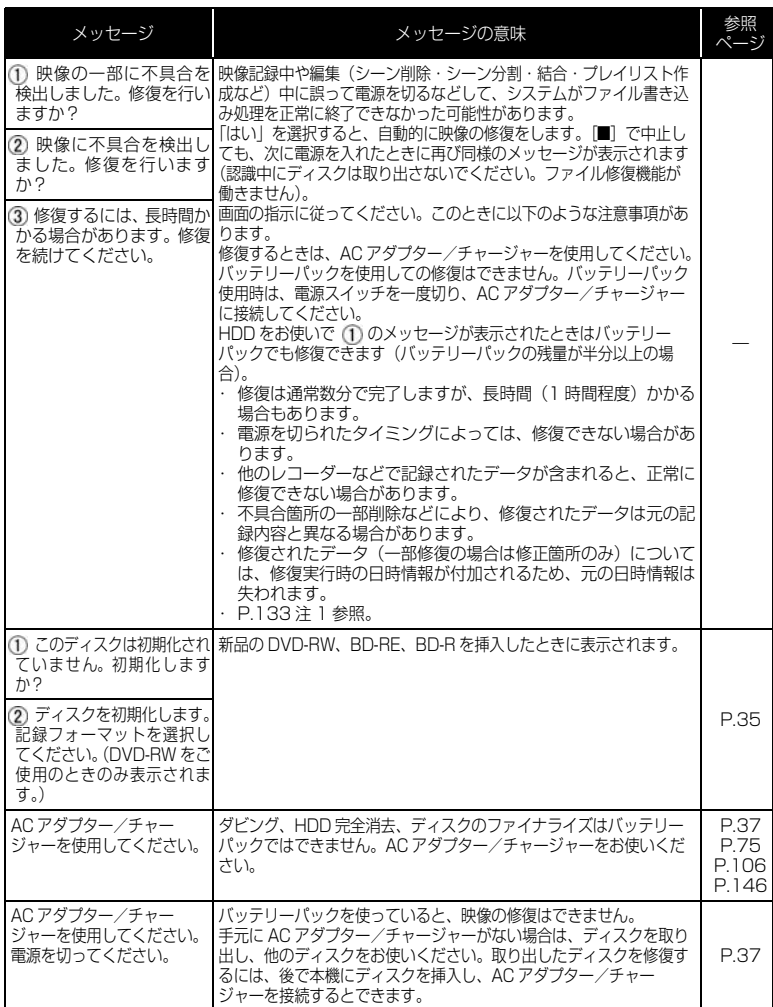

そ の 他

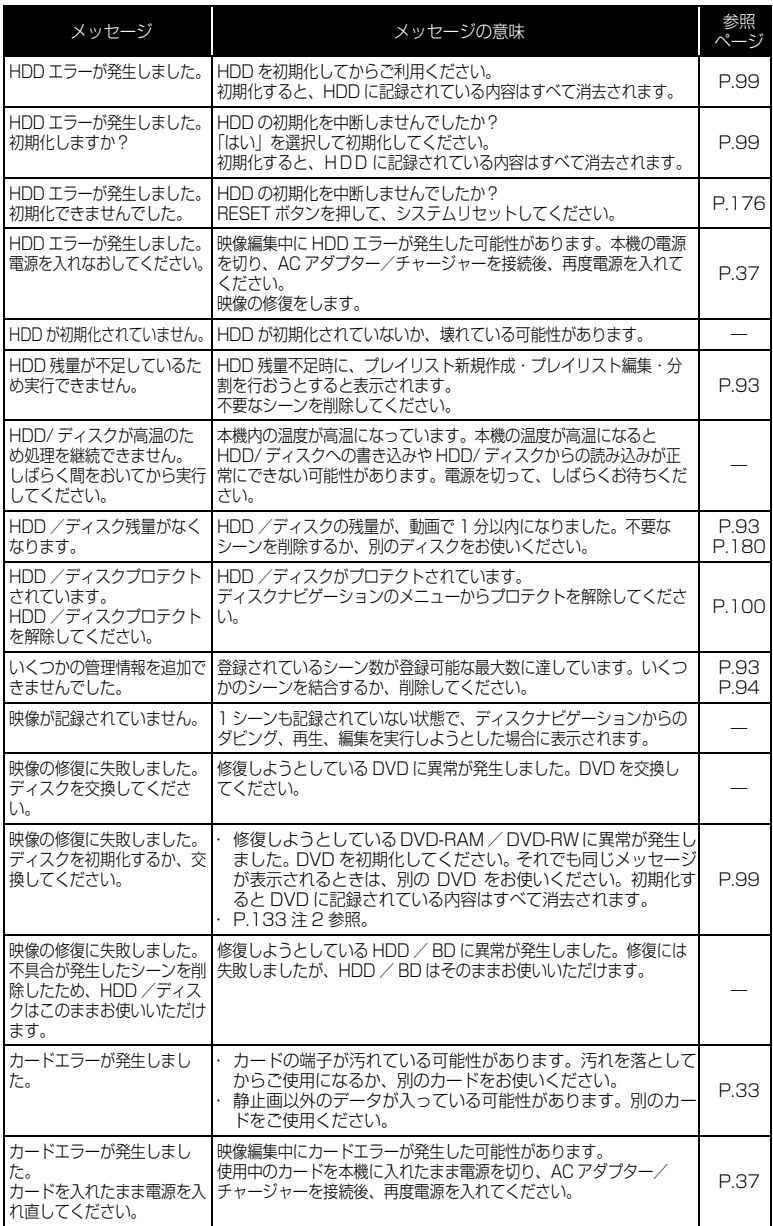

# 128
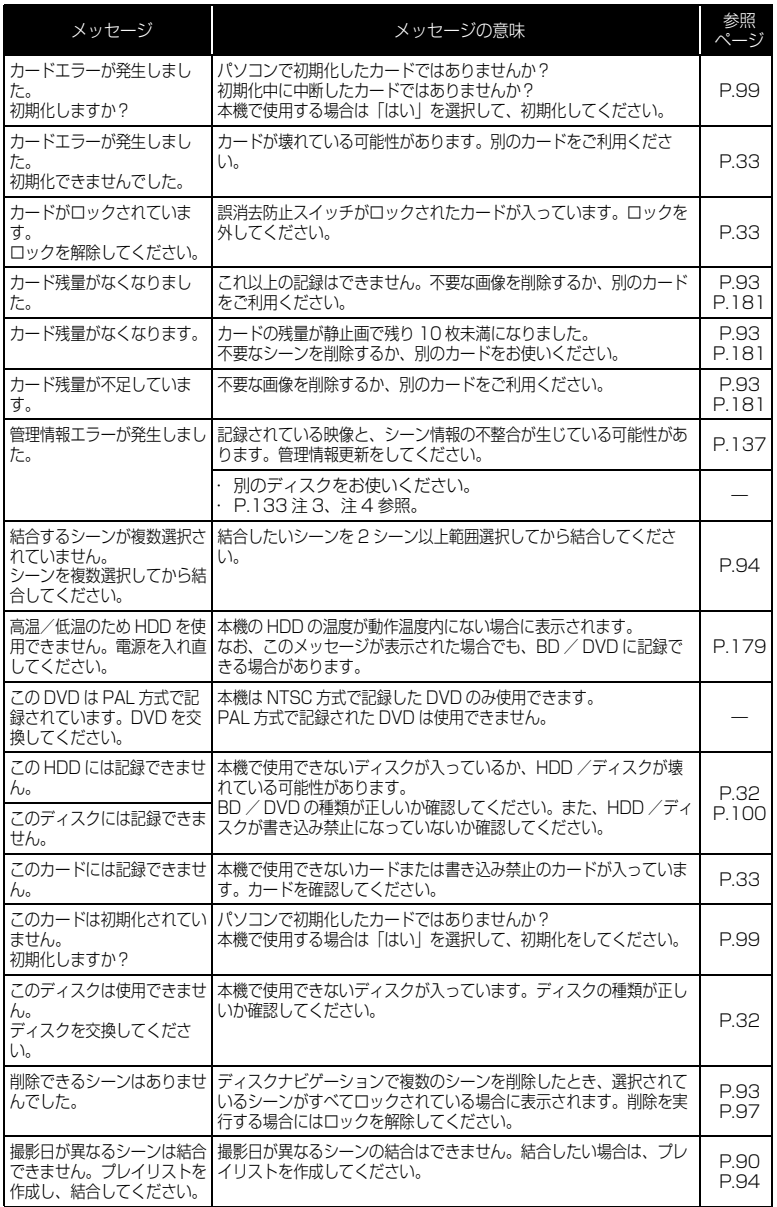

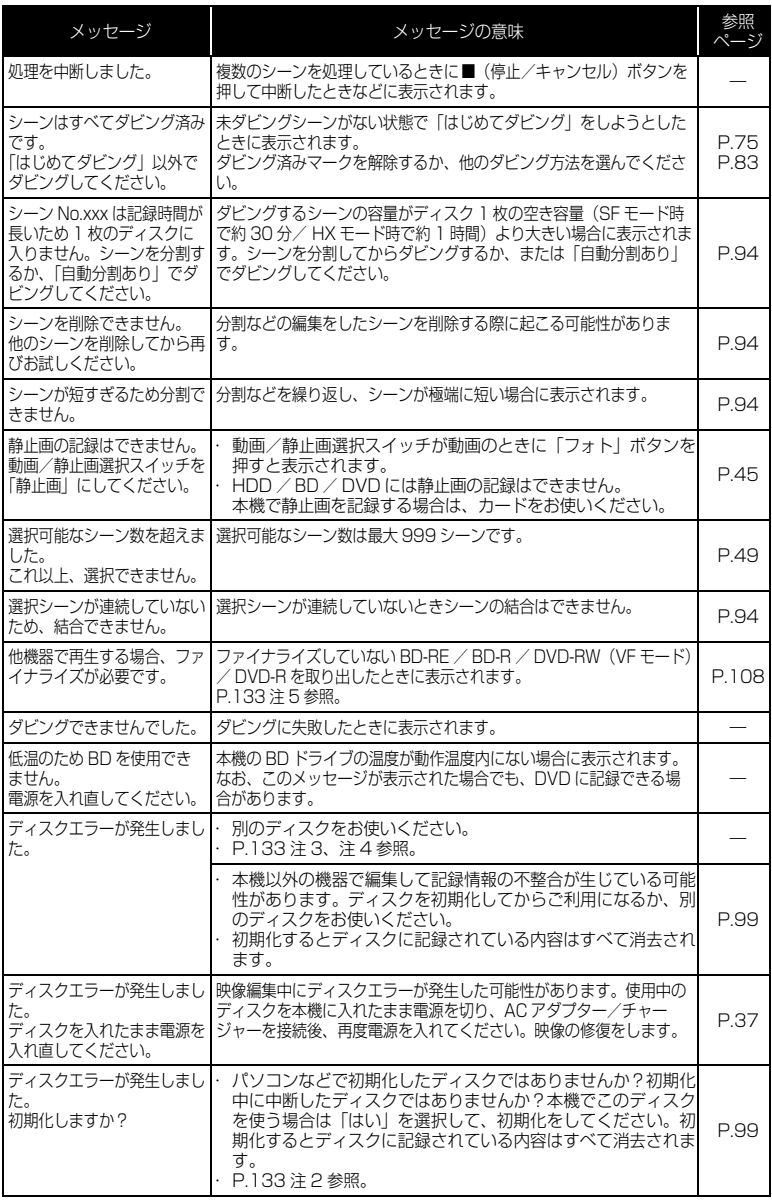

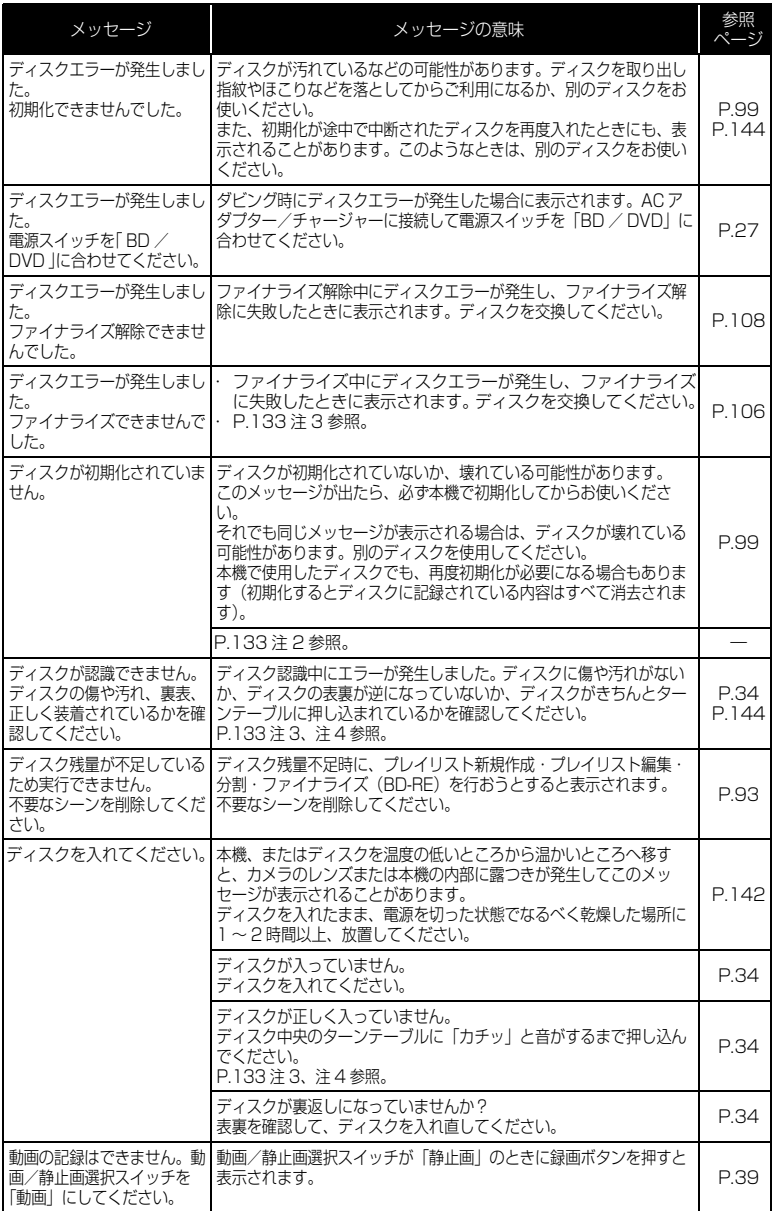

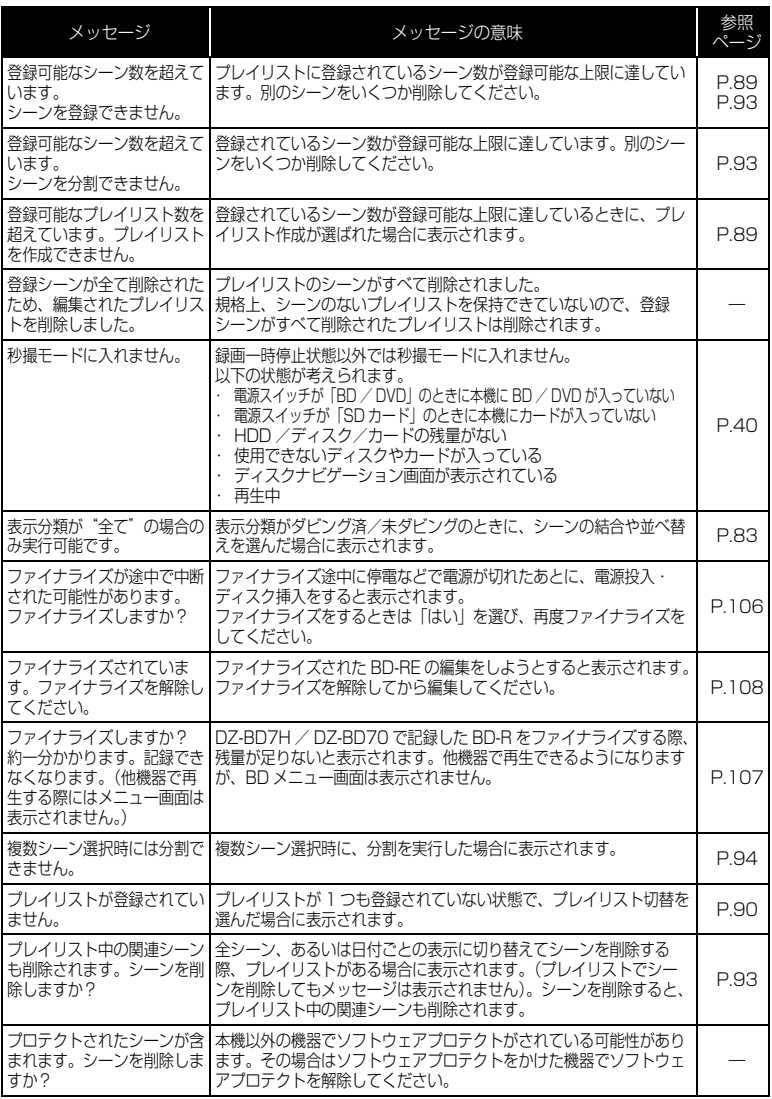

- 注 1 ・ディスクに汚れが付着したときにこのメッセージが出ることがあります。もし、映像を記録済みの ディスクを入れた直後のディスク認識動作後にこのメッセージが表示されたときは、修復をせず、 ディスクを取り出して、ディスクの汚れを付属のクリーニングクロスでふき取ってからご使用くださ い。
	- ・ 結露した場合にこのメッセージが出ることがあります。この場合は、修復をせず、電源を切り、乾い てから再び電源を入れてください。
	- ・カメラで記録後、カメラからディスクを取り出さないで、電源を切→入して、修復メッセージが出た 場合は、修復を選択してください。
	- ・ 他のディスクだと正常に記録再生できる場合で、結露もディスクの汚れもないのに修復メッセージが 出る場合は、修復を選択してください。
- 注 2 ・ディスクに汚れが付着したときにこのメッセージが出ることがあります。この場合は、初期化をせ ず、ディスクを取り出して、ディスクの汚れを付属のクリーニングクロスでふき取ってからご使用く ださい。
	- ・ 結露した場合にこのメッセージが出ることがあります。この場合は、初期化をせず、電源を切り、乾 いてから再び電源を入れてください。
	- ・ 初期化するとディスクに記録されている内容は消去されます。
- 注 3 ・ ディスクに汚れが付着したときにこのメッセージが出ることがあります。ディスクを取り出して、 ディスクの汚れを付属のクリーニングクロスでふき取ってからご使用ください。
- ・ 結露した場合にこのメッセージが出ることがあります。乾いてからご使用ください。
- 注 4 ・ 片面ディスクの場合、ディスクの裏表が逆になっているとこのメッセージが出ます。ディスクを正し い向きに入れ直してください(ラベル印刷面を外側にして挿入してください)。
- 注5·ファイナライズしていない BD-R / DVD-RW (VF モード) / DVD-R は BD / DVD レコーダー に入れないでください。ディスクが使えなくなる場合があります。

# 故障かな…と思ったら

修理を依頼する前に、下記のことをお調べください。それでも動作に支障が出た ときは、ご自分で修理なさらず、お買い上げの販売店にご相談ください。なお、 アフターサービスについては、P.177 をご覧ください。

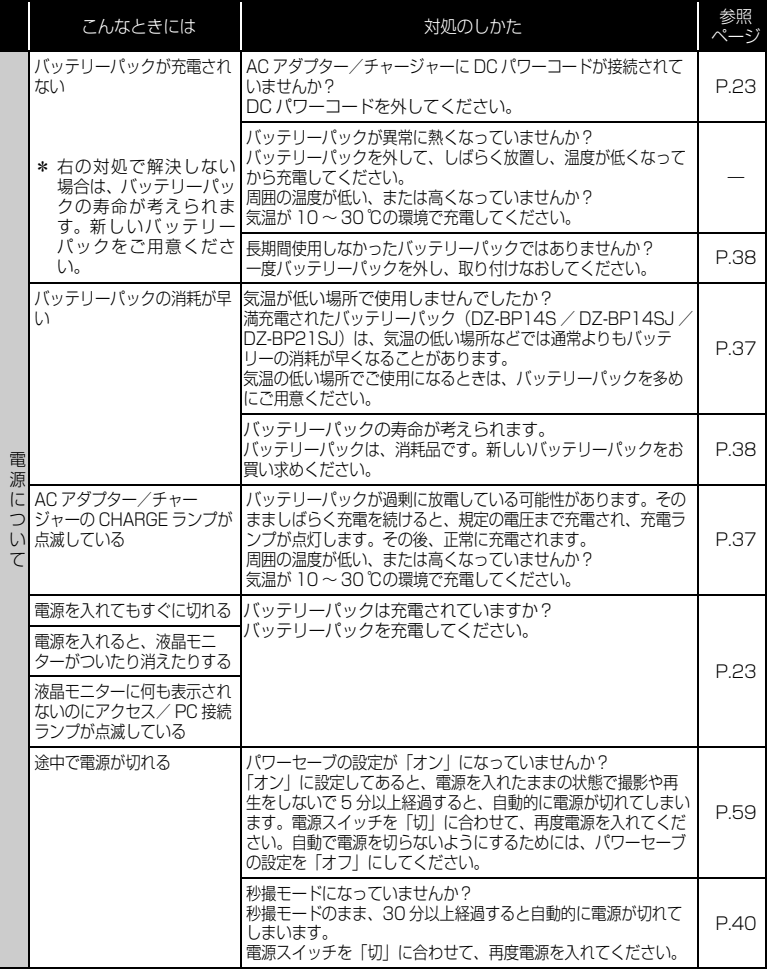

そ  $\boldsymbol{\sigma}$ 他

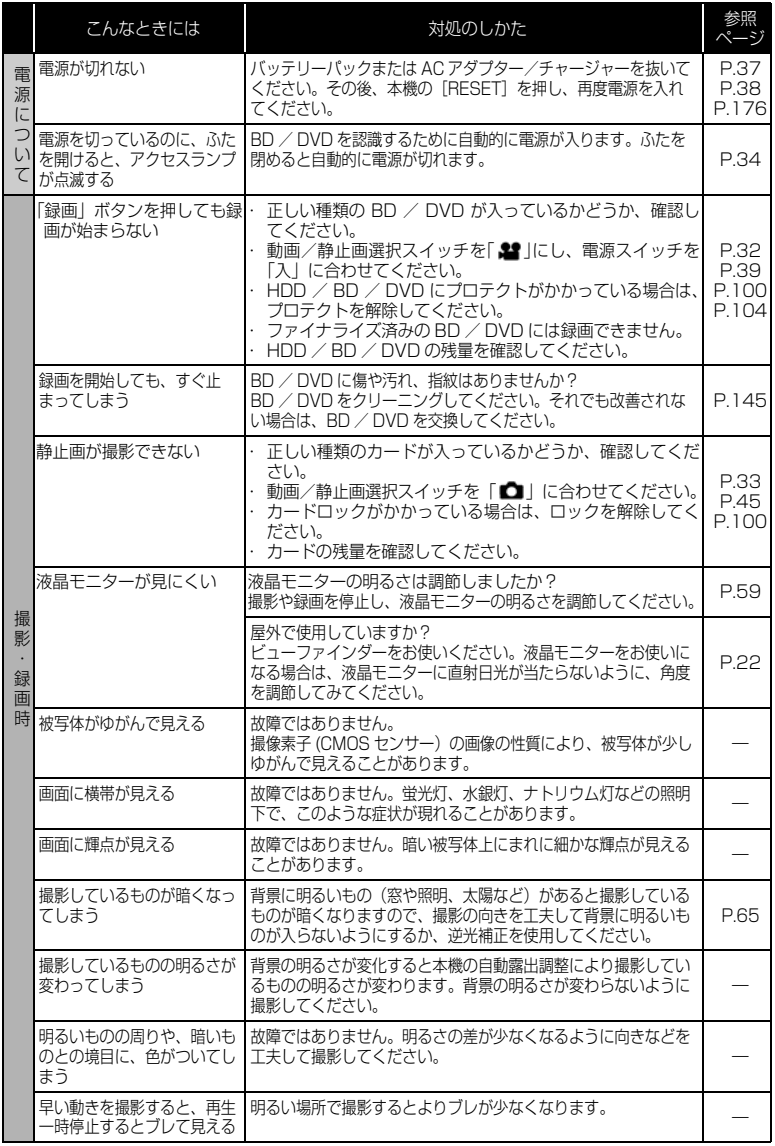

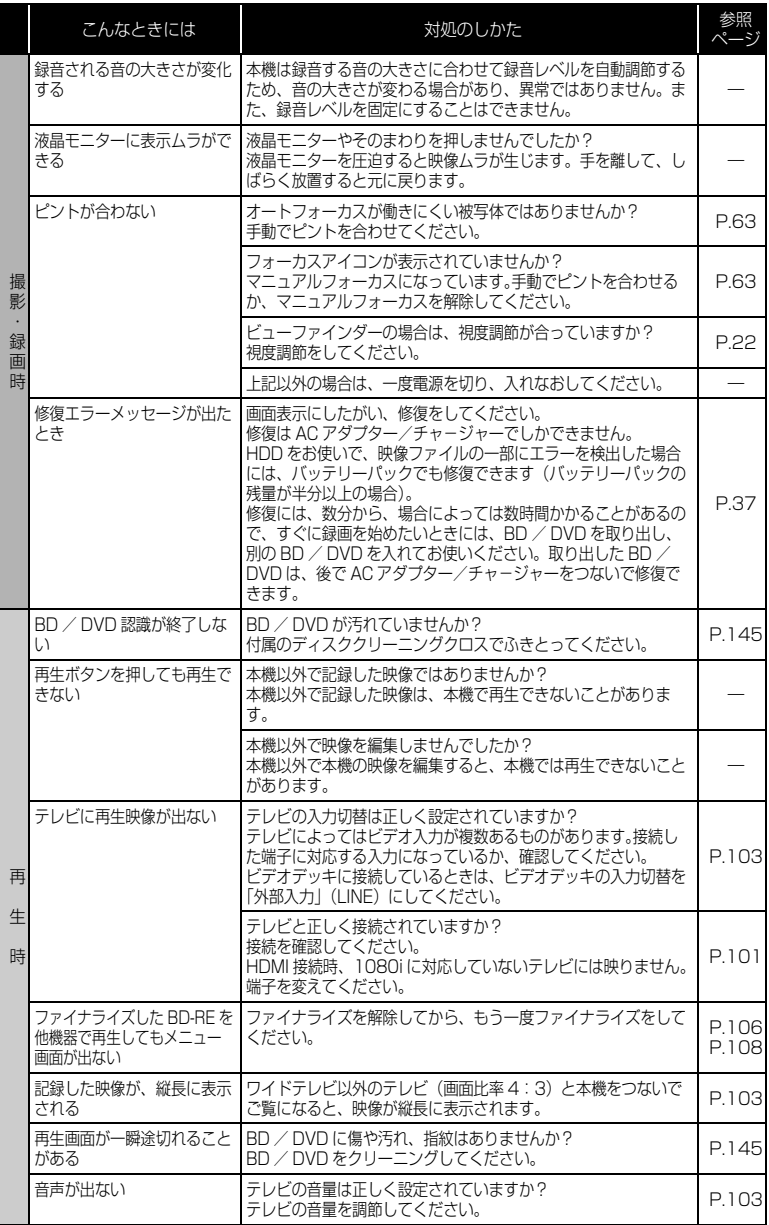

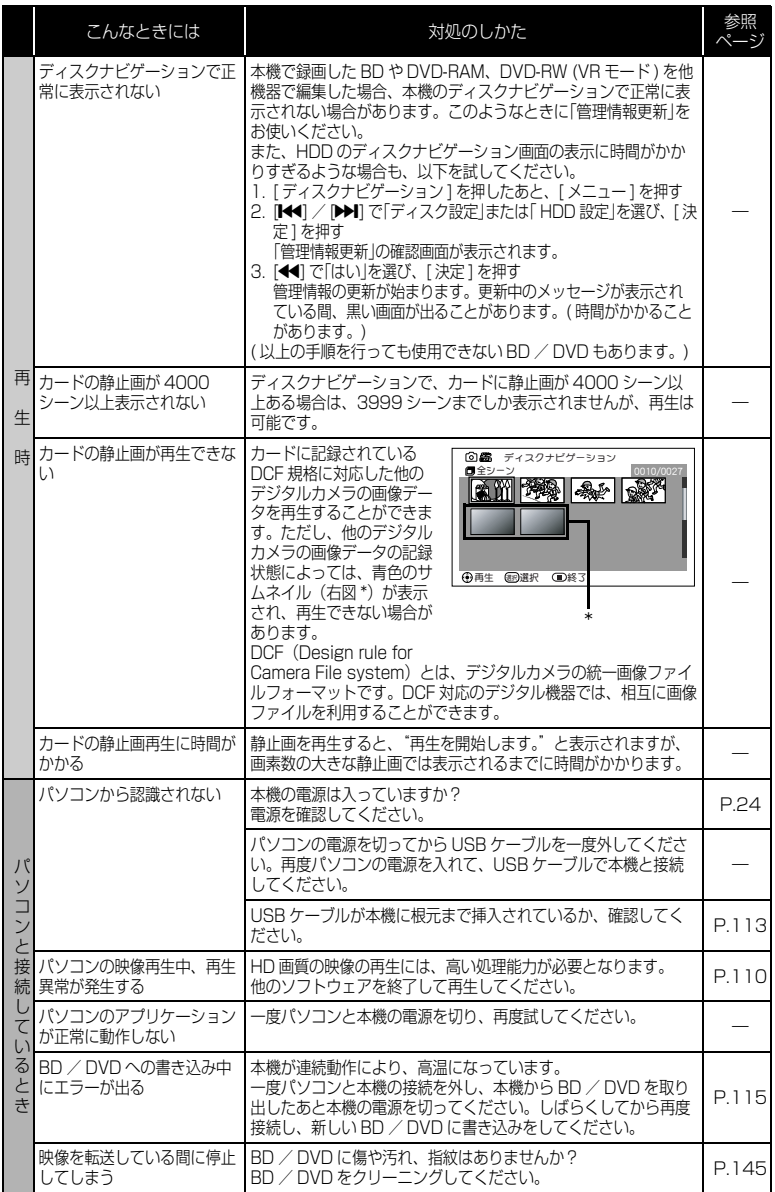

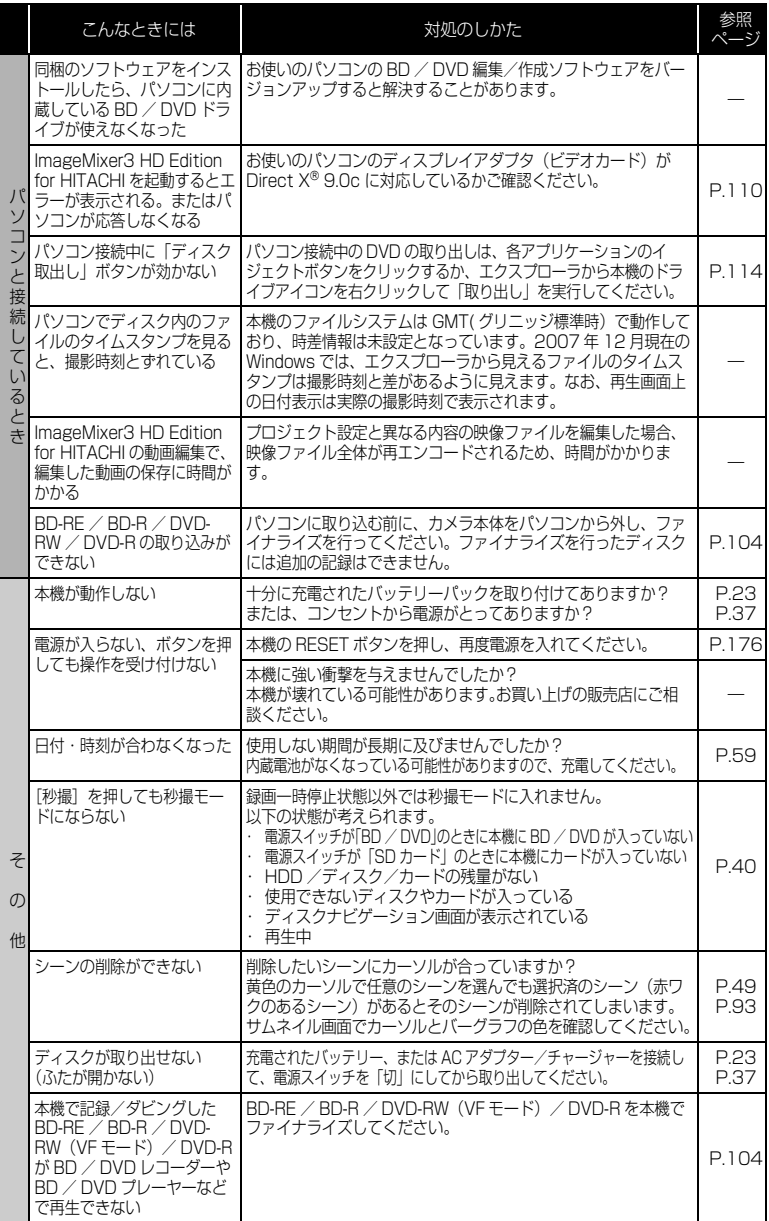

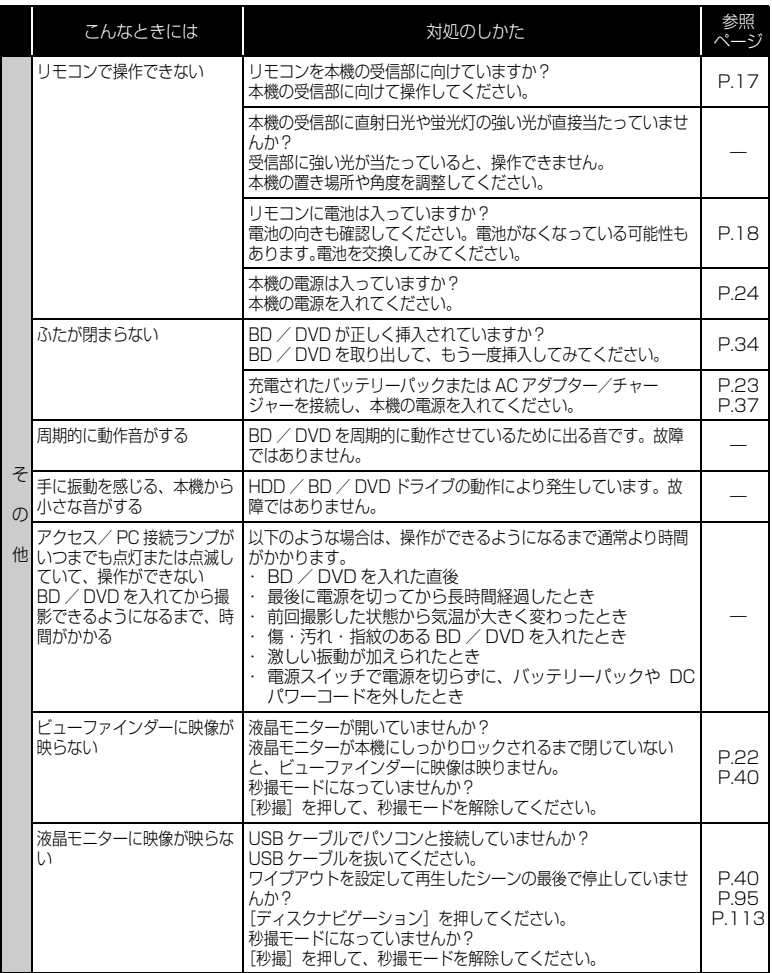

## ご使用上の注意

### ■ HDD についてのご注意

## HDD に録画したデータは保存してください

● HDDに録画したデータの保護のため、データをBD/DVDに保存してくだ さい。本機でダビングすることをおすすめします。また、パソコンを使って、 BD / DVD に保存することもできます。 撮影したあとは、定期的に保存することをおすすめします。

## 磁石や磁気の強いものを近づけないでください

● 本機に磁石や磁気の強いものを近づけると記録、再生、ダビングができなく なる場合があります。

### 衝撃にご注意ください

● 本機は、スカイダイビング、ジェットコースター、バンジージャンプなど、 無重力になったり、衝撃の激しい状態ではお使いになることができません。

### ■ 取り扱い上のご注意

## ● 使用上のご注意

## 本機の温度、環境の温度にご注意ください

- 本機の温度が高すぎたり、低すぎたりすると、正常に撮影/再生できないこ とがあります。
- 本機の温度が高すぎたり、低すぎたりした場合に「高温/低温のため HDD / BD を使用できません。しばらく間をおいてから実行してください。」という メッセージが表示されることがあります。そのような場合でも DVD は使用 できることがあります。 HDD / BD に記録する場合でも、予備の DVD をお持ちになることをおす すめします。
- 本機とパソコンをつなぐときは、室温で使用してください。また、長時間連 続使用しないでください。気温の高いところで長時間使用すると、本機が熱 くなり正常に動作しなくなることがあります。
- 高温の環境で複数枚の BD / DVD に録画 / ダビングするときは、温度が上が りすぎないように、間をあけてお使いください。

## 本機は業務用ではありません

- 本機は一般のご家庭での撮影/再生を目的として作られています。業務用と して使わないでください。
- 本機は、監視カメラやモニターとして長時間連続して使用することはできません。 長時間連続して使用した結果、温度が一定限度を超えて上昇すると、記録/ 再生動作が遅くなったり、その他の不具合が発生することがあります。この 場合は、電源を切ってしばらくたってから使用してください。

### 液晶モニターはとても繊細な表示装置です

- ビューファインダーや液晶モニターをつかんで本機を持ち上げると、ビュー ファインダーや液晶モニターが外れて、本機が落下することがあります。
- 特にモニター表面は壊れやすいので、強く押したり、叩いたり、先のとがっ たもので突いたりしないでください。
- 表面を押すと、表示ムラができることがあります。表示ムラがなかなか消え ないときは、いったん電源を切り、しばらく待ってから入れ直してください。
- 液晶モニターを下側にして本機を置かないでください。
- 本機の液晶モニターは、使用しないときは閉じてください。

## 液晶モニター・ビューファインダーの画素欠けについて

● 液晶モニターやビューファインダーは非常に精密度の高い技術で作られてい ます。全表示画素(液晶モニターは約 21 万画素、ビューファインダーは約 20 万画素相当)のうち 0.01%以下の画素欠け(黒い点)や常時点灯(赤・ 青・緑)するものがあります。これは現在の技術の限界であり、不良ではな く、録画には支障ありません。

## 衝撃を与えないよう、ご注意ください

- 本機は精密機械です。硬いものにぶつけたり、落としたりしないよう、十分 注意して取り扱ってください。
- 三脚を使用するときは、本機をしっかり固定し、極度に振動、衝撃の大きい ところで使用しないでください。

## 太陽に向けないでください

- レンズやビューファインダーに直射日光が入ると、本機が故障したり火災が 発生するおそれがあります。
- 液晶モニターを直射日光に当てたまま放置すると、故障の原因となります。

## 砂やほこりがかからないよう、ご注意ください

● 細かい砂やほこりが内部に入ると、故障の原因となります。

そ の

## 製品の熱について

- 使用直後のディスク装置は大変熱くなっていますので、金属部分には触れな いでください。
- 本機、AC アダプター/チャージャー、バッテリーパックは製品表面が熱く なりますが、故障ではありません。

## 露つきにご注意 ください

● 冬にスキー場のゲレンデからロッジに入ったり、夏に冷房の効いた部屋や車 内から屋外に出たりしたときに、極端な温度差によりレンズや本機の内部に 結露(温かい水蒸気が急速に冷やされて水滴になること)することがありま す。できるだけ BD、DVD やカード挿入部のふたは開けないでください。レ ンズが結露した場合は、乾いたやわらかい布でふき取ってください。外部が 乾いても内部に結露が残っている場合があります。電源を切った状態でなる べく乾燥した場所に 1 ~ 2 時間以上置き、乾いてからお使いください。

## 強い電波や磁気のあるところで使わないでください

● 電波塔の近くや他の電化製品のそばなど、強い電波や磁気のあるところで使 用すると、記録や再生が停止したり、映像・画像・音声の記録時に雑音が入 ることがあります。また、正常に記録されている映像・画像・音声でも、再 生時に雑音が入ることがあります。本機が故障することもあります。

## 殺虫剤などがかからないようにしてください

● 本機の内部に殺虫剤などが入ると、BD / DVD のピックアップが汚れ、本機 が正常に動作しなくなることがあります。

## 市販の 8cmCD レンズクリーナーを使用しないでください

- 一般的な使用では、BD / DVD のレンズクリーニングは不要です。
- 8cmCD レンズクリーナーを使用すると、本機が故障するおそれがあります。
- ご使用になる場合は、日立マクセル社の8cmDVD 専用品をお使いください。

## 本機側面(ディスク挿入部)の保護フィルムについて

● 使用時には、保護フィルムをはがしてご使用 ください。保護フィルムに小さな傷やスジが 保護フィルムあっても、本機には問題ありません。 ■ 数センチに切ったセロハンテープの半 分をフィルムに貼る ■上からセロハンテープを貼りつけこす り、保護フィルムをはがす セロハンテープではがしづらい場合は、 ガムテープをご使用ください。

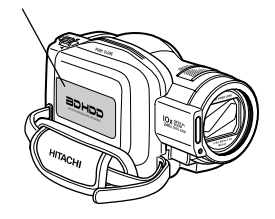

※ 生産時期により、保護フィルムが貼っていないことがあります。

## ● 保管上のご注意

## 非常に高温になるところに長時間放置しないでください

- 海岸の砂の上や閉め切った車内、トランク内は、非常に高温になります。そ のような場所に置いたままにすると、本機が故障したり、本体が変形したり するおそれがあります。また、直射日光が当たるところ、熱器具の近く、火 のそばにも置かないでください。
- バッテリーパックは、本機から取り外して涼しいところで保管してください。 取り付けたままにしたり、高温のところで保管すると、バッテリーパックの 寿命を縮める原因となります。

## 湿気やほこりの多いところで保管しないでください

● 本機の内部にほこりが入ると、故障の原因となります。また、湿気が多いと、 レンズにカビが生えて使えなくなることがあります。押入れや戸棚に保管す るときは、乾燥剤(シリカゲル)と一緒に箱に入れることをおすすめします。

## 強力な磁気や激しい振動のあるところに置かないでください

● 故障の原因となります。

## ● お手入れのしかた

本機のお手入れをするときは、必ず電源を切ってください。

## 液晶モニターやカメラ部のレンズの汚れは

● 乾いたやわらかい布などでふき取ってください。液晶モニターをふくときに は、強く押したり、ひっかいたり、衝撃を与えないようご注意ください。傷 ができたり、表示ムラができることがあります。液晶モニターが壊れるおそ れもあります。

## 本体ケースのお手入れをするときは

- 本体ケースに砂ぼこりなど異物がついた状態で強くふいたり硬い繊維などで ふくと、本体ケースを傷つけるおそれがあります。 本体ケースの汚れをふき取る場合は、やわらかい布などを使用し、やさしく ふき取るようにしてください。
- ビューファインダーのレンズにゴミが付着したときは、綿棒などでふき取っ てください。強くこすると傷ができるおそれがあります。

## 本体ケースをベンジンやシンナーでふかない

● 本体ケースの塗装がはげたり、変色することがあります。本体ケースの汚れ は、やわらかい布などでふき取ってください。化学ぞうきんをご使用の際は その注意書きに従ってください。

## ● HDD / BD / DVD の取り扱いについて

## HDD / BD / DVD の扱いかた

- アクセス/PC接続ランプが点灯している時は、以下のことをしないでくださ い。
	- 振動衝撃を加える、液晶モニターを開閉する
	- 電源を切断する、バッテリーパックや AC アダプター/チャージャーを 外す
	- 記録メディアを取り出す 撮影終了後もしばらくアクセス/ PC 接続ランプが点灯していますの で、ご注意ください。

HDD / BD / DVD 使用時、アクセス/ PC 接続ランプが点灯または 点滅しているときに、万一電源を切ってしまった場合は、AC アダプター /チャージャーに接続してから、再度電源を入れ直してください。BD / DVD 使用時には、BD / DVD を入れたままで電源を入れ直してくださ い。HDD / BD / DVD の修復をします。(P.127)

- 汚れ、傷、ソリの無いディスクをお使いください。(BD / DVD)
- 日立マクヤル製のディスクをおすすめします。(BD / DVD)
- 極度な高低温、結露しやすい環境では使用しないでください。
- 輸送中大きな振動衝撃が加わるおそれがあるときは、BD/DVDを取り出し、 本機を柔らかいもので保護してください。
- BD / DVD を本機に入れている状態で衝撃が加わると、ディスクと光ピック アップのレンズの衝突防止機能によりディスク表面に跡が付くことがありま す。この跡は、ディスククリーニングクロスでふき取ることが可能です。
- BD/DVD 取り出し時、取り出し口の金属やBD/DVD が高温になっている 場合がありますので、ご注意ください。

## BD / DVD の保管のし かた

- 長期間使用しないときは、BD / DVD をカメラから取り出してください。
- 保管するときは、購入時のプラスチックケースに入れてください。
- 結露させないでください。
- 以下のような場所には置かないでください。
	- 直射日光が長時間当たるところ
	- 湿気、ほこりが多いところ、暖房器具などの熱が当たるところ

以上のような取扱いをしないとき、下記の症状が発生する場合があります。

- 再生映像のブロックノイズ、一瞬停止
- 再生中の音の途切れ、異常音
- 青色のサムネイル表示(図 1\* 参照)
- BD / DVD を正しく認識しない
- 初期化ができない
- 映像と音声がずれる
- 那 君択 **ΘΑ** *<sup>γ</sup> τ τ γ τ γ τ γ τ* 全 기 10010/0021  $\overline{\Theta}$   $\overline{m}$   $\overline{c}$ 図 1\* ブロックノイズ
- 1シーンの記録が複数に分割され、一部が記録されない
- 記録再生ができない

## BD / DVD のクリーニングについて

BD / DVD に付着した汚れは、付属のディスククリーニングクロスで軽くふき 取ってください。強くこすると、傷の原因になります。なお、溶剤類(シンナー、 水、帯電防止剤、洗剤など)は使用しないでください。

汚れたディスククリーニングクロスは、中性洗剤で軽く洗うことにより、ふき取 り性能が改善されます(洗剤が残らないよう、よくすすいでください)。

## 本機や BD、DVD、SD メモリーカードを譲渡/ 廃棄するときは

● 本機の機能の「初期化」では、ファイル管理情報が変更されるだけで、HDD 内のデータは完全には消去されません。そのため、廃棄/譲渡したあとで、 重要なデータが流出してしまう可能性があります。 データの流出を回避するには、以下の方法で HDD の完全消去を実行してく

ださい。

- 1. [ ディスクナビゲーション ] を押したあと、[ メニュー ] を押す
- 2. [K<1] / [▶▶] を押して 「HDD 設定」を選び、▶▶1 を押す
- 3. [K4] / [▶▶] を押して「完全消去」を選び、「決定 ] を押す
- 4. [<<] で「はい」を選び、[決定] を押して完全消去を開始する
- 本機やパソコンの機能による「フォーマット」や「削除」では、ファイル管 理情報が変更されるだけで、ディスクやカード内のデータは完全には消去さ れません。譲渡/ 廃棄の際は、BD、DVD、SD メモリーカード本体を物理 的に破壊するか、市販のデータ消去専用ソフトなどを使ってディスクやカー ド内のデータを完全に消去することをおすすめします。記録したデータはお 客様の責任において管理してください。
- 万一、個人データが漏えいした場合、当社は一切の責任を負いません。

安全にお使いいただくために → 2 ページもあわせてお読みください。

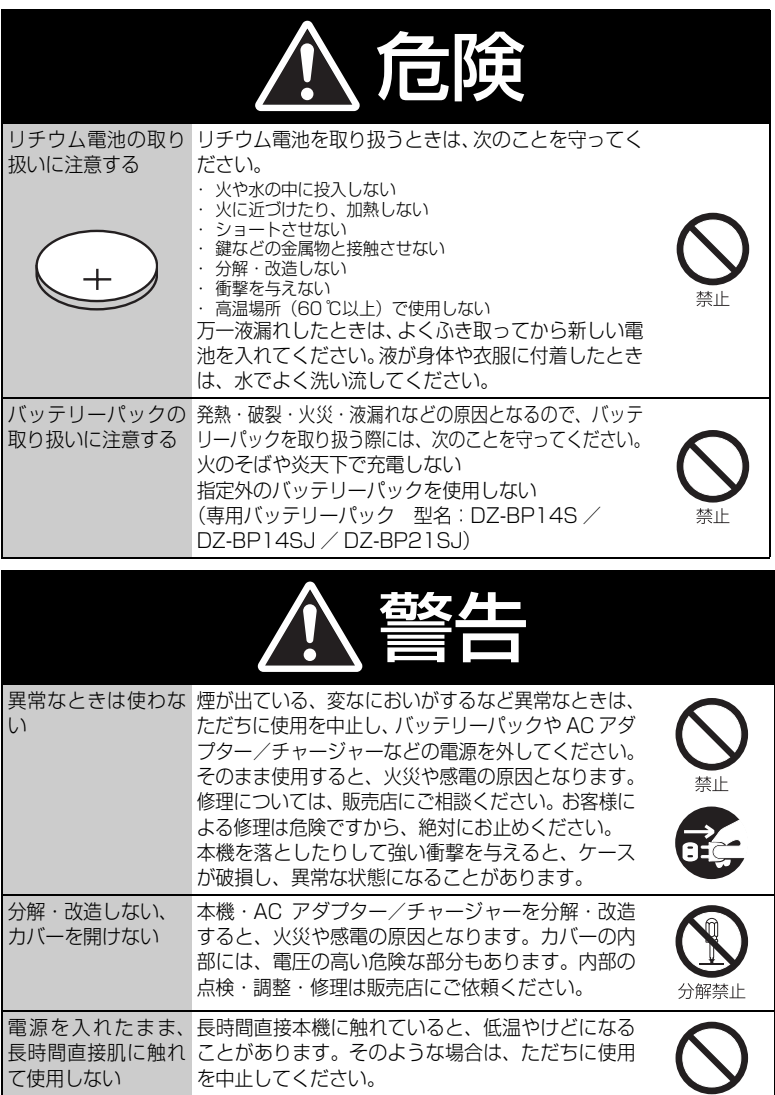

禁止

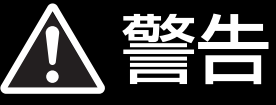

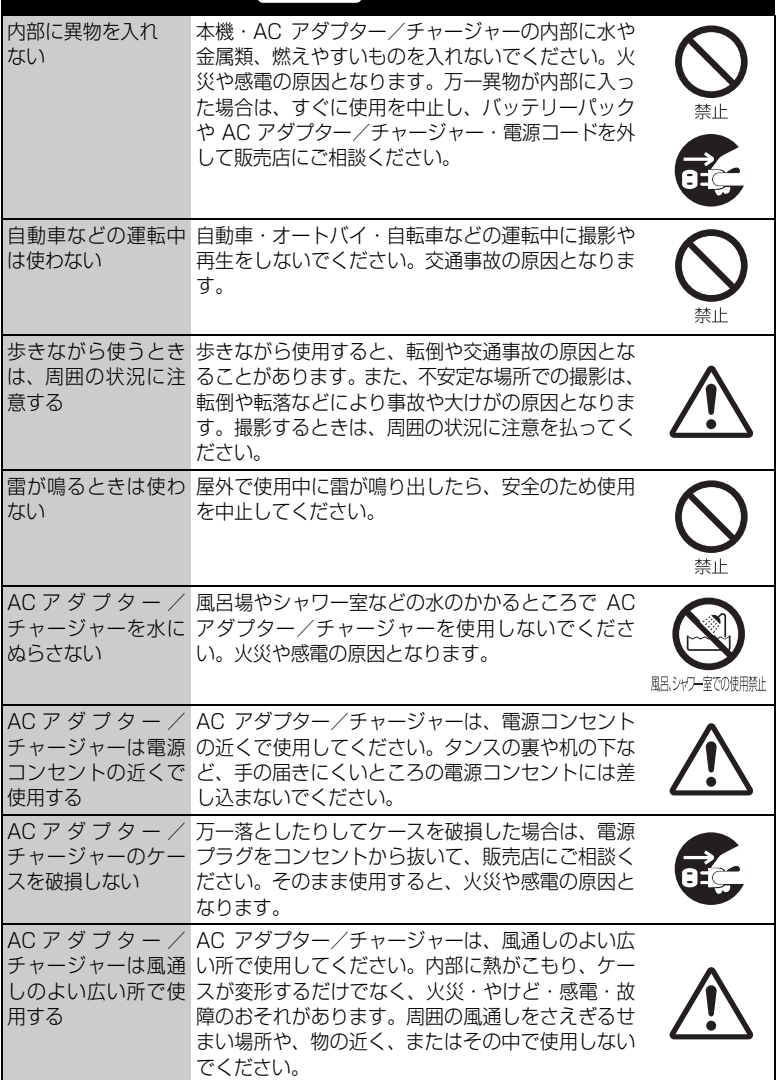

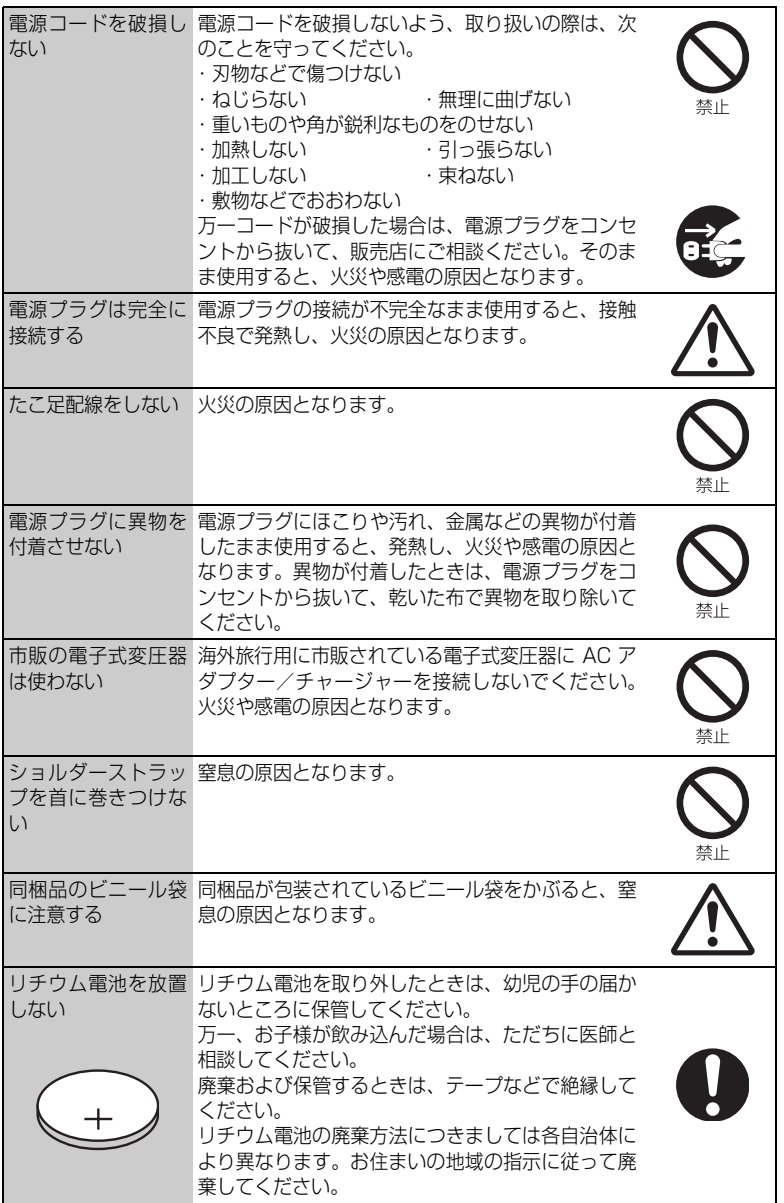

安 全 に お 使 い い た だ く た め に

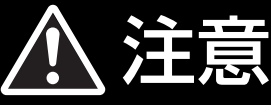

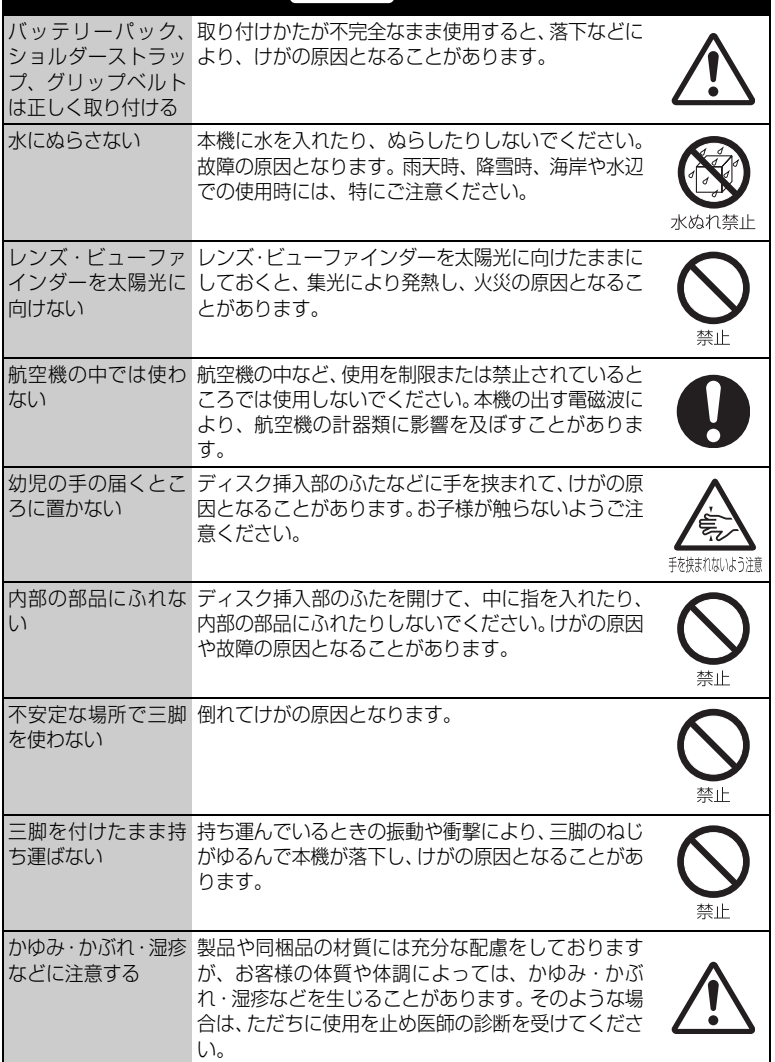

安 全 に お 使 い い た だ く た め に

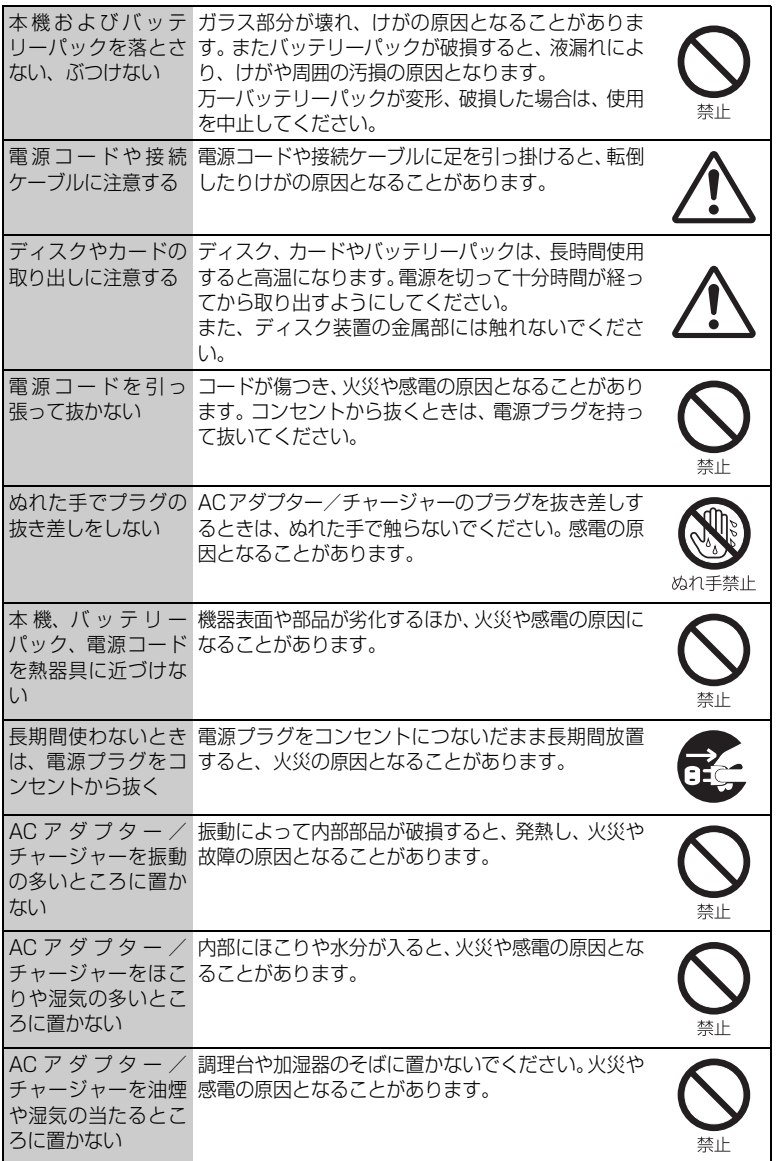

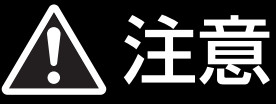

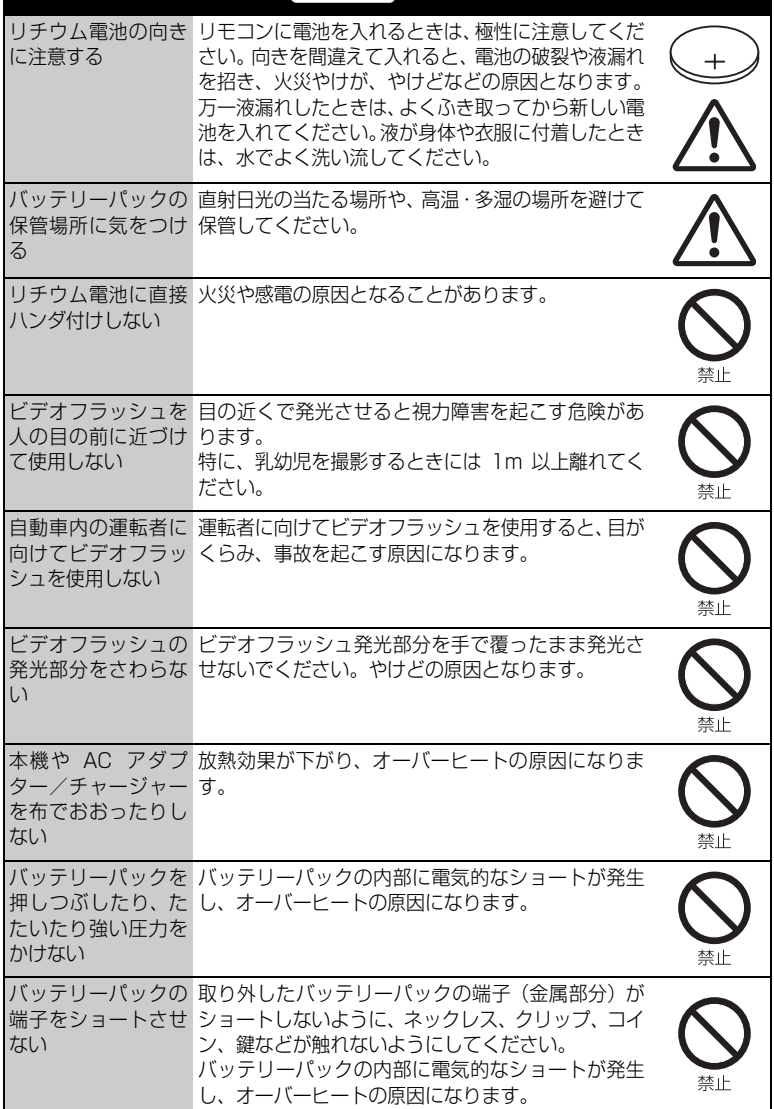

安

## ソフトウェアのライセンス情報

### 日立ビデオカメラ(DZ-BD9H)で使われる ソフトウェアのライセンス情報

 日立ビデオカメラに組み込まれたソフトウェアは、複数の独立したソフトウェアモジュー ルで構成され、個々のソフトウェアモジュールは、それぞれに日立または第三者の著作権が 存在します。

 日立ビデオカメラには、日立自身が開発または作成したソフトウェアモジュールも含んで いますが、これらのソフトウェア及びそれに付帯したドキュメント等には、日立の所有権お よび知的財産権が存在します。これらについては、著作権法その他の法律により保護されて います。

 また、日立ビデオカメラは、米国 Free Software Foundation, Inc. が定めた GNU GENERAL PUBLIC LICENSE Version 2 及び GNU LESSER GENERAL PUBLIC LICENSE Version 2.1 (以下「ソフトウェア使用許諾契約書」といいます)に基づきフリー ソフトウェアとして使用許諾されるソフトウェアモジュールを使用しています。

 対象となるソフトウェアモジュールに関しては、下記表を参照して下さい。また、対象と なるソフトウェアモジュールに関するお問い合わせについては、以下のホームページをご覧 ください。

### ホームページアドレス http://av.hitachi.co.jp/cam/linux/index.html

 当該ソフトウェアモジュールの使用条件等の詳細につきましては、後に記載する各ソフト ウェア使用許諾契約書(別紙)をお読みください(日立以外の第三者による規定であるため、 原文(英文)を掲載いたします。)。

 当該ソフトウェアモジュールについては、日立以外に、別途著作権者その他の権利を有す る者がおり、かつ、無償での使用許諾ですので、現状のままでの提供であり、また、適用法 令の範囲内で一切保証(明示するもの、しないものを問いません。)をしないものとします。 また、当社は、当該ソフトウェアモジュール及びその使用に関して生じたいかなる損害(デー タの消失、正確さの喪失、他のプログラムとのインタフェースの不適合化等も含まれます。) についても、適用法令の範囲内で一切責任を負わず、費用負担をいたしません。

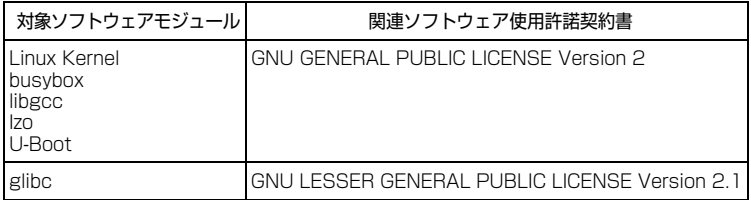

### 日立ビデオカメラ(DZ-BD9H)で使われる フリーソフトウェアモジュールに関するソフトウェア使用許諾契約書原文 ( 英文 )

#### **GNU GENERAL PUBLIC LICENSE Version 2, June 1991**

Copyright© 1989, 1991 Free Software Foundation, Inc. 51 Franklin St, Fifth Floor, Boston, MA 02110-1301 USA Everyone is permitted to copy and distribute verbatim copies of this license document, but changing it is not allowed.

#### **Preamble**

The licenses for most software are designed to take away your freedom to share and change it. By contrast, the GNU General Public License is intended to guarantee your freedom to share and change free software--to make sure the software is free for all its users. This General Public License applies to most of the Free Software Foundation's software and to any other program whose authors commit to using it. (Some other Free Software Foundation software is covered by the GNU Lesser General Public License instead.) You can apply it to your programs, too.

When we speak of free software, we are referring to freedom, not price. Our General Public Licenses are designed to make sure that you have the freedom to distribute copies of free software (and charge for this service if you wish), that you receive source code or can get it if you want it, that you can change the software or use pieces of it in new free programs; and that you know you can do these things.

To protect your rights, we need to make restrictions that forbid anyone to deny you these rights or to ask you to surrender the rights. These restrictions translate to certain responsibilities for you if you distribute copies of the software, or if you modify it.

For example, if you distribute copies of such a program, whether gratis or for a fee, you must give the recipients all the rights that you have. You must make sure that they, too, receive or can get the source code. And you must show them these terms so they know their rights.

We protect your rights with two steps: (1) copyright the software, and (2) offer you this license which gives you legal permission to copy, distribute and/or modify the software.

Also, for each author's protection and ours, we want to make certain that everyone understands that there is no warranty for this free software. If the software is modified by someone else and passed on, we want its recipients to know that what they have is not the original, so that any problems introduced by others will not reflect on the original authors' reputations.

Finally, any free program is threatened constantly by software patents. We wish to avoid the danger that redistributors of a free program will individually obtain patent licenses, in effect making the program proprietary. To prevent this, we have made it clear that any patent must be licensed for everyone's free use or not licensed at all.

The precise terms and conditions for copying, distribution and modification follow.

### **GNU GENERAL PUBLIC LICENSE TERMS AND CONDITIONS FOR COPYING, DISTRIBUTION AND MODIFICATION**

0. This License applies to any program or other work which contains a notice placed by the copyright holder saying it may be distributed under the terms of this General Public License. The "Program", below, refers to any such program or work, and a "work based on the Program" means either the Program or any derivative work under copyright law: that is to say, a work containing the Program or a portion of it, either verbatim or with modifications and/or translated into another language. (Hereinafter, translation is included without limitation in the term "modification".) Each licensee is addressed as "you".

Activities other than copying, distribution and modification are not covered by this License; they are outside its scope. The act of running the Program is not restricted, and the output from the Program is covered only if its contents constitute a work based on the Program (independent of having been made by running the Program). Whether that is true depends on what the Program does.

1. You may copy and distribute verbatim copies of the Program's source code as you receive it, in any medium, provided that you conspicuously and appropriately publish on each copy an appropriate copyright notice and disclaimer of warranty; keep intact all the notices that refer to this License and to the absence of any warranty; and give any other recipients of the Program a copy of this License along with the Program.

You may charge a fee for the physical act of transferring a copy, and you may at your option offer warranty protection in exchange for a fee.

2. You may modify your copy or copies of the Program or any portion of it, thus forming a work based on the Program, and copy and distribute such modifications or work under the terms of Section 1 above, provided that you also meet all of these conditions:

- a) You must cause the modified files to carry prominent notices stating that you changed the files and the date of any change.
- b) You must cause any work that you distribute or publish, that in whole or in part contains or is derived from the Program or any part thereof, to be licensed as a whole at no charge to all third parties under the terms of this License.
- c) If the modified program normally reads commands interactively when run, you must cause it, when started running for such interactive use in the most ordinary way, to print or display an announcement including an appropriate copyright notice and a notice that there is no warranty (or else, saying that you provide a warranty) and that users may redistribute the program under these conditions, and telling the user how to view a copy of this License. (Exception: if the Program itself is interactive but does not normally print such an announcement, your work based on the Program is not required to print an announcement.)

These requirements apply to the modified work as a whole. If identifiable sections of that work are not derived from the Program, and can be reasonably considered independent and separate works in themselves, then this License, and its terms, do not apply to those sections when you distribute them as separate works. But when you distribute the same sections as part of a whole which is a work based on the Program, the distribution of the whole must be on the terms of this License, whose permissions for other licensees extend to the entire whole, and thus to each and every part regardless of who wrote it.

Thus, it is not the intent of this section to claim rights or contest your rights to work written entirely by you; rather, the intent is to exercise the right to control the distribution of derivative or collective works based on the Program.

In addition, mere aggregation of another work not based on the Program with the Program (or with a work based on the Program) on a volume of a storage or distribution medium does not bring the other work under the scope of this License.

3. You may copy and distribute the Program (or a work based on it, under Section 2) in object code or executable form under the terms of Sections 1 and 2 above provided that you also do one of the following:

- a) Accompany it with the complete corresponding machine-readable source code, which must be distributed under the terms of Sections 1 and 2 above on a medium customarily used for software interchange; or,
- b) Accompany it with a written offer, valid for at least three years, to give any third party, for a charge no more than your cost of physically performing source distribution, a complete machine-readable copy of the corresponding source code, to be distributed under the terms of Sections 1 and 2 above on a medium customarily used for soft-

ware interchange; or,

c) Accompany it with the information you received as to the offer to distribute corresponding source code. (This alternative is allowed only for noncommercial distribution and only if you received the program in object code or executable form with such an offer, in accord with Subsection b above.)

The source code for a work means the preferred form of the work for making modifications to it. For an executable work, complete source code means all the source code for all modules it contains, plus any associated interface definition files, plus the scripts used to control compilation and installation of the executable. However, as a special exception, the source code distributed need not include anything that is normally distributed (in either source or binary form) with the major components (compiler, kernel, and so on) of the operating system on which the executable runs, unless that component itself accompanies the executable.

If distribution of executable or object code is made by offering access to copy from a designated place, then offering equivalent access to copy the source code from the same place counts as distribution of the source code, even though third parties are not compelled to copy the source along with the object code.

4. You may not copy, modify, sublicense, or distribute the Program except as expressly provided under this License. Any attempt otherwise to copy, modify, sublicense or distribute the Program is void, and will automatically terminate your rights under this License. However, parties who have received copies, or rights, from you under this License will not have their licenses terminated so long as such parties remain in full compliance.

5. You are not required to accept this License, since you have not signed it. However, nothing else grants you permission to modify or distribute the Program or its derivative works. These actions are prohibited by law if you do not accept this License. Therefore, by modifying or distributing the Program (or any work based on the Program), you indicate your acceptance of this License to do so, and all its terms and conditions for copying, distributing or modifying the Program or works based on it.

6. Each time you redistribute the Program (or any work based on the Program), the recipient automatically receives a license from the original licensor to copy, distribute or modify the Program subject to these terms and conditions. You may not impose any further restrictions on the recipients' exercise of the rights granted herein. You are not responsible for enforcing compliance by third parties to this License.

7. If, as a consequence of a court judgment or allegation of patent infringement or for any other reason (not limited to patent issues), conditions are imposed on you (whether by court order, agreement or otherwise) that contradict the conditions of this License, they do not excuse you from the conditions of this License. If you cannot distribute so as to satisfy simulta-

## 日立ビデオカメラ(DZ-BD9H)で使われる フリーソフトウェアモジュールに関するソフトウェア使用許諾契約書原文 (英文)(つづき)

neously your obligations under this License and any other pertinent obligations, then as a consequence you may not distribute the Program at all. For example, if a patent license would not permit royalty-free redistribution of the Program by all those who receive copies directly or indirectly through you, then the only way you could satisfy both it and this License would be to refrain entirely from distribution of the Program.

If any portion of this section is held invalid or unenforceable under any particular circumstance, the balance of the section is intended to apply and the section as a whole is intended to apply in other circumstances.

It is not the purpose of this section to induce you to infringe any patents or other property right claims or to contest validity of any such claims; this section has the sole purpose of protecting the integrity of the free software distribution system, which is implemented by public license practices. Many people have made generous contributions to the wide range of software distributed through that system in reliance on consistent application of that system; it is up to the author/donor to decide if he or she is willing to distribute software through any other system and a licensee cannot impose that choice.

This section is intended to make thoroughly clear what is believed to be a consequence of the rest of this License.

8. If the distribution and/or use of the Program is restricted in certain countries either by patents or by copyrighted interfaces, the original copyright holder who places the Program under this License may add an explicit geographical distribution limitation excluding those countries, so that distribution is permitted only in or among countries not thus excluded. In such case, this License incorporates the limitation as if written in the body of this License.

9. The Free Software Foundation may publish revised and/or new versions of the General Public License from time to time. Such new versions will be similar in spirit to the present version, but may differ in detail to address new problems or concerns.

Each version is given a distinguishing version number. If the Program specifies a version number of this License which applies to it and "any later version", you have the option of following the terms and conditions either of that version or of any later version published by the Free Software Foundation. If the Program does not specify a version number of this License, you may choose any version ever published by the Free Software Foundation.

into other free programs whose distribution conditions are different, write to the author to ask for permission. For software which is copyrighted by the Free Software Foundation, write to the Free Software Foundation; we sometimes make exceptions for this. Our decision will be guided by the two goals of preserving the free status of all derivatives of our free software and of promoting the sharing and reuse of software generally.

#### **NO WARRANTY**

11. BECAUSE THE PROGRAM IS LICENSED FREE OF CHARGE, THERE IS NO WARRANTY FOR THE PRO-GRAM, TO THE EXTENT PERMITTED BY APPLICABLE LAW. EXCEPT WHEN OTHERWISE STATED IN WRIT-ING THE COPYRIGHT HOLDERS AND/OR OTHER PAR-TIES PROVIDE THE PROGRAM "AS IS" WITHOUT WARRANTY OF ANY KIND, EITHER EXPRESSED OR IMPLIED, INCLUDING, BUT NOT LIMITED TO, THE IM-PLIED WARRANTIES OF MERCHANTABILITY AND FIT-NESS FOR A PARTICULAR PURPOSE. THE ENTIRE RISK AS TO THE QUALITY AND PERFORMANCE OF THE PROGRAM IS WITH YOU. SHOULD THE PRO-GRAM PROVE DEFECTIVE, YOU ASSUME THE COST OF ALL NECESSARY SERVICING, REPAIR OR COR-RECTION.

12. IN NO EVENT UNLESS REQUIRED BY APPLICA-BLE LAW OR AGREED TO IN WRITING WILL ANY COPYRIGHT HOLDER, OR ANY OTHER PARTY WHO MAY MODIFY AND/OR REDISTRIBUTE THE PRO-GRAM AS PERMITTED ABOVE, BE LIABLE TO YOU FOR DAMAGES, INCLUDING ANY GENERAL, SPECIAL INCIDENTAL OR CONSEQUENTIAL DAMAGES ARIS-ING OUT OF THE USE OR INABILITY TO USE THE PRO-GRAM (INCLUDING BUT NOT LIMITED TO LOSS OF DATA OR DATA BEING RENDERED INACCURATE OR LOSSES SUSTAINED BY YOU OR THIRD PARTIES OR A FAILURE OF THE PROGRAM TO OPERATE WITH ANY OTHER PROGRAMS), EVEN IF SUCH HOLDER OR OTHER PARTY HAS BEEN ADVISED OF THE POSSIBIL-ITY OF SUCH DAMAGES.

#### **END OF TERMS AND CONDITIONS**

#### **How to Apply These Terms to Your New Programs**

If you develop a new program, and you want it to be of the greatest possible use to the public, the best way to achieve this is to make it free software which everyone can redistribute and change under these terms.

To do so, attach the following notices to the program. It is safest to attach them to the start of each source file to most effectively convey the exclusion of warranty; and each file should have at least the "copyright" line and a pointer to where the full notice is found.

そ の 他

10. If you wish to incorporate parts of the Program

<one line to give the program's name and a brief idea of what it does.> Copyright© <year> <name of author>

This program is free software; you can redistribute it and/or modify it under the terms of the GNU General Public License as published by the Free Software Foundation; either version 2 of the License, or (at your option) any later version.

This program is distributed in the hope that it will be useful, but WITHOUT ANY WARRANTY; without even the implied warranty of MERCHANTABILITY or FITNESS FOR A PARTICULAR PURPOSE. See the GNU General Public License for more details.

You should have received a copy of the GNU General Public License along with this program; if not, write to the Free Software Foundation, Inc., 51 Franklin St Fifth Floor, Boston, MA 02110-1301 USA

Also add information on how to contact you by electronic and paper mail.

If the program is interactive, make it output a short notice like this when it starts in an interactive mode:

Gnomovision version 69, Copyright© year name of author Gnomovision comes with ABSOLUTELY NO WARRANTY; for details type `show w'. This is free software, and you are welcome to redistribute it under certain conditions; type `show c' for details.

The hypothetical commands `show w' and `show c' should show the appropriate parts of the General Public License. Of course, the commands you use may be called something other than `show w' and `show c'; they could even be mouse-clicks or menu items--whatever suits your program.

You should also get your employer (if you work as a programmer) or your school, if any, to sign a "copyright disclaimer" for the program, if necessary. Here is a sample; alter the names:

Yoyodyne, Inc., hereby disclaims all copyright interest in the program `Gnomovision' (which makes passes at compilers) written by James Hacker.

<signature of Ty Coon>, 1 April 1989 Ty Coon, President of Vice

This General Public License does not permit incorporating your program into proprietary programs. If your program is a subroutine library, you may consider it more useful to permit linking proprietary applications with the library. If this is what you want to do, use the GNU Lesser General Public License instead of this License.

そ

### 日立ビデオカメラ(DZ-BD9H)で使われる フリーソフトウェアモジュールに関するソフトウェア使用許諾契約書原文 ( 英文 )(つづき)

#### **GNU LESSER GENERAL PUBLIC LICENSE Version 2.1, February 1999**

Copyright© 1991, 1999 Free Software Foundation, Inc. 51 Franklin St, Fifth Floor, Boston, MA 02110-1301 USA Everyone is permitted to copy and distribute verbatim copies of this license document, but changing it is not allowed.

[This is the first released version of the Lesser GPL. It also counts as the successor of the GNU Library Public License, version 2, hence the version number 2.1.]

#### **Preamble**

The licenses for most software are designed to take away your freedom to share and change it. By contrast, the GNU General Public Licenses are intended to guarantee your freedom to share and change free software- -to make sure the software is free for all its users.

This license, the Lesser General Public License, applies to some specially designated software packages- -typically libraries-of the Free Software Foundation and other authors who decide to use it. You can use it too, but we suggest you first think carefully about whether this license or the ordinary General Public License is the better strategy to use in any particular case, based on the explanations below.

When we speak of free software, we are referring to freedom of use, not price. Our General Public Licenses are designed to make sure that you have the freedom to distribute copies of free software (and charge for this service if you wish); that you receive source code or can get it if you want it; that you can change the software and use pieces of it in new free programs; and that you are informed that you can do these things.

To protect your rights, we need to make restrictions that forbid distributors to deny you these rights or to ask you to surrender these rights. These restrictions translate to certain responsibilities for you if you distribute copies of the library or if you modify it.

For example, if you distribute copies of the library, whether gratis or for a fee, you must give the recipients all the rights that we gave you. You must make sure that they, too, receive or can get the source code. If you link other code with the library, you must provide complete object files to the recipients, so that they can relink them with the library after making changes to the library and recompiling it. And you must show them these terms so they know their rights.

We protect your rights with a two-step method: (1) we copyright the library, and (2) we offer you this license, which gives you legal permission to copy, distribute and/or modify the library.

To protect each distributor, we want to make it very clear that there is no warranty for the free library. Also, if the library is modified by someone else and passed on, the recipients should know that what they have is not the original version, so that the original author's reputation will not be affected by problems that might be introduced by others.

Finally, software patents pose a constant threat to the existence of any free program. We wish to make sure that a company cannot effectively restrict the users of a free program by obtaining a restrictive license from a patent holder. Therefore, we insist that any patent license obtained for a version of the library must be consistent with the full freedom of use specified in this license.

Most GNU software, including some libraries, is covered by the ordinary GNU General Public License. This license, the GNU Lesser General Public License, applies to certain designated libraries, and is quite different from the ordinary General Public License. We use this license for certain libraries in order to permit linking those libraries into non-free programs.

When a program is linked with a library, whether statically or using a shared library, the combination of the two is legally speaking a combined work, a derivative of the original library. The ordinary General Public License therefore permits such linking only if the entire combination fits its criteria of freedom. The Lesser General Public License permits more lax criteria for linking other code with the library.

We call this license the "Lesser" General Public License because it does Less to protect the user's freedom than the ordinary General Public License. It also provides other free software developers Less of an advantage over competing nonfree programs. These disadvantages are the reason we use the ordinary General Public License for many libraries. However, the Lesser license provides advantages in certain special circumstances.

For example, on rare occasions, there may be a special need to encourage the widest possible use of a certain library, so that it becomes a de-facto standard. To achieve this, non-free programs must be allowed to use the library. A more frequent case is that a free library does the same job as widely used non-free libraries. In this case, there is little to gain by limiting the free library to free software only, so we use the Lesser General Public License.

In other cases, permission to use a particular library in non-free programs enables a greater number of people to use a large body of free software. For example, permission to use the GNU C Library in non-free programs enables many more people to use the whole GNU operating system, as well as its variant, the GNU/ Linux operating system.

Although the Lesser General Public License is Less protective of the users' freedom, it does ensure that the user of a program that is linked with the Library has the freedom and the wherewithal to run that program using a modified version of the Library.

The precise terms and conditions for copying, distribution and modification follow. Pay close attention to the difference between a "work based on the library" and a "work that uses the library". The former contains code derived from the library, whereas the latter must be combined with the library in order to run.

### **GNU LESSER GENERAL PUBLIC LICENSE TERMS AND CONDITIONS FOR COPYING, DISTRIBUTION AND MODIFICATION**

0. This License Agreement applies to any software library or other program which contains a notice placed by the copyright holder or other authorized party saying it may be distributed under the terms of this Lesser General Public License (also called "this License"). Each licensee is addressed as "you".

A "library" means a collection of software functions and/or data prepared so as to be conveniently linked with application programs (which use some of those functions and data) to form executables.

The "Library", below, refers to any such software library or work which has been distributed under these terms. A "work based on the Library" means either the Library or any derivative work under copyright law: that is to say, a work containing the Library or a portion of it, either verbatim or with modifications and/or translated straightforwardly into another language. (Hereinafter, translation is included without limitation in the term "modification".)

"Source code" for a work means the preferred form of the work for making modifications to it. For a library, complete source code means all the source code for all modules it contains, plus any associated interface definition fi les, plus the scripts used to control compilation and installation of the library.

Activities other than copying, distribution and modification are not covered by this License; they are outside its scope. The act of running a program using the Library is not restricted, and output from such a program is covered only if its contents constitute a work based on the Library (independent of the use of the Library in a tool for writing it). Whether that is true depends on what the Library does and what the program that uses the Library does.

1. You may copy and distribute verbatim copies of the Library's complete source code as you receive it, in any medium, provided that you conspicuously and appropriately publish on each copy an appropriate copyright notice and disclaimer of warranty; keep intact all the notices that refer to this License and to the absence of any warranty; and distribute a copy of this License along with the Library.

You may charge a fee for the physical act of transferring a copy, and you may at your option offer warranty protection in exchange for a fee.

2. You may modify your copy or copies of the Library or any portion of it, thus forming a work based on the Library, and copy and distribute such modifications or work under the terms of Section 1 above, provided that you also meet all of these conditions:

- a) The modified work must itself be a software library.
- b) You must cause the files modified to carry prominent notices stating that you changed the files and the date of any change.
- c) You must cause the whole of the work to be licensed at no charge to all third parties under the terms of this License.
- d) If a facility in the modified Library refers to a function or a table of data to be supplied by an application program that uses the facility, other than as an argument passed when the facility is invoked, then you must make a good faith effort to ensure that, in the event an application does not supply such function or table, the facility still operates, and performs whatever part of its purpose remains meaningful.

(For example, a function in a library to compute square roots has a purpose that is entirely welldefined independent of the application. Therefore, Subsection 2d requires that any application-supplied function or table used by this function must be optional: if the application does not supply it, the square root function must still compute square roots.)

These requirements apply to the modified work as a whole. If dentifiable sections of that work are not derived from the Library, and can be reasonably considered independent and separate works in themselves, then this License, and its terms, do not apply to those sections when you distribute them as separate works. But when you distribute the same sections as part of a whole which is a work based on the Library, the distribution of the whole must be on the terms of this License, whose permissions for other licensees extend to the entire whole, and thus to each and every part regardless of who wrote it.

Thus, it is not the intent of this section to claim rights or contest your rights to work written entirely by you; rather, the intent is to exercise the right to control the distribution of derivative or collective works based on the Library.

In addition, mere aggregation of another work not based on the Library with the Library (or with a work based on the Library) on a volume of a storage or distribution medium does not bring the other work under

# ソフトウェアのライセンス情報

### 日立ビデオカメラ(DZ-BD9H)で使われる フリーソフトウェアモジュールに関するソフトウェア使用許諾契約書原文 ( 英文 )(つづき)

the scope of this License.

3. You may opt to apply the terms of the ordinary GNU General Public License instead of this License to a given copy of the Library. To do this, you must alter all the notices that refer to this License, so that they refer to the ordinary GNU General Public License, version 2, instead of to this License. (If a newer version than version 2 of the ordinary GNU General Public License has appeared, then you can specify that version instead if you wish.) Do not make any other change in these notices.

Once this change is made in a given copy, it is irreversible for that copy, so the ordinary GNU General Public License applies to all subsequent copies and derivative works made from that copy.

This option is useful when you wish to copy part of the code of the Library into a program that is not a library.

4. You may copy and distribute the Library (or a portion or derivative of it, under Section 2) in object code or executable form under the terms of Sections 1 and 2 above provided that you accompany it with the complete corresponding machine-readable source code, which must be distributed under the terms of Sections 1 and 2 above on a medium customarily used for software interchange.

If distribution of object code is made by offering access to copy from a designated place, then offering equivalent access to copy the source code from the same place satisfies the requirement to distribute the source code, even though third parties are not compelled to copy the source along with the object code.

5. A program that contains no derivative of any portion of the Library, but is designed to work with the Library by being compiled or linked with it, is called a "work that uses the Library". Such a work, in isolation, is not a derivative work of the Library, and therefore falls outside the scope of this License.

However, linking a "work that uses the Library" with the Library creates an executable that is a derivative of the Library (because it contains portions of the Library), rather than a "work that uses the library". The executable is therefore covered by this License. Section 6 states terms for distribution of such executables.

When a "work that uses the Library" uses material from a header fi le that is part of the Library, the object code for the work may be a derivative work of the Library even though the source code is not. Whether this is true is especially significant if the work can be linked without the Library, or if the work is itself a library. The threshold for this to be true is not precisely defined by

### law.

If such an object file uses only numerical parameters, data structure layouts and accessors, and small macros and small inline functions (ten lines or less in length), then the use of the object file is unrestricted, regardless of whether it is legally a derivative work. (Executables containing this object code plus portions of the Library will still fall under Section 6.)

Otherwise, if the work is a derivative of the Library, you may distribute the object code for the work under the terms of Section 6. Any executables containing that work also fall under Section 6, whether or not they are linked directly with the Library itself.

6. As an exception to the Sections above, you may also combine or link a "work that uses the Library" with the Library to produce a work containing portions of the Library, and distribute that work under terms of your choice, provided that the terms permit modification of the work for the customer's own use and reverse engineering for debugging such modifications.

You must give prominent notice with each copy of the work that the Library is used in it and that the Library and its use are covered by this License. You must supply a copy of this License. If the work during execution displays copyright notices, you must include the copyright notice for the Library among them, as well as a reference directing the user to the copy of this License. Also, you must do one of these things:

- a) Accompany the work with the complete corresponding machine-readable source code for the Library including whatever changes were used in the work (which must be distributed under Sections 1 and 2 above); and, if the work is an executable linked with the Library, with the complete machine-readable "work that uses the Library", as object code and/or source code, so that the user can modify the Library and then relink to produce a modified executable containing the modified Library. (It is understood that the user who changes the contents of definitions files in the Library will not necessarily be able to recompile the application to use the modified definitions.)
- b) Use a suitable shared library mechanism for linking with the Library. A suitable mechanism is one that (1) uses at run time a copy of the library already present on the user's computer system, rather than copying library functions into the executable, and (2) will operate properly with a modified version of the library, if the user installs one, as long as the modified version is interface-compatible with the version that the work was made with.
- c) Accompany the work with a written offer, valid for at least three years, to give the same user the materials specified in Subsection 6a, above, for a charge no more than the cost of performing this distribution.
- d) If distribution of the work is made by offering access to copy from a designated place, offer equivalent access to copy the above specified materials from the same place.
- e) Verify that the user has already received a copy of these materials or that you have already sent this user a copy.

For an executable, the required form of the "work that uses the Library" must include any data and utility programs needed for reproducing the executable from it. However, as a special exception, the materials to be distributed need not include anything that is normally distributed (in either source or binary form) with the major components (compiler, kernel, and so on) of the operating system on which the executable runs, unless that component itself accompanies the executable.

It may happen that this requirement contradicts the license restrictions of other proprietary libraries that do not normally accompany the operating system. Such a contradiction means you cannot use both them and the Library together in an executable that you distribute.

7. You may place library facilities that are a work based on the Library side-by-side in a single library together with other library facilities not covered by this License, and distribute such a combined library, provided that the separate distribution of the work based on the Library and of the other library facilities is otherwise permitted, and provided that you do these two things:

- a) Accompany the combined library with a copy of the same work based on the Library, uncombined with any other library facilities. This must be distributed under the terms of the Sections above.
- b) Give prominent notice with the combined library of the fact that part of it is a work based on the Library, and explaining where to find the accompanying uncombined form of the same work.

8. You may not copy, modify, sublicense, link with, or distribute the Library except as expressly provided under this License. Any attempt otherwise to copy, modify, sublicense, link with, or distribute the Library is void, and will automatically terminate your rights under this License. However, parties who have received copies, or rights, from you under this License will not have their licenses terminated so long as such parties remain in full compliance.

9. You are not required to accept this License, since you have not signed it. However, nothing else grants you permission to modify or distribute the Library or its derivative works. These actions are prohibited by law if you do not accept this License. Therefore, by modifying or distributing the Library (or any work based on the Library), you indicate your acceptance of this License to do so, and all its terms and conditions for copying, distributing or modifying the Library or works based on it.

10. Each time you redistribute the Library (or any work based on the Library), the recipient automatically receives a license from the original licensor to copy, distribute, link with or modify the Library subject to these terms and conditions. You may not impose any further restrictions on the recipients' exercise of the rights granted herein. You are not responsible for enforcing compliance by third parties with this License.

11. If, as a consequence of a court judgment or allegation of patent infringement or for any other reason (not limited to patent issues), conditions are imposed on you (whether by court order, agreement or otherwise) that contradict the conditions of this License, they do not excuse you from the conditions of this License. If you cannot distribute so as to satisfy simultaneously your obligations under this License and any other pertinent obligations, then as a consequence you may not distribute the Library at all. For example, if a patent license would not permit royalty-free redistribution of the Library by all those who receive copies directly or indirectly through you, then the only way you could satisfy both it and this License would be to refrain entirely from distribution of the Library.

If any portion of this section is held invalid or unenforceable under any particular circumstance, the balance of the section is intended to apply, and the section as a whole is intended to apply in other circumstances.

It is not the purpose of this section to induce you to infringe any patents or other property right claims or to contest validity of any such claims; this section has the sole purpose of protecting the integrity of the free software distribution system which is implemented by public license practices. Many people have made generous contributions to the wide range of software distributed through that system in reliance on consistent application of that system; it is up to the author/donor to decide if he or she is willing to distribute software through any other system and a licensee cannot impose that choice.

This section is intended to make thoroughly clear what is believed to be a consequence of the rest of this License.

12. If the distribution and/or use of the Library is restricted in certain countries either by patents or by copyrighted interfaces, the original copyright holder who places the Library under this License may add an explicit geographical distribution limitation excluding those countries, so that distribution is permitted only in or among countries not thus excluded. In such case, this License incorporates the limitation as if written in the body of this License.

13. The Free Software Foundation may publish revised and/or new versions of the Lesser General Public License from time to time. Such new versions will be similar in spirit to the present version, but may differ in detail to address new problems or concerns.

Each version is given a distinguishing version number. If the Library specifies a version number of this License which applies to it and "any later version", you

# ソフトウェアのライセンス情報

### 日立ビデオカメラ(DZ-BD9H)で使われる フリーソフトウェアモジュールに関するソフトウェア使用許諾契約書原文 (英文)(つづき)

have the option of following the terms and conditions either of that version or of any later version published by the Free Software Foundation. If the Library does not specify a license version number, you may choose any version ever published by the Free Software Foundation.

14. If you wish to incorporate parts of the Library into other free programs whose distribution conditions are incompatible with these, write to the author to ask for permission. For software which is copyrighted by the Free Software Foundation, write to the Free Software Foundation; we sometimes make exceptions for this. Our decision will be guided by the two goals of preserving the free status of all derivatives of our free software and of promoting the sharing and reuse of software generally.

#### **NO WARRANTY**

15. BECAUSE THE LIBRARY IS LICENSED FREE OF CHARGE, THERE IS NO WARRANTY FOR THE LI-BRARY, TO THE EXTENT PERMITTED BY APPLICABLE LAW. EXCEPT WHEN OTHERWISE STATED IN WRIT-ING THE COPYRIGHT HOLDERS AND/OR OTHER PAR-TIES PROVIDE THE LIBRARY "AS IS" WITHOUT WARRANTY OF ANY KIND, EITHER EXPRESSED OR IMPLIED, INCLUDING, BUT NOT LIMITED TO, THE IM-PLIED WARRANTIES OF MERCHANTABILITY AND FIT-NESS FOR A PARTICULAR PURPOSE. THE ENTIRE RISK AS TO THE QUALITY AND PERFORMANCE OF THE LIBRARY IS WITH YOU. SHOULD THE LIBRARY PROVE DEFECTIVE, YOU ASSUME THE COST OF ALL NECESSARY SERVICING, REPAIR OR CORRECTION.

16. IN NO EVENT UNLESS REQUIRED BY APPLICA-BLE LAW OR AGREED TO IN WRITING WILL ANY COPYRIGHT HOLDER, OR ANY OTHER PARTY WHO MAY MODIFY AND/OR REDISTRIBUTE THE LIBRARY AS PERMITTED ABOVE, BE LIABLE TO YOU FOR DAM-AGES, INCLUDING ANY GENERAL, SPECIAL, INCI-DENTAL OR CONSEQUENTIAL DAMAGES ARISING OUT OF THE USE OR INABILITY TO USE THE LIBRARY (INCLUDING BUT NOT LIMITED TO LOSS OF DATA OR DATA BEING RENDERED INACCURATE OR LOSSES SUSTAINED BY YOU OR THIRD PARTIES OR A FAIL-URE OF THE LIBRARY TO OPERATE WITH ANY OTHER SOFTWARE), EVEN IF SUCH HOLDER OR OTHER PAR-TY HAS BEEN ADVISED OF THE POSSIBILITY OF SUCH DAMAGES.

#### **END OF TERMS AND CONDITIONS**

#### **How to Apply These Terms to Your New Libraries**

If you develop a new library, and you want it to be of the greatest possible use to the public, we recommend making it free software that everyone can redistribute and change. You can do so by permitting redistribution under these terms (or, alternatively, under the terms of the ordinary General Public License).

To apply these terms, attach the following notices to the library. It is safest to attach them to the start of each source file to most effectively convey the exclusion of warranty; and each fi le should have at least the "copyright" line and a pointer to where the full notice is found.

<one line to give the library's name and a brief idea of what it does.> Copyright© <year> <name of author>

This library is free software; you can redistribute it and/or modify it under the terms of the GNU Lesser General Public License as published by the Free Software Foundation; either version 2.1 of the License, or (at your option) any later version.

This library is distributed in the hope that it will be useful, but WITHOUT ANY WARRANTY; without even the implied warranty of MERCHANTABILITY or FITNESS FOR A PARTICULAR PURPOSE. See the GNU Lesser General Public License for more details.

You should have received a copy of the GNU Lesser General Public License along with this library; if not, write to the Free Software Foundation, Inc., 51 Franklin St, Fifth Floor, Boston, MA 02110-1301 USA

Also add information on how to contact you by electronic and paper mail.

You should also get your employer (if you work as a programmer) or your school, if any, to sign a "copyright disclaimer" for the library, if necessary. Here is a sample; alter the names:

Yoyodyne, Inc., hereby disclaims all copyright interest in the library `Frob' (a library for tweaking knobs) written by James Random Hacker.

<signature of Ty Coon>, 1 April 1990 Ty Coon, President of Vice

That's all there is to it!

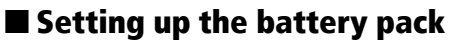

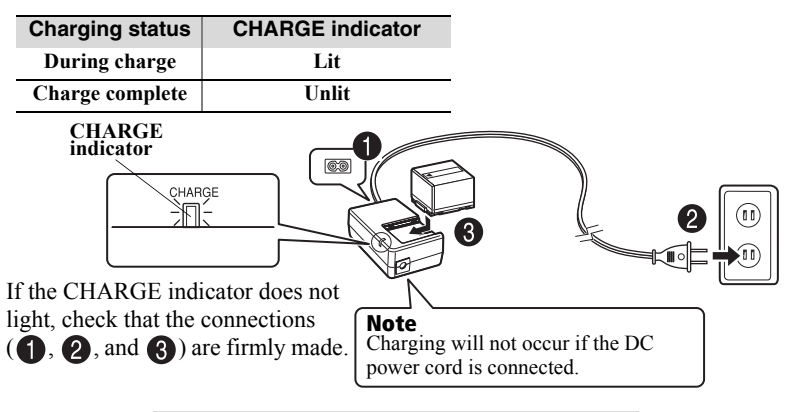

**After charging is complete, attach the battery pack to the camcorder.**

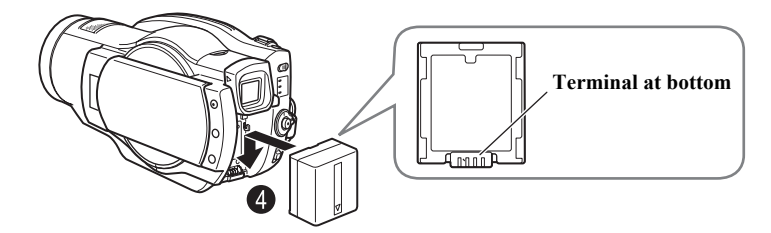

# **Removing the battery pack**

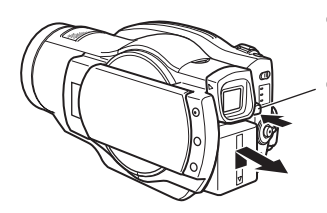

- **Always turn the power off before disconnecting the power supply.**
- **While pressing and holding the BATT switch, slide the battery pack upward, then remove it.**
	- Be careful not to drop the battery pack while detaching it.

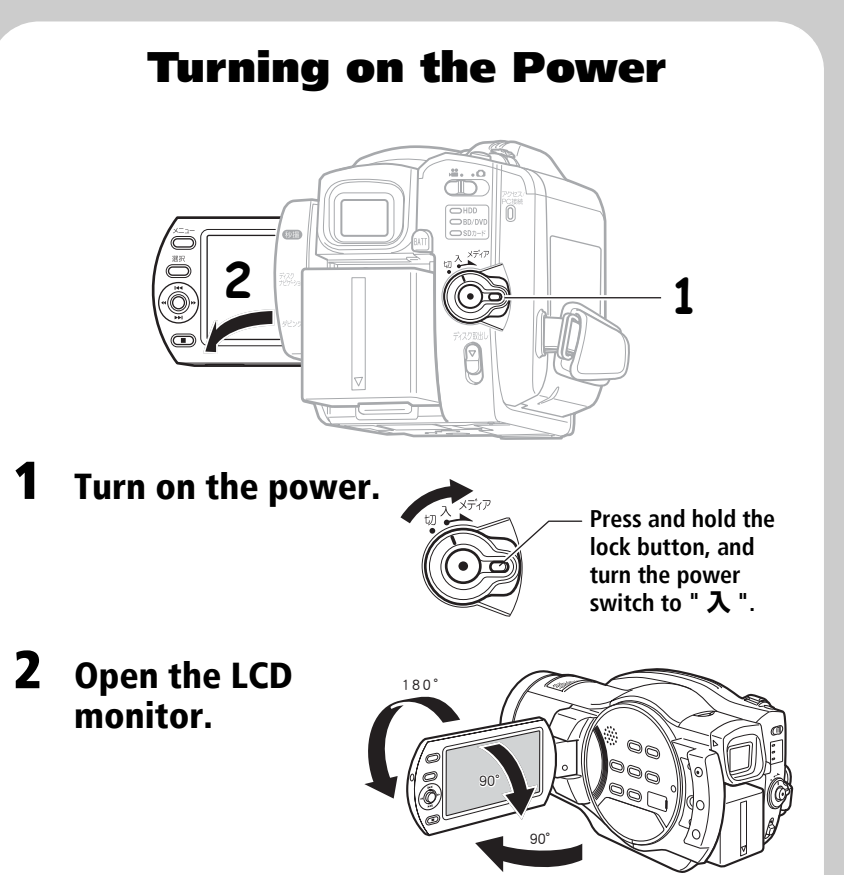
# Changing the display language (LANGUAGE)

You can change the language used on screens and menus. The following shows how to change from Japanese to English.

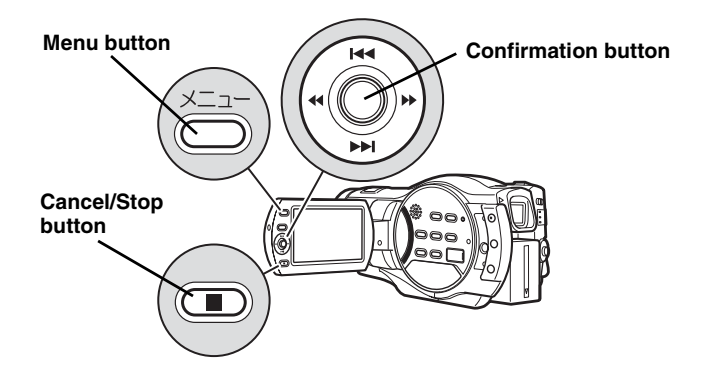

**Press the menu button, then select " 初期設定 " by pressing** f**/**e**. Then, press >> (or the confirmation button).** 

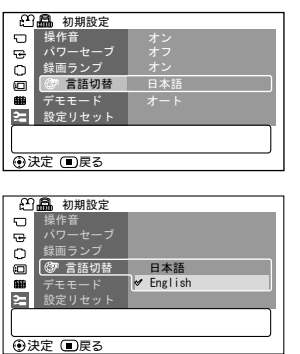

- **Select " 言語切替 " by pressing** f**/ EXECUTE:** then press **DE** (or the **confirmation button).**
- **Select "English" by pressing**  $\blacktriangleright$  **+ then press the confirmation button.**

# Setting the Date and Time

**Press the menu button, then select "Date Setup" by pressing <b>F4(PPI**. **Then, press >> to select "Date Set" and press >> again.** 

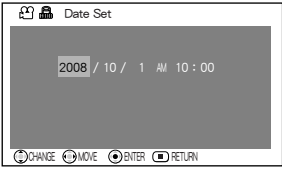

## **Press the confirmation button.**

The confirmation screen appears.

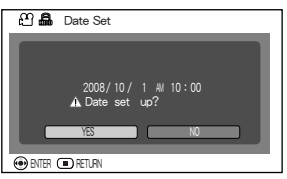

- **2** Select each item by pressing  $\blacktriangleleft$ **and set the correct value by pressing**  f**/**e**.**
	- Repeat this step until year, month, date, hour, minute, and AM/PM are correctly set.
- **Press** d **to select "YES", then press the confirmation button to confirm.**
	- If you select "No" and press  $\blacktriangleright$ , the screen returns to step  $\bigcirc$ .

# Inserting a BD or DVD

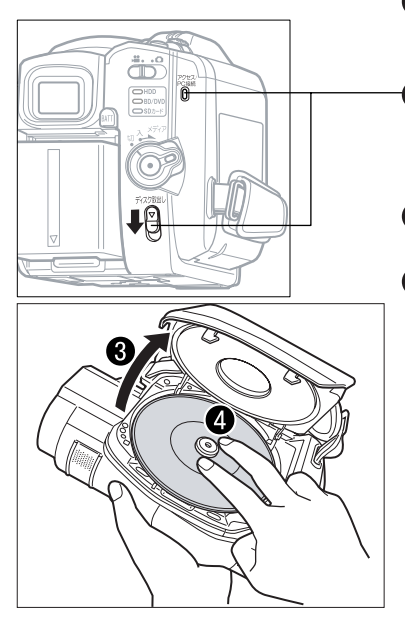

- **Attach the charged battery pack to the camcorder, or connect the camcorder to a power outlet.**
- **Turn the power switch to " 切 ", then press down the disc eject switch until the access/PC indicator lights, then release.**
- **After several seconds, the lid pops open. Open it fully with your hand.**
- **Place the recording surface of the BD/DVD face down, then push down on the center of the BD/DVD until it clicks into place.**
	- For single-sided discs, the side opposite the label is the recording surface.
	- To record on the other side for double-sided discs, remove the disc (p.168), flip it over, and then reload it.

### **G** Close the lid.

After the lid is closed all the way, the camcorder will attempt to recognize the BD/DVD. During this recognition process, the access/PC indicator flashes. While this is happening, do not remove the power source, shake the camcorder, or subject it to impact.

### **When a new BD-RE/BD-R/DVD-RW is loaded, the format confirmation screen will appear. See p.168.**

### **Notes**

- The disc mechanism may be quite hot immediately after use. Do not touch the metallic areas.
- Do not peer into the pickup. Doing so may cause damage to your eyesight.
- To prevent malfunction, never do any of the following:
	- touch the laser pickup
	- insert a disc that is not compatible with the camcorder
	- close the lid before setting the disc securely into place
- The power automatically turns off if the lid is left open for approx. 3 minutes.
- The lid will not open if the camcorder is not connected to a power source.

# Removing the BD/DVD

Pressing slightly on the center hub with a finger, grip the edge of the disc with your thumb and lift the disc out as shown.

# When loading a new BD-RE/BD-R/DVD-RW

The disc must be formatted before it can be used for recording. When the disc is loaded, the format confirmation screen will appear in the LCD monitor.

## **Open the LCD monitor (p.164).**

### **Confirmation button**

44 / **ed** 

### Note

Be careful that the power is not accidentally cut off while formatting, otherwise, the disc will become unusable.

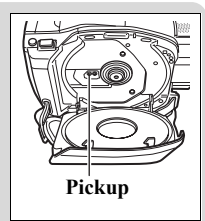

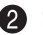

**2** Select "YES" by pressing  $\blacktriangleleft$ , then press the confirmation button.

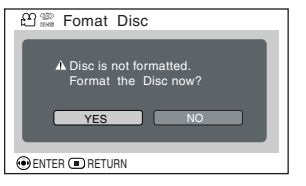

- When using a BD-RE/BD-R, formatting will start. Skip step  $\bigcirc$ .
- When using a DVD-RW, proceed to step **B**.

## **(When using a DVD-RW)**

The recording format selection screen appears.

Select "VR Mode" or "VF Mode" by pressing  $\blacktriangleleft \blacktriangleright$ , then press the confirmation button.

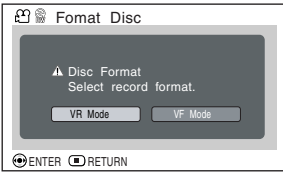

## **VR Mode**

After recording, you can perform various editing functions, such as choosing or deleting scenes. You can play back the disc in a device that supports an 8cm DVD-RW (VR Mode) after finalizing the disc.

### **VF (Video) Mode**

Although editing cannot be done on the camcorder, you can play back the disc on other DVD devices after finalizing the disc.

# Inserting and Removing Card

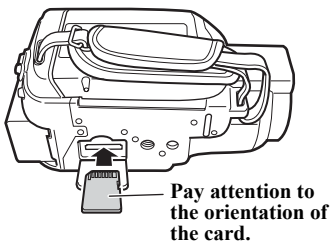

**The terminals should face away from the LCD monitor.**

- **Always turn off the power before inserting a card.**
- **<sup>2</sup>** Open the cover.
- **Push the card in until it clicks into place.**

**(To remove the card, push it in slightly and release. The card will pop up, and you can remove it.)**

**Always close the cover.**

# Recording Movies

You can choose either HDD or BD/DVD to record movies.

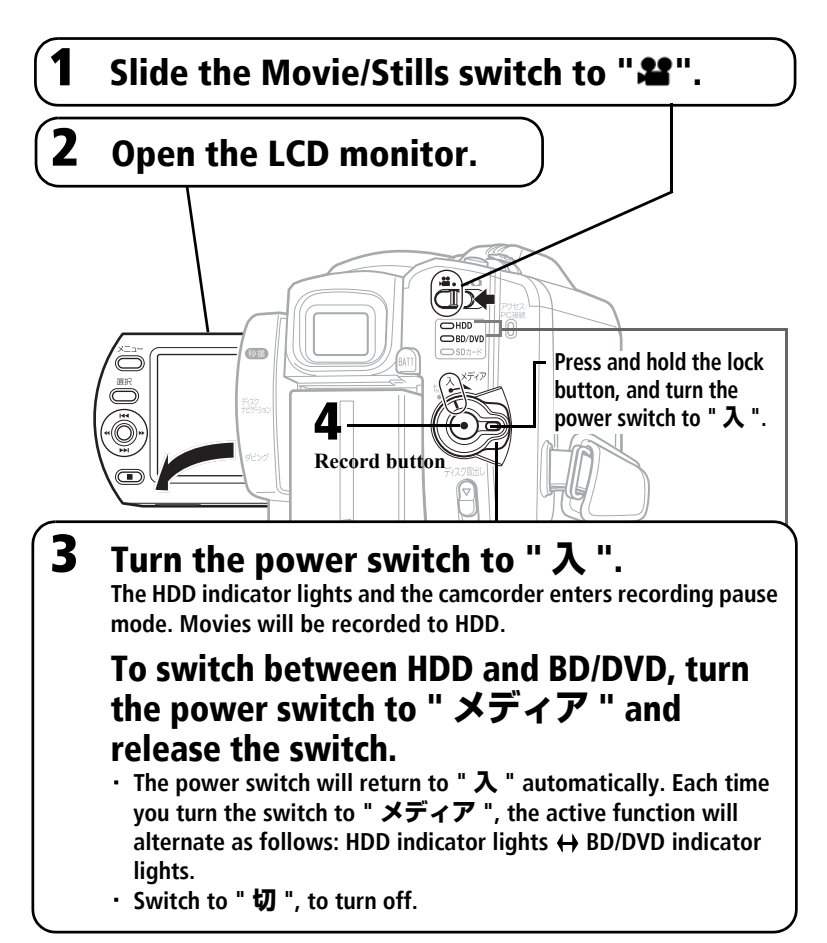

# 4 **Press the record button.**

・ **"**m**" (recording pause) in the LCD monitor will change to "●REC" and recording will begin.**

**The recording indicator beneath the lens will also light up red.** 

- ・ **To pause recording, press the record button again. The elapsed recording time will reset to "0:00:00".**
- ・ **To resume recording, press the record button again.**

**Elapsed recording time (hrs : mins : secs) Remaining space on HDD/BD/DVD/Card**

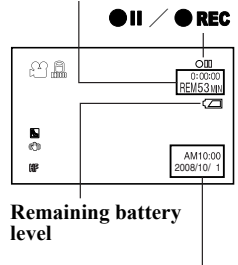

**Current time** 

# Recording Still Pictures

Still pictures are recorded on an SD memory Card.

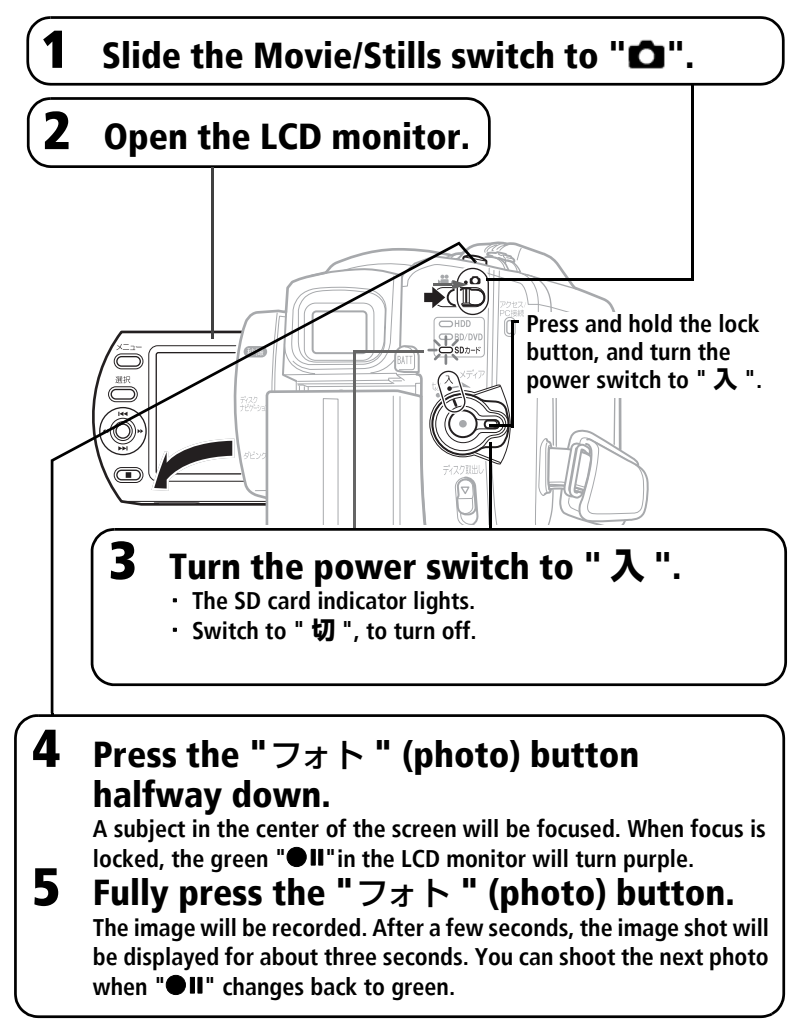

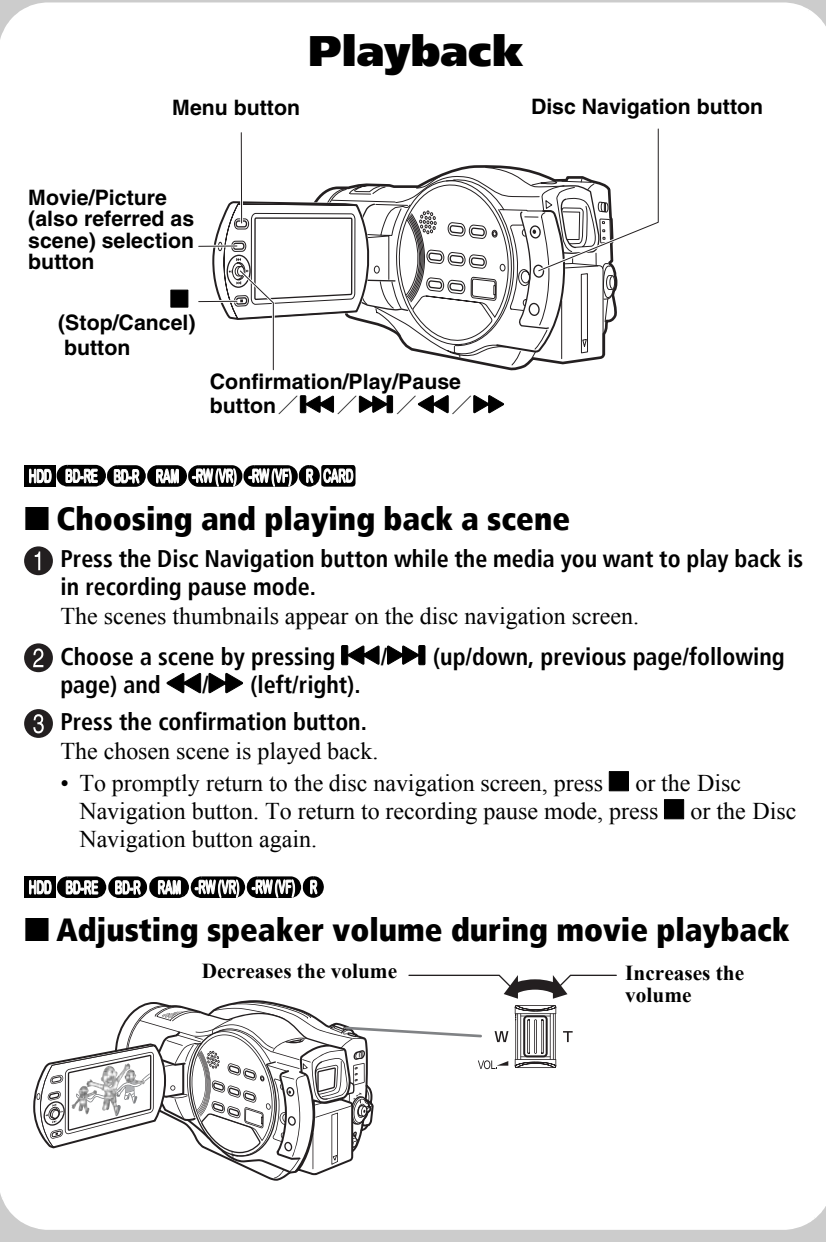

# Useful Recording Techniques

# **Magnified Recording (Optical Zoom and Digital Zoom) HDD BD-RE BD-R RAM -RW (VR) -RW (VF) R CARD**

The zoom lever allows you to choose a range of magnifications from wideangle to telephoto zooming. Optical zooming up to ten times is the maximum telephoto magnification. When using a card (recording stills). only optical zoom works.

Maximum zoom values will depend on the "Digital Zoom" settings.

off  $\rightarrow$  40  $\times$   $\rightarrow$  240  $\times$ 

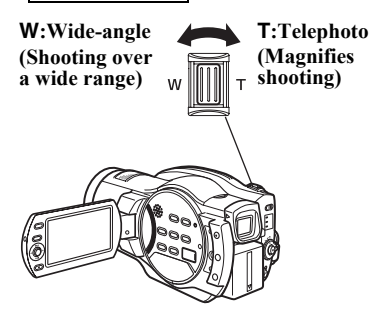

# **Selecting a Shooting Mode to Match the Conditions (Program AE) HDD BD-RE BD-R RAM -RW (VR) -RW (VF) R CARD**

The camcorder automatically gauges the subject and surrounding conditions and determines the optimal settings for recording (Auto). You can also select a shooting mode that may better suit the situation.

# Shooting mode

# **Auto (No icon appears.)**

## **Portrait**

Makes the subject, such as a person or pet, stand out from a blurred background.

#### **Spotlight** M

Prevents overexposure of the subject in strong light, such as at a wedding or on stage.

#### **Sand&Snow** 45े

Prevents underexposure of the subject in very bright conditions, such as at the beach, or on a ski slope.

# **Low Light**

Allows you to record in dark places with limited light. You can use the LCD monitor as a light source to shoot the scene by turning the LCD monitor 180°.

## Selecting a shooting mode

- **1 During record pause, press the menu button.**
- **2** Setup" ▶ "Program AE" ▶ a **Select "Camera Functions shooting mode.**

**Press the confirmation button to confirm, then the menu button to end.**

- **3** (other than Auto) appears in the The selected shooting mode
- LCD monitor.
	- The shooting mode is retained in memory even when the power is turned off.

# Restoring all the Shooting Settings to Default (Full Auto) **HDD BD-RE BD-R RAM -RW (VR) -RW (VF) R CARD**

You can reset the following manually adjusted shooting settings to their defaults with the press of a single button.

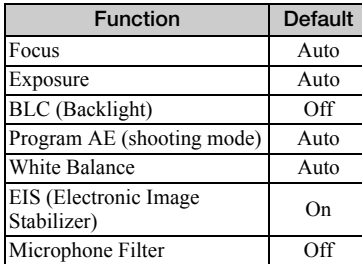

### **Note**

When shooting in dark places, after-images may appear if the subject is moving or if camera shake occurs. Use a tripod for best results.

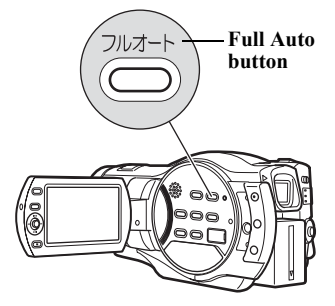

**During record pause or recording, press the Full Auto button.**

**1** "FULL AUTO" appears in the LCD monitor for a moment and the settings return to their defaults.

## システムリセット

本機が正常に動作しないときは、システムリセットをすると、回復することがあ ります。システムリセットをすると、すべての設定値が工場出荷時の状態に戻 り、日付もリセットされます。使用開始前に日付を設定しなおしてください。

### 1 電源を切る

電源スイッチを「切」に合わせてください。 バッテリーパック、AC アダプター/チャージャー も外します。

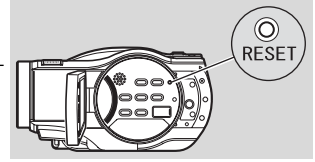

2 先の細いペンなどで RESET ボタンを数秒間押す システムがリセットされます。

## [ご注意]

y RESET ボタンは強く押さないでください。

### ● 設定項目一覧

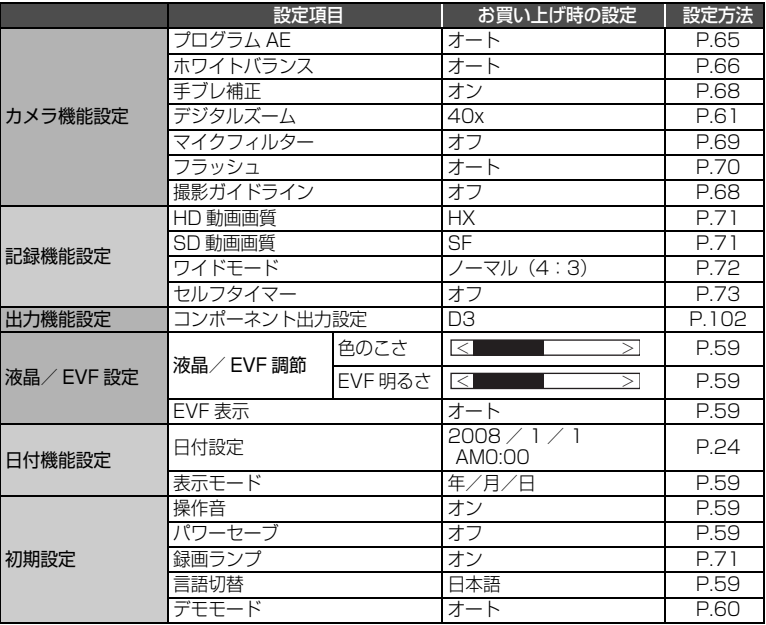

そ の 他

※ 使用するメディアによっては表示されない項目もあります。

# 保証とアフターサービス(必ずお読みください)

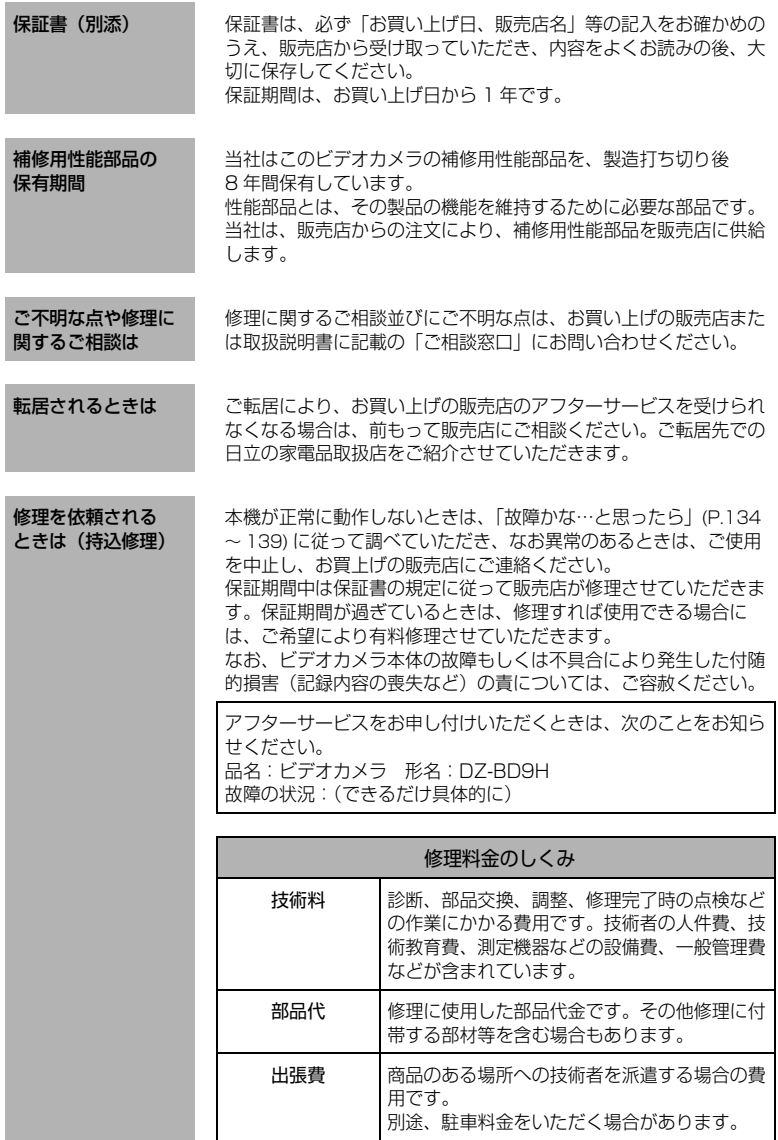

# 主な仕様

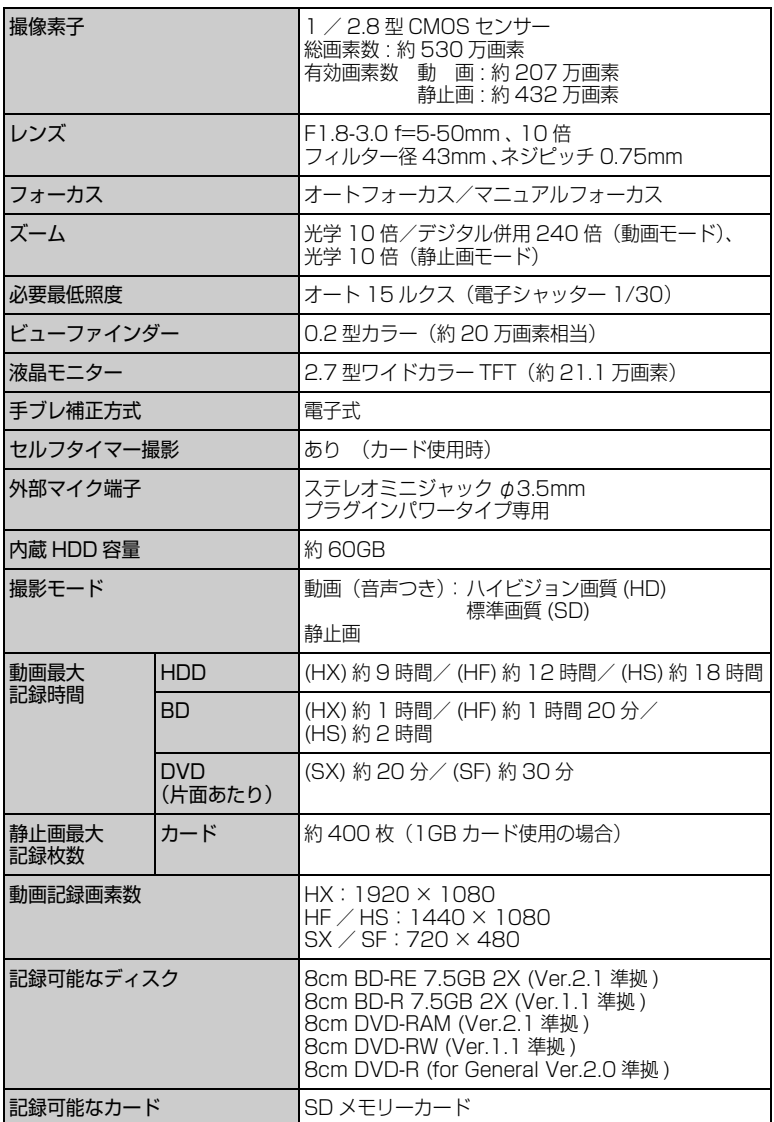

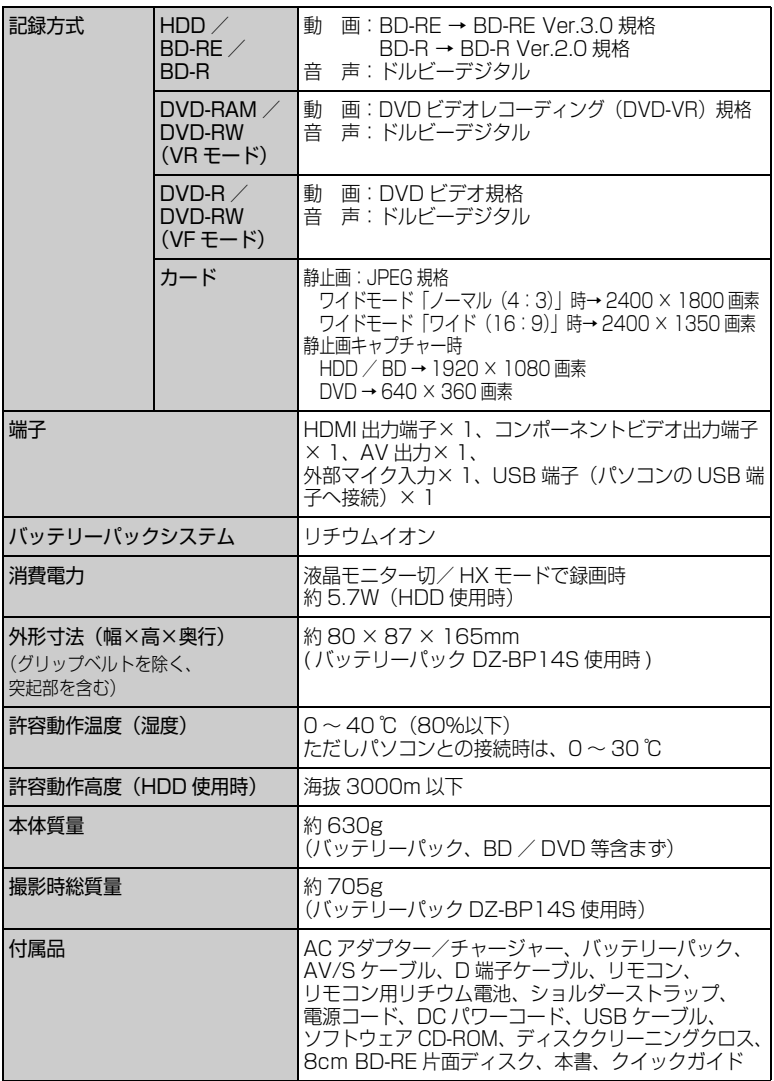

\* 本機の仕様は、性能向上のために予告なく変更することがあります。

## ■ HDD / BD / DVD /カードの記録容量

## ● HDD の記録時間

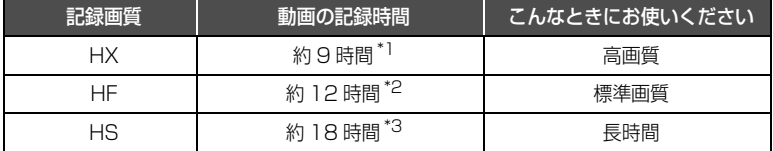

### ● BDの記録時間

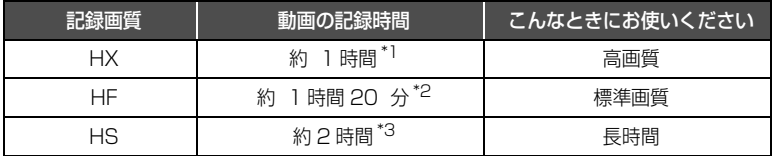

## ご注意

y 高温の環境で HX モードを使用し記録した場合、HF 相当の画質になることがあ ります。

## ● DVD の記録時間

ディスク 1 枚 (片面)の動画の記録時間 (動画のみを記録した場合)

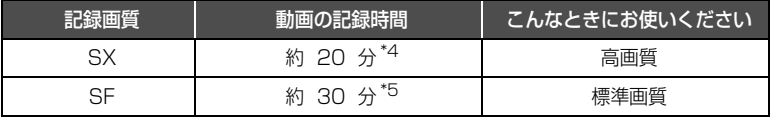

\*1 可変ビットレート約 15Mbps(うち、音声 256kbps)

\*2 可変ビットレート約 11Mbps(うち、音声 256kbps)

\*3 可変ビットレート約 7.5Mbps(うち、音声 256kbps)

\*4 可変ビットレート約 9Mbps(うち、音声 256kbps)

\*5 可変ビットレート約 6Mbps(うち、音声 256kbps)

# ご注意

高温の環境で SX モードを使用し記録した場合、SF 相当の画質となることがあ ります。

## ● HDD / BD / DVD に記録・ダビングできる最大シーン数

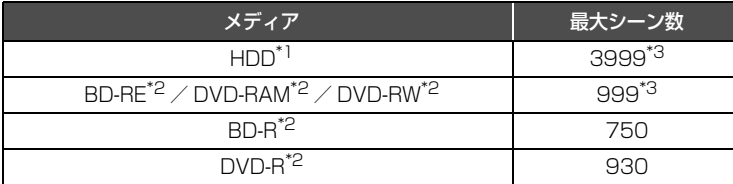

\*1 記録のみ

\*2 一枚(片面)につき

\*3 シーンを結合しても、記録可能なシーン数は増えません。結合したシーンがあると、 記録・ダビングできる最大シーン数と一致しないことがあります。

## ● HDD / BD / DVD に記録・ダビングできる最大日付数

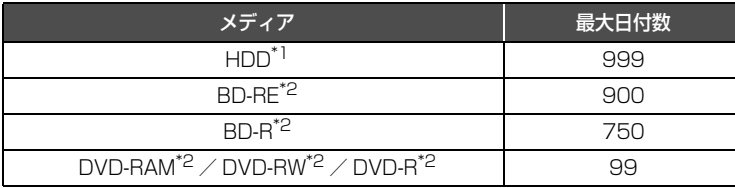

\*1 記録のみ

\*2 一枚(片面)につき

### ● 静止画の記録枚数(カード)

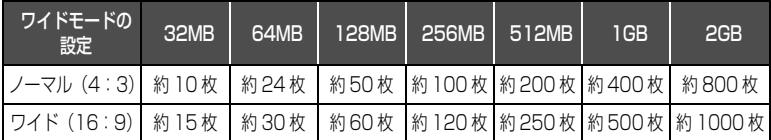

## ● 静止画のファイルサイズについて

カードをお使いのときの静止画(JPEG)1 枚のファイルサイズは約 2.4MB です。

## ご注意

y HDD / BD / DVD には、静止画は記録できません。

## 用語集

## $\bullet$  1080i (1125i) / 480i (525i)

映像信号の種類です。1080i はハイビジョン 画質の信号、480i は従来のハイビジョンで はない画質の信号のことです。機器によって は 1080i を 1125i、480i を 525i と表記 する場合があります。

### ● HDMI 出力端子

テレビとカメラをつなぐ端子です。 HDMI 出力端子で接続した場合、コンポーネ ントビデオ出力端子よりもさらに美しい映像 をテレビでみることができます。

### ● D 映像端子

本機のコンポーネントビデオ出力端子とつな ぐテレビの端子です。 付属の D 端子ケーブルで接続した場合、S 映 像端子/映像端子よりもさらに美しい映像を テレビでみることができます。 D 端子には D5 ~ D1 の5種類あり、下記の 信号に対応しています。 D5 端子:1080p, 720p, 1080i, 480p, 480i に対応 D4端子:720p, 1080i, 480p, 480iに対応 D3 端子:1080i, 480p, 480i に対応 D2 端子:480p, 480i に対応 D1 端子:480i に対応 本機は D3(1080i) と D1(480i) の出力に対 応しており、D5 ~ D3 対応のテレビでは 1080iで、D2~D1対応のテレビでは480i で表示することができます。

### ● HD 動画画質・HD 画質

ハイビジョン画質のことです。HD とは High Definition の略です。

### $\bullet$  NTSC

カラーテレビ方式の規格。 アメリカ、日本や台湾、韓国、フィリピン、中 南米などで使われています。

### $\bullet$  PAL

そ の 他 カラーテレビ方式の規格。 ヨーロッパや中国などで使われています。

### ● SD 動画画質・SD 画質

ハイビジョンではない標準画質のことです。

SD とは Standard Definition の略です。

### ● SD メモリーカード

映像を記録できるメモリーカードの規格のひ とつ。本機では SD メモリーカードに静止画 を撮影できます。

## ● VF (ビデオ) モード

DVD-RW 使用時に選ぶモードのひとつ。 また、他の機器で再生するにはファイナライ ズという作業が必要となり、 一度ファイナライズをすると空き容量があっ ても書き込みはできません。

### $\bullet$  VR  $F-K$

DVD-RW 使用時に選ぶモードのひとつ。 一般的な DVD レコーダーなどで使われてい る記録方式であり、追記や削除が簡単にでき ます。

# ● 片面ディスク

片面に記録できるディスクです。

### ● コンポーネントビデオ出力端子

テレビとカメラをつなぐ端子です。 コンポーネント映像信号を付属の D 端子ケー ブルで簡単に接続でき、走査線数、アスペク ト比の制御信号も伝送することができます。

### ● ハウリング

カメラをテレビやスピーカーにつないだとき に、音が響いてしまう現象のこと。 カメラをテレビやスピーカーから離すか、つ ないでいる機器の音量を切ると、ハウリング を起こしません。

### ● ファイナライズ

本機で記録した BD-RE、BD-R、DVD-RW (VF モード)、DVD-R を、BD / DVD プレー ヤーや BD / DVD レコーダーなどの他の機 器で再生できるようにする処理のことです。

### ● フォーマット

記録する機器、ディスクを初期化すること。ま た、その初期化された形式のことです。

● 両面ディスク 表裏ともに記録できるディスクです。

## 索引

#### 索引の見かた 見出し言語と同一のものは「~」で省略して あります。 ―英数字― AC アダプター / チャージャー 23, 37 BD ~について ………………………… 32 ~の扱いかた …………………… 144 ~の記録容量 …………………… 180 ~のクリーニング ……………… 145 ~の保管のしかた ……………… 145 ~プレーヤー ……………………… 13 ~プロテクト …………………… 100 ~レコーダー ……………………… 13 BD-R ~を入れる/取り出す ………… 26, 34 ~を初期化する …………………… 99 ~をファイナライズする ………… 106 BD-RE ~を入れる/取り出す ………… 26, 34 ~を初期化する …………………… 99 DVD ~について ………………………… 32 ~の扱いかた …………………… 144 ~の記録容量 …………………… 180 ~のクリーニング ……………… 145 ~の保管のしかた ……………… 145 ~プレーヤー ……………………… 13 ~プロテクト …………………… 100 ~レコーダー ……………………… 13 DVD-R ~について ………………………… 32 ~を入れる/取り出す ………… 26, 34 ~をファイナライズする ………… 106 DVD-RAM ~を入れる/取り出す ………… 26, 34 ~を初期化する …………………… 99 DVD-RW ~を入れる/取り出す ………… 26, 34 ~を初期化する …………………… 99 ~をファイナライズ解除する …… 108 ~をファイナライズする ………… 106 D 端子 ……………………………… 102 **HDD** カード 解除する

EVF 表示 ……………………………… 59

## ~について ………………………… 32 ~の完全消去 …………………… 146 ~プロテクト …………………… 100 ~を初期化する …………………… 99 HDMI 端子 ………………………… 101 HD 動画画質 ………………………… 71 NTSC 方式………………………… 126 SD 動画画質 ………………………… 71 SD メモリーカード ………………… 33 USB ケーブル …………………… 113 Windows ………………………… 110

### ―ア行―

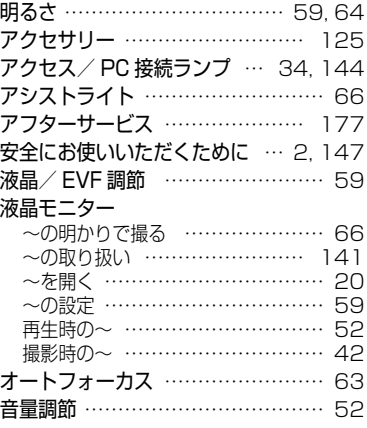

## ・カ行

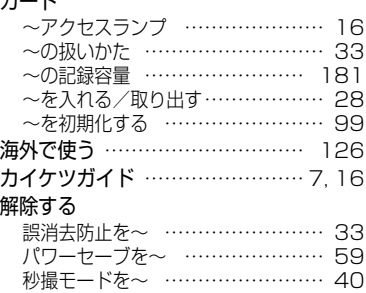

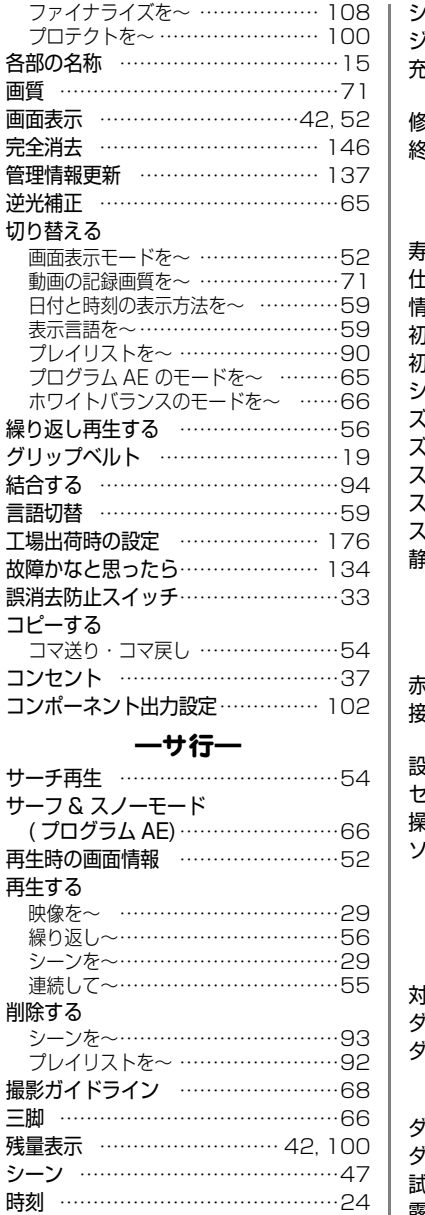

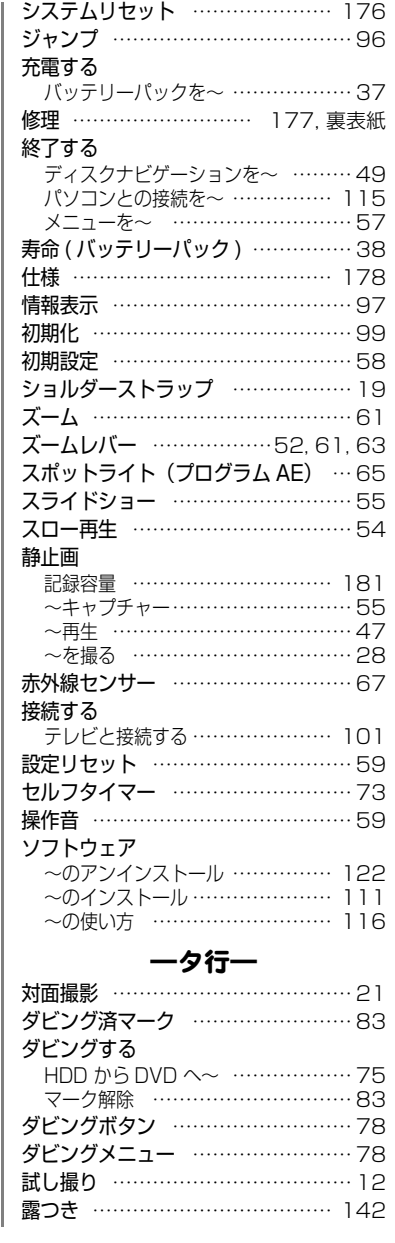

そ の 他

## 184

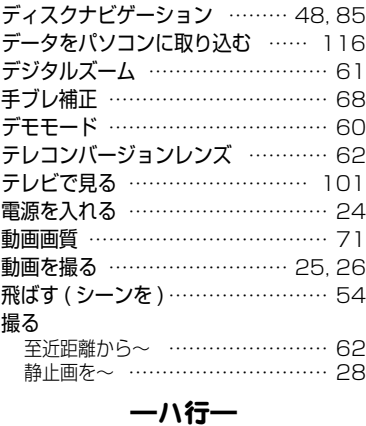

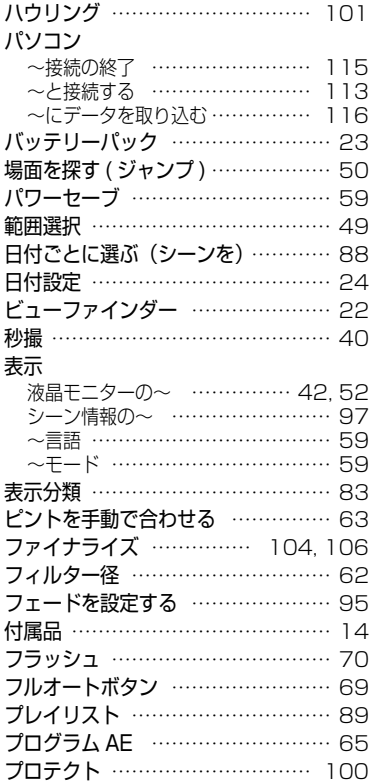

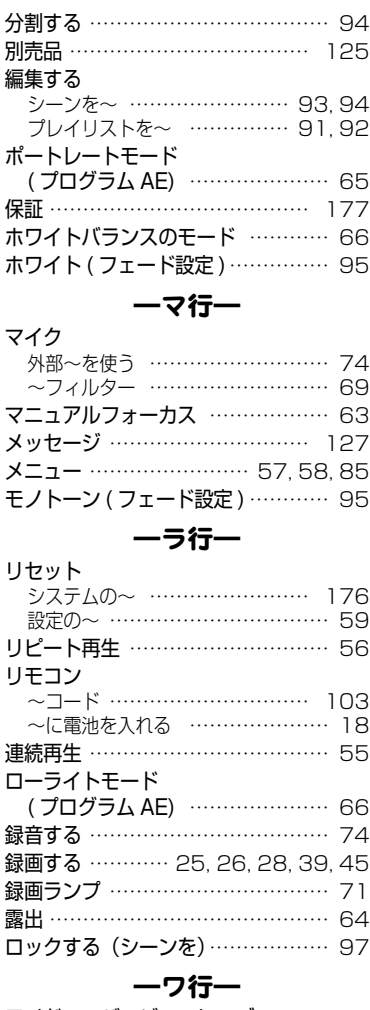

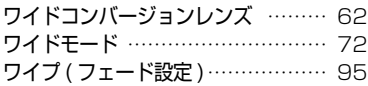

## 同梱の CD-ROM の開封前に必ずお読みください

本契約は、本製品に同梱されている CD-ROM のパッケージの開封によってご同意いただいたものとさ せていただきます。

本契約にご同意いただけない場合には、ただちに未開封の記録媒体のパッケージと同封物(印刷物、外 装パッケージ、その他一切のもの)をお買い上げの販売店にご返却いただくか、記録媒体のパッケージ のみをお買い上げの販売店にご返却ください。

未使用の製品についての代金の返還手続きに関しては、お買い上げの販売店にご相談ください。ただし 記録媒体のパッケージのみご返却の場合は、代金の返還には応じません。

この使用許諾契約書は、お客様が適法に使用許諾を受けたことの証明となります。

### ■ 使用許諾契約書

#### ■許諾事項

- ・ お客様に本プログラムを 1 台のコンピュータにインストールして利用する権利を非独占的に許諾い たしますが、この権利を第三者に譲渡することはできません。
- ・ 本プログラムは、バックアップの目的でのみ、著作権に関する表示が元の状態のまま残されることを 条件に、コンピュータ読み取り可能な形態でプログラムを 1 部複製できます。

#### ■禁止事項

- ・ 本プログラムをネットワーク上で使用することはできません。ネットワーク上の複数のコンピュータ で使用する場合は、別途、株式会社ピクセラからコンピュータごとの使用権を取得することが必要で す。
- ・ お客様は、本プログラムを再使用許諾、譲渡、頒布、貸与その他の方法により第三者に使用もしくは 利用させることはできません。
- ・ お客様は、本プログラムおよび付属物の全部または一部を修正、改変、逆コンパイルまたは逆アセン ブルすることはできません。または第三者にこのような行為をさせてはなりません。

#### ■契約の終了

お客様が、本プログラムまたは付属物を許可なく複製したり、上記許諾条件に違反した場合には、本契 約は自動的に終了するほか、株式会社ピクセラにより他の法的な措置がとられることがあります。契約 終了の場合、お客様は、本プログラム、付属物、複製物一切を廃棄または株式会社ピクセラに返還する ものとします。

#### ■保証と免責

本プログラムおよび付属物は、明示黙示を問わず、商品性、お客様の特定の使用目的への適合性と合致 するものではありません。また、株式会社ピクセラは、本プログラムの機能がお客様の要求と合致する こと、あるいは本プログラムの作動に中断やエラーのないことを保証するものではありません。株式会 社ピクセラは、本プログラムの使用に付随または関連して生じる直接的または間接的な損失、損害など について、いかなる場合においても一切責任を負わず、また本プログラムの使用に起因または関連して お客様と第三者との間に生じたいかなる紛争についても、一切責任を負いません。

## お出かけ前に機材のチェック

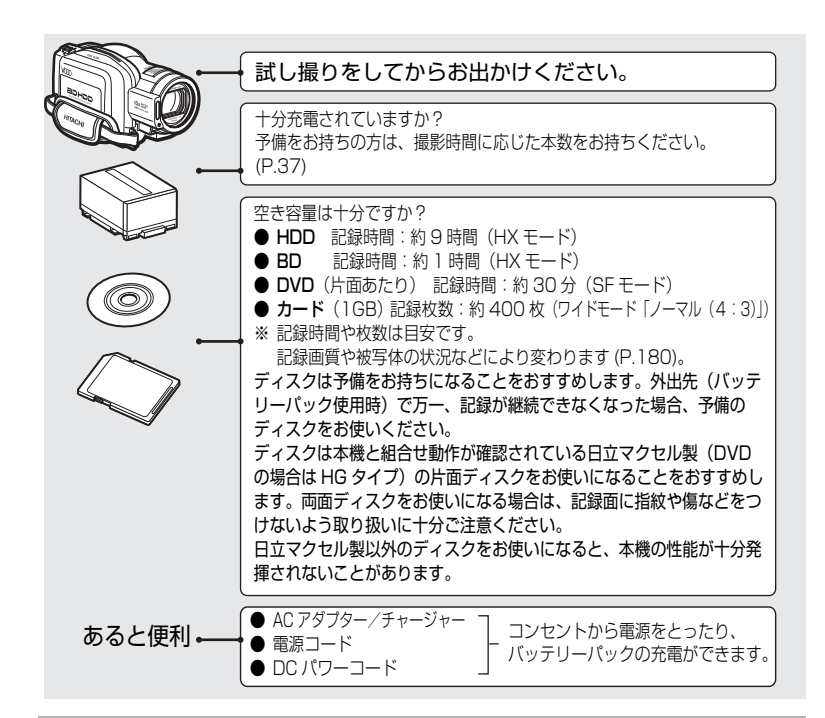

この装置は、情報処理装置等電波障害自主規制協議会(VCCI)の基準に基づくクラス B 情報技術装置です。この装置は、家庭環境で使用することを目的とされていますが、こ の装置がラジオやテレビジョン受信機に近接して使用されると、受信障害を引き起こす ことがあります。

取扱説明書に従って正しい取り扱いをしてください。

Microsoft®、Windows®、Windows® XP、Windows Vista® は米国 Microsoft Corporation の米国およびその他 の国における登録商標です。Windows® の正式名称は、Microsoft® Windows® Operating System です。 Macintosh は Apple Inc. の商標です。 Intel® Pentium® Processor は、Intel Corporation の登録商標です。

Intel® Core は Intel Corporation の商標です。

IBM® PC / AT® (DOS / V)は米国 IBM 社の登録商標です。

ドルビーラボラトリーズからの実施権に基づき製造されています。

Dolby、ドルビーおよびダブル D 記号はドルビーラボラトリーズの商標です。

SD ロゴは商標です。

HDMI、HDMI ロゴ及び High-Definition Multimedia Interface は、HDMI Licensing LLC の商標又は登録商標です。 Blu-ray Disc および Blu-ray Disc ロゴは商標です。

その他、各会社名・各製品名は各社の登録商標、商標、または商品名称です。

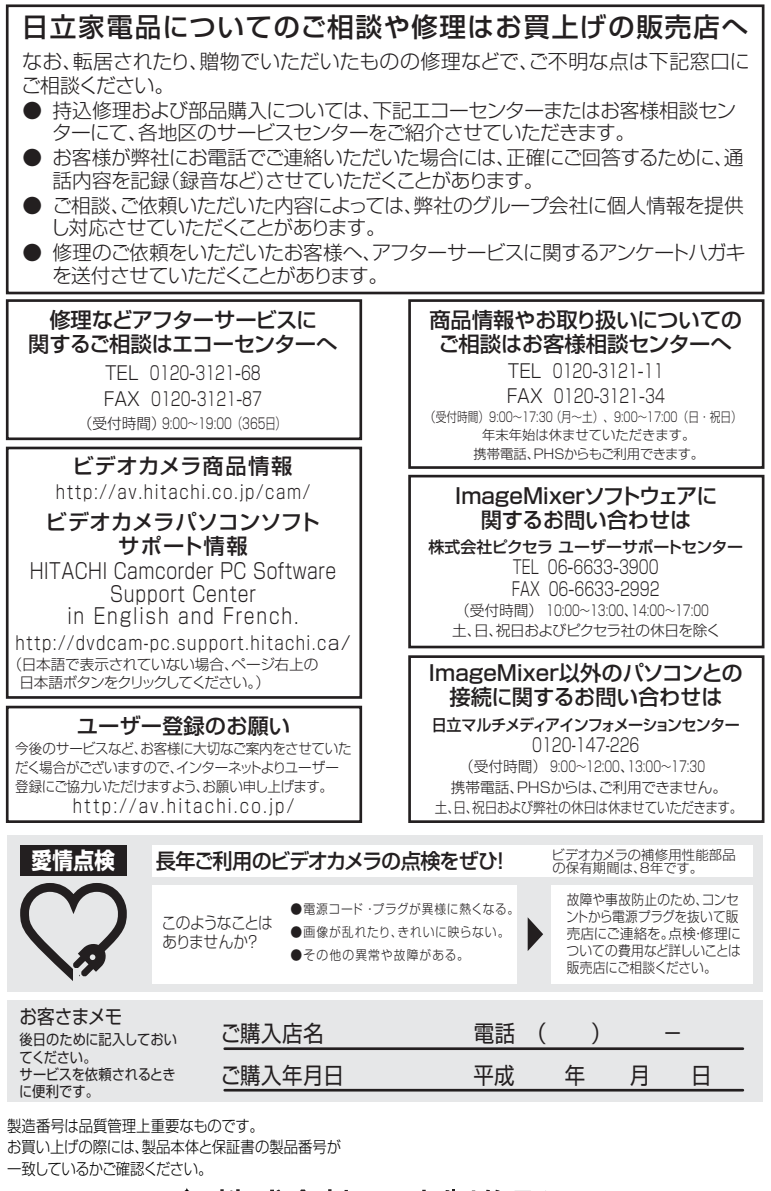

# @ 株式会社 日立製作所

〒100-0004 東京都千代田区大手町二丁目2番1号 新大手町ビル